Network Protocol Configuration Commands

# **Table of Contents**

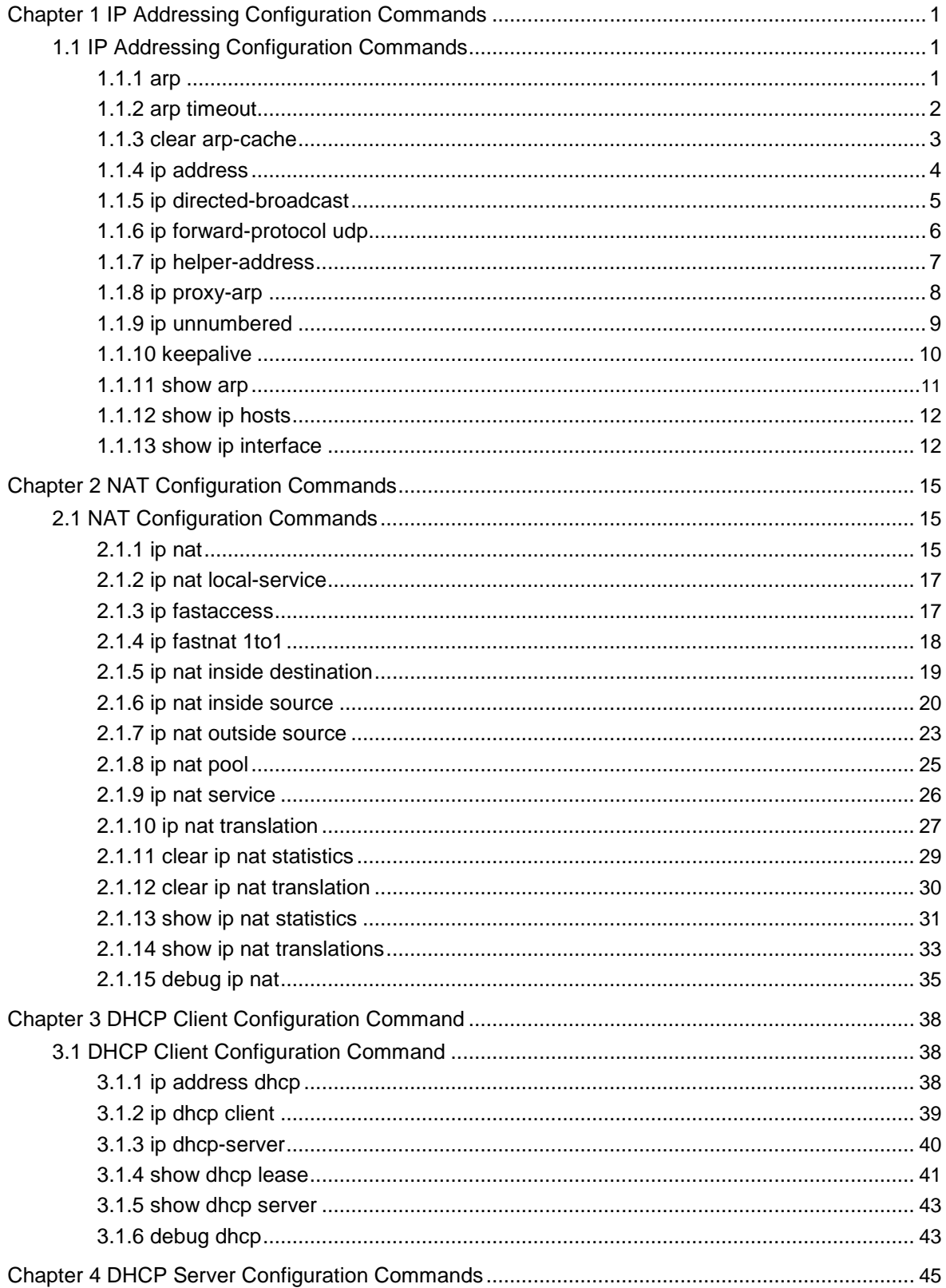

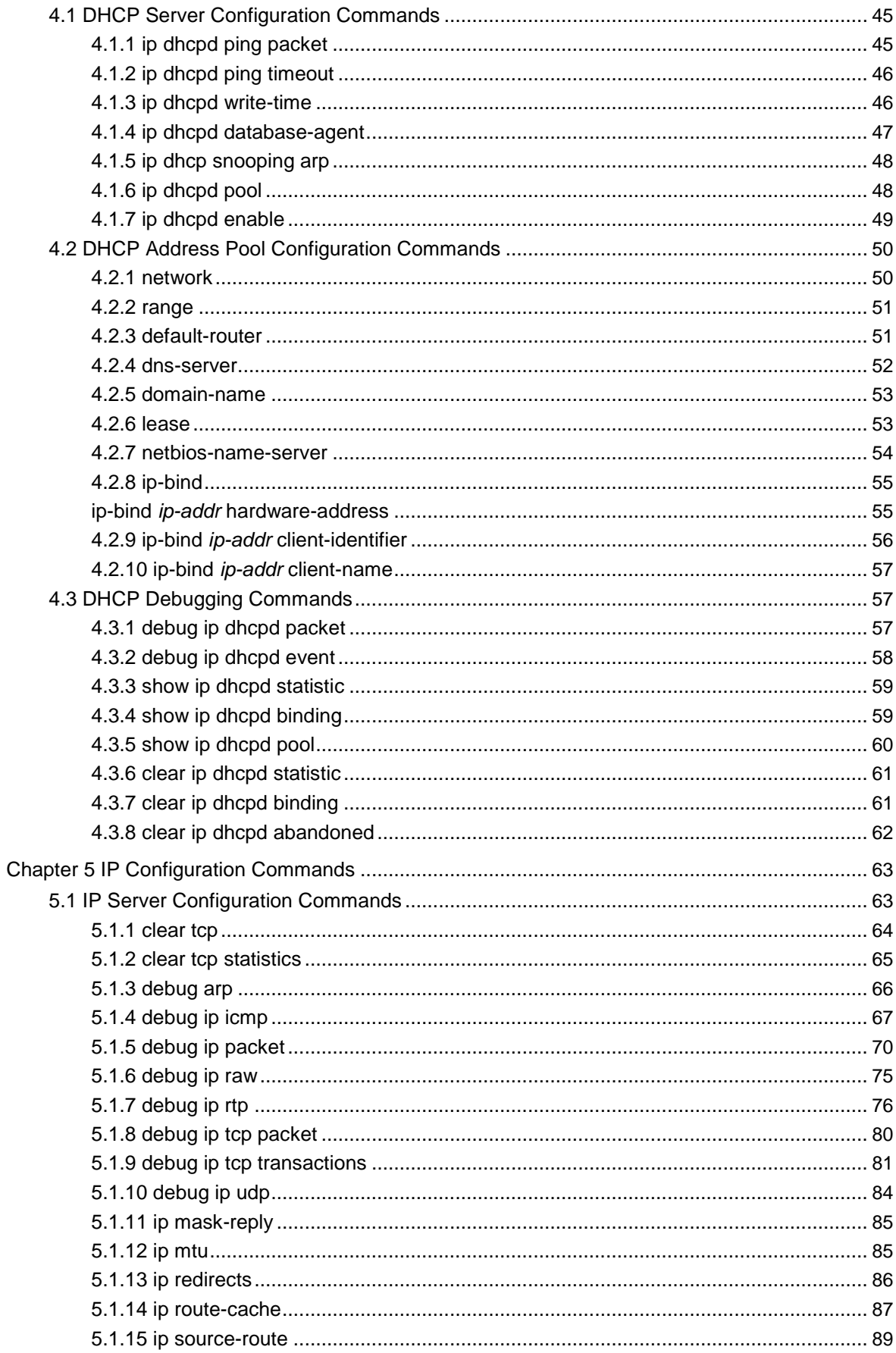

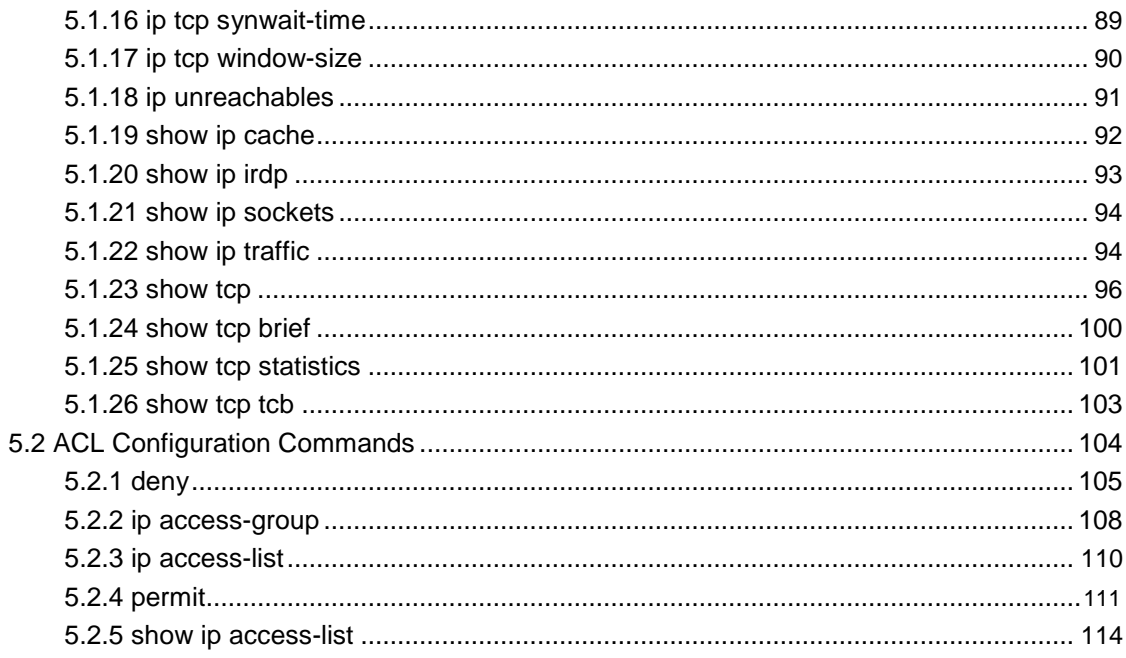

# <span id="page-4-0"></span>Chapter 1 **IP Addressing Configuration Commands**

# 1.1 IP Addressing Configuration Commands

IP addressing configuration commands include:

- $\bullet$ arp  $\bullet$ arp scan  $\bullet$ arp timeout  $\bullet$ clear arp-cache  $\bullet$ ip address  $\bullet$ ip directed-broadcast  $\bullet$ ip forward-protocol udp  $\bullet$ ip helper-address  $\bullet$ ip host name  $\bullet$ ip proxy-arp  $\bullet$ ip unnumbered  $\bullet$
- keepalive
- $\bullet$ show arp
- $\bullet$ show hosts
- $\bullet$ show ip interface

# 1.1.1 arp

To configure the static ARP which will permanently be stored in the ARP cache, run **arp [vrf** *vrf-name***]** *ip-address hardware-address* **[alias]**. To delete the configured static ARP, run **no arp [vrf** *vrf-name***]** *ip-address*.

**arp** [**vrf** *vrf-name*] *ip-address hardware-address* [**alias**]

**no arp** [**vrf** *vrf-name*] *ip-address*

# Parameter

<span id="page-5-0"></span>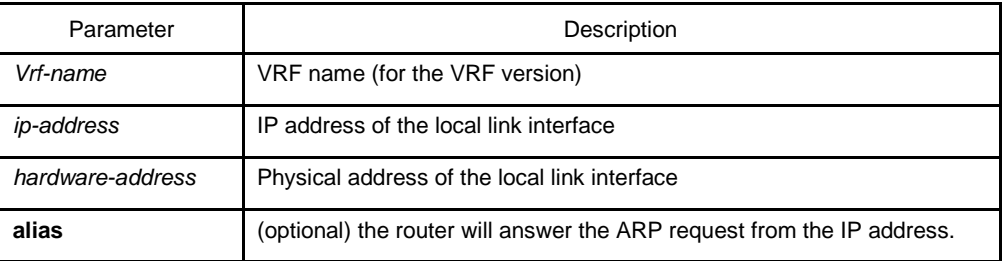

# **Default**

No permanent static ARP mapping exists in the ARP cache.

### Command Mode

Global configuration mode

### Usage Description

A common host can support the dynamic ARP resolution; hence, you need not specially configure the static ARP mapping for the host. The **vrf** subcommand is used to specify which VRF the ARP item belongs to.

### Example

The following command shows that the MAC address of the host with IP address 1.1.1.1 is set to 00:12:34:56:78:90.

arp 1.1.1.1 00:12:34:56:78:90

### **Related command**

**clear arp-cache**

# 1.1.2 arp timeout

To configure the timeout value of the dynamic ARP item in the ARP cache, run **arp timeout seconds**. To resume the default value of the ARP item, run **no arp timeout**  or **default arp timeout**.

**arp timeout seconds**

**no arp timeout**

**default arp timeout**

### Parameter

<span id="page-6-0"></span>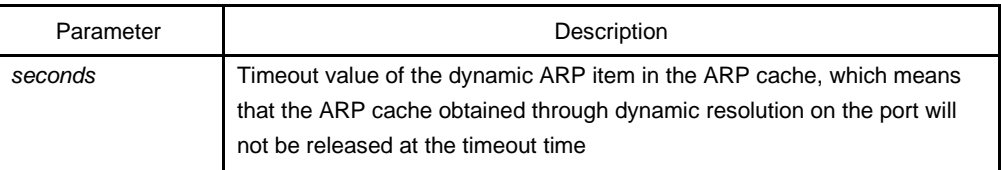

# **Default**

180 seconds (3 minutes)

## Command Mode

Interface configuration mode

### Usage Description

If the timeout value of the dynamic ARP item is configured on the non-arp interface, the configuration is invalid. You can run show interface to display the timeout time of the ARP items on the port. See the following information :

ARP type: ARPA, ARP timeout 00:03:00

### Example

The following example shows that the timeout time of the dynamic ARP mapping on interface Ethernet 1/0 is set to 900 seconds, which enables the ARP cache to be refreshed rapidly.

! interface ethernet 1/0 arp timeout 900 !

Related command

### **show interface**

# 1.1.3 clear arp-cache

To delete all dynamic ARP cache, run the following command:

### **clear arp-cache**

### Parameter

The command has no parameters or keywords.

# Command Mode

<span id="page-7-0"></span>EXEC

# Example

The following command is used to delete all dynamic ARP cache.

clear arp-cache

### Related command

**arp**

### 1.1.4 ip address

To configure the IP address of the interface and the network mask simultaneously, run **ip address**. Currently, the IP addresses can not be clearly classified into A type, B type and C type. However, the multicast address and the broadcast address can not be used. Except the Ethernet, multiple interfaces of other types of network can work on the same network segment. The network segment configured by the Ethernet interface cannot be same to that configured by other types of interfaces, unnumbered interfaces excluded. One main address and multiple accessory addresses can be configured on an interface. The accessory address can be configured only after the main address is configured, while the main address can be deleted only after all accessory addresses are deleted. If the upper-layer application does not specify the source address of the system-generated IP packet, the router will adopt the IP address (configured on the transmitter interface and is in the same network segment as the gateway); if the IP address cannot be determined, the main address of the transmitter interface will be adopted. If the IP address of an interface is not configured and the interface is not an unnumbered interface, the IP packets will not be handled on the interface.

To delete an IP address or stop the IP packets from being handled on an interface, run **no ip address**.

**ip address** *ip-address mask* [**secondary**]

**no ip address** *ip-address* **mask**

**no ip address**

### Parameter

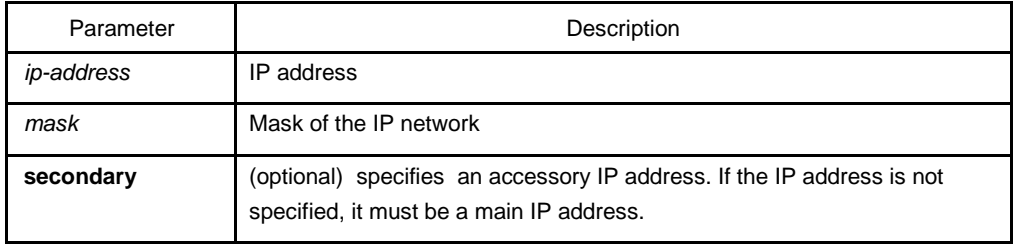

### **Default**

<span id="page-8-0"></span>No IP addresses is configured on the interface.

# Command Mode

Interface configuration mode

### Usage Description

If you configure the accessory IP address on a physical network segment through the router, you must configure the accessory IP address of the same logical network segment for other systems on the same physical network segment; otherwise, the routing loop will be easily generated.

When the OSPF protocol is used, make sure that the accessory address and the main address of an interface must be in the same OSPF area.

### Example

The following example shows that the main address on interface Ethernet1/0 is set to 202.0.0.1, network mask is set to 255.255.255.0 and two accessory IP addresses are set to 203.0.0.1 and 204.0.0.1 respectively.

interface ethernet1/0

ip address 202.0.0.1 255.255.255.0

ip address 203.0.0.1 255.255.255.0 secondary

ip address 204.0.0.1 255.255.255.0 secondary

### 1.1.5 ip directed-broadcast

To forward the directed IP broadcast and transmit the packets in the physical broadcast form, run **IP directed-broadcast [access-list-namer]**.

**ip directed-broadcast** [*access-list-namer*]

### **no ip directed-broadcast**

### Parameter

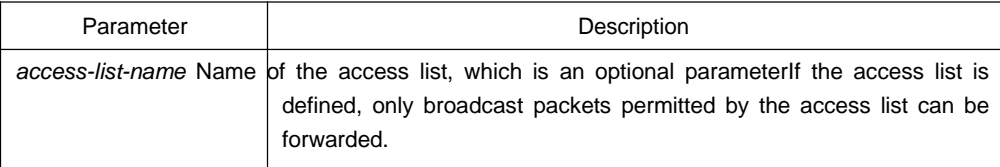

### **Default**

The directed IP broadcast will not be forwarded by default.

### Command Mode

<span id="page-9-0"></span>Interface configuration mode

# Example

The following example shows how to configure the directed IP broadcast forwarding on interface Ethernet1/0.

! interface ethernet 1/0 ip directed-broadcast !

# 1.1.6 ip forward-protocol udp

To specify which UDP packets to be forwarded after IP helper-address is configured on the interface, run **ip forward-protocol udp [***port***]**.

**ip forward-protocol udp** [*port*] **no** 

**ip forward-protocol udp** [*port*]

**default ip forward-protocol** udp

### Parameter

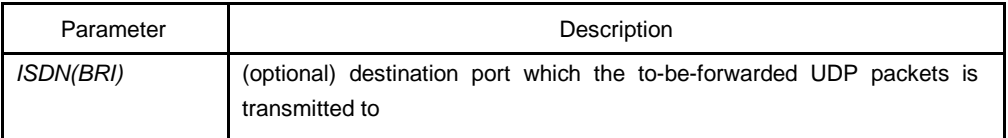

# Default

The NETBIOS Name Service packet is forwarded.

### Command Mode

Global configuration mode

### Usage Description

The NETBIOS Name Service packet is forwarded by default; to stop forwarding the NETBIOS Name Service packet, run either of the following two commands:

### **no ip forward-protocol udp netbios-ns**

### **no ip forward-protocol udp 137**

To stop forwarding all UDP packets, run the following command:

### <span id="page-10-0"></span>**no ip forward-protocol udp**

Example

Router\_config#ip forward-protocol udp 137

# Related command

### **ip helper-address**

# 1.1.7 ip helper-address

To forward the directed IP packets to the designated IP helper address (unicast i**p** address or broadcast address), run **helper-address**. You can configure multiple helper addresses on each interface.**ip helper-address** *address*

### **no ip helper-address** [*address*]

### Parameter

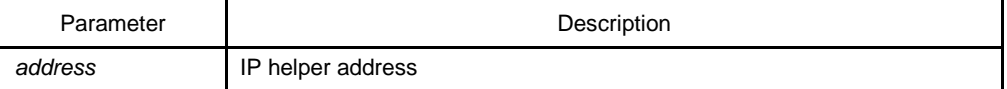

### Default

The IP helper address is not configured.

### Command Mode

Interface configuration mode

### Usage Description

The command is invalid on the X.25 interface, because the router cannot identify physical broadcasts.

### Example

The following example shows how to set the IP helper address on interface ethernet1/0 to 1.0.0.1.

```
!
interface ethernet 1/0
ip helper-address 1.0.0.1
!
```
### Related command

### <span id="page-11-0"></span>**ip forward-protocol udp**

### 1.1.8 ip proxy-arp

To enable the agent ARP on the interface, run **ip proxy-arp**. To disable the agent ARP on the interface, run **no ip proxy-arp**.

### **ip proxy-arp**

### **no ip proxy-arp**

# Parameter

The command has no parameters or keywords.

## Default

The agent ARP is conducted.

# Command Mode

Interface configuration mode

### Usage Description

When the router receives the ARP request, if the router has the route to the requested IP address and the routing interface is different from the request-received interface, the router will send the ARP response out through its own MAC address; after then, the actual data packet will be forwarded after it is received. In this way, a host can communicate with the remote host even if the host does not completely learn the network topology or the correct router is not set for the host. The host is in the same physical subnet as a remote host is.

If a host requires the router to provide the service, the host and the router must be in the same IP network, or at least the router takes that the IP address of the host and the router are in the same IP subnet, that is, they use different masks. The router, otherwise, cannot provide the service.

### Example

The following example shows how to enable the ARP agent on interface ethernet1/0.

```
!
interface ethernet 
1/0 ip proxy-arp
!
```
### 1.1.9 ip unnumbered

<span id="page-12-0"></span>To set an interface to an unnumbered interface to enable the IP process function without configuring the IP address, run **ip unnumbered** *type number*. To stop the IP process on the interface, run **no ip unnumbered**.

**ip unnumbered** *type number*

### **no ip unnumbered**

### Parameter

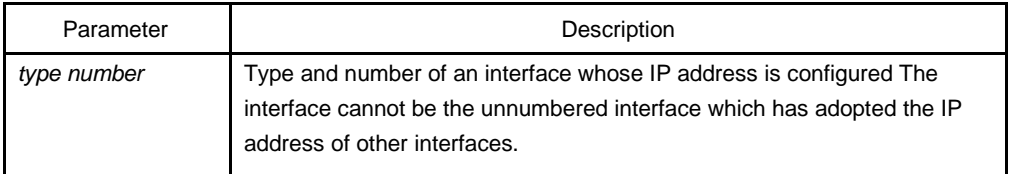

### **Default**

The function is disabled.

### Command Mode

Interface configuration mode

### Usage Description

You need not configure the unique IP address for the point-to-point link interface. You can run the command to directly handle the IP and specify the valid IP address of other interfaces as the source address of the packets transmitted from the interface. The IP address is thus saved. The point-to-point interface can be called as the unnumbered interface. IP packets generated on the unnumbered interface, such as route-refresh packets, will use the valid IP addresses configured on the command-designated interface. The address must be used to determine which routing processes are sending the refresh packets on the interface. However, it has the following limitations:

- (1) The command can set serial interfaces/channel interfaces that are encapsulated by HDLC, PPP, LAPB and SLIP to unnumbered interfaces. However, the command cannot be used on the X.25 interface and the SMDS interface.
- (2) You cannot check whether the interface works normally through the ping command. However, you can use SNMP to check the state of the interface remotely.

The command realizes its function based on the regulation in RFC 1195 that the valid IP address cannot be configured on the interface.

Pay attention to the serial links (between different networks) that adopt the IP address of other interfaces; any routing protocol running on the serial link cannot broadcast any information about each subnet.

### Example

<span id="page-13-0"></span>The following example shows how to set interface serial0/0 to an unnumbered interface and adopt the valid IP address, 1.0.0.1, which configured on interface ethernet0/1, as the source address of the packet transmitted from the interface.

! interface ethernet 0/1 ip address 1.0.0.1 255.255.255.0 ! interface serial 0/0 ip unnumbered ethernet 1/0 !

# 1.1.10 keepalive

To test the reachablity of the host and the connectivity of the network, run the following command:

**keepalive** [ **group** *group-id*] [ **source** *source-address*] [**interval** interval-time] [**number** *number*] **destination** *destination-address*

### Parameter

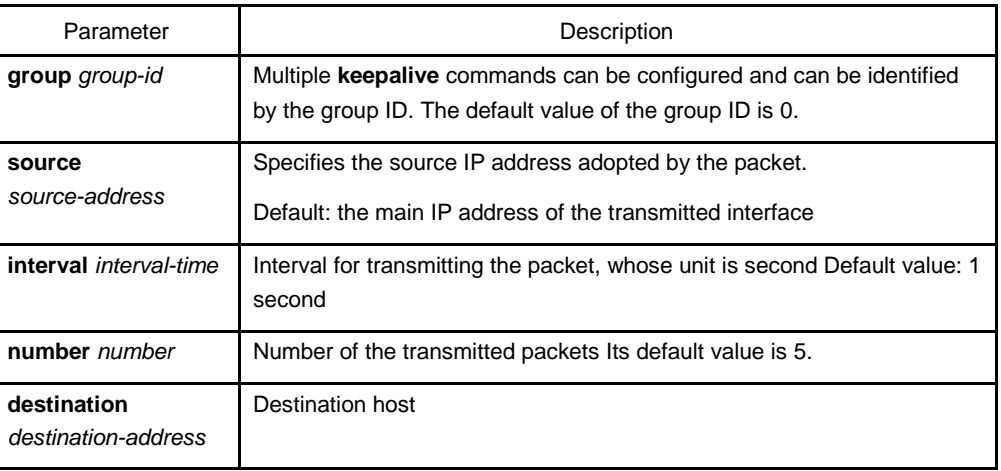

### Command Mode

EXEC or global configuration mode

### Usage Description

The **keepalive** command supports the broadcast address and the multicast address. If the address is the limited broadcast address or the multicast address, the ICMP response packet will be transmitted on all interfaces supporting broadcasts and multicasts.

<span id="page-14-0"></span>The command need not wait for the ICMP response packet, which only transmits the designated number of ICMP packets to the destination address regularly.

### Example

The following shows that two **keepalive** commands are configured.

You can make a configuration that 10 ICMP request packets are transmitted from source address 192.168.20.230 to destination address 192.168.20.1 every 10 seconds. The packet-transmitting port is determined through destination address 192.168.20.1 and the routing protocol.

keepalive group 1 destination 192.168.20.1 source 192.168.20.230 interval 10 number 10

You can make a configuration that five ICMP request packets are transmitted from source address 172.16.20.232 to destination address 172.16.20.5 every second. The packet-transmitting port is determined through destination address 172.16.20.2 and the routing protocol.

keepalive group 2 destination 172.16.20.2 source 172.16.20.232

# 1.1.11 show arp

To display all ARP items, including the ARP mapping of the IP address for the interface, static ARP mapping and dynamic ARP mapping, run the following command:

### **show arp** [**vrf** *vrf-name*]

### Parameter

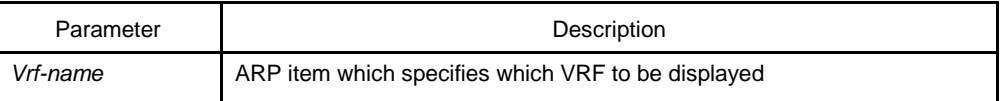

# **Command Mode**

### EXEC

### Usage Description

The displayed information shows in the following table:

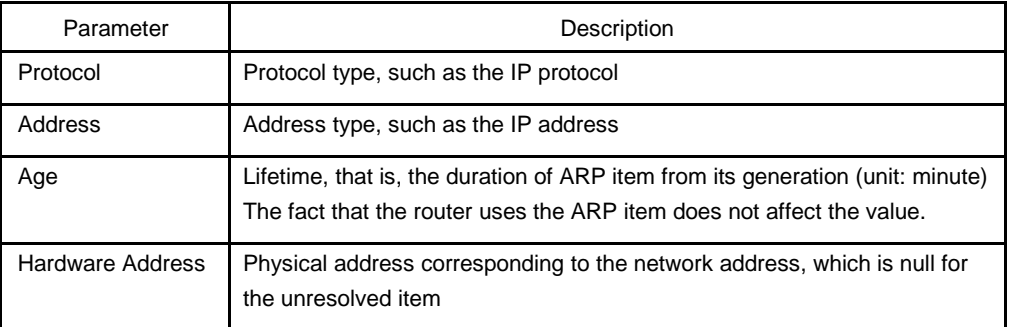

<span id="page-15-0"></span>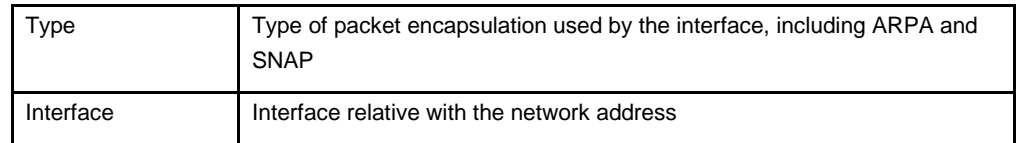

Example

The following command is used to display the ARP cache.

#### router#show arp

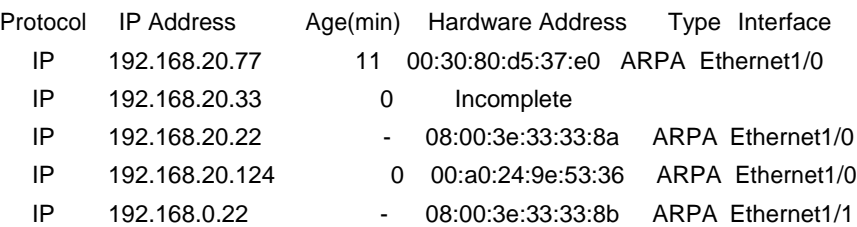

# 1.1.12 show ip hosts

To display all items in the hostname-address cache, run the following command:

### **show ip hosts**

### Parameter

The command has no parameters or keywords.

# Command Mode

### EXEC

# Example

The following example shows how to display all hostname-address mappings: show ip hosts

# Related command

**clear ip host**

# 1.1.13 show ip interface

To display the IP configuration of the interface, run the following command: **show ip interface** [*type number*]

### Parameter

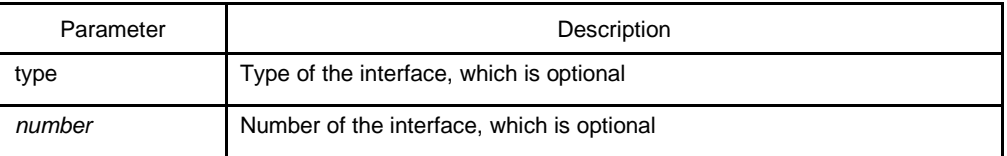

# Command Mode

EXEC

# Usage Description

If the link layer of an interface can effectively transmit and receive the data, the interface is available, whose state is **Protocol Up**. If an IP address is configured on the interface, the router will add an direct-through route to the routing table. If the link-layer protocol is disabled, that is, if the link-layer protocol is Protocol Down, the directthrough route will be deleted. If the interface type and the number of the interface is specified, only the information about the specified interface is displayed. Otherwise, the information about the IP configuration of all interfaces is displayed.

### Example

The following example shows that the IP configuration of interface e0/1 is displayed.

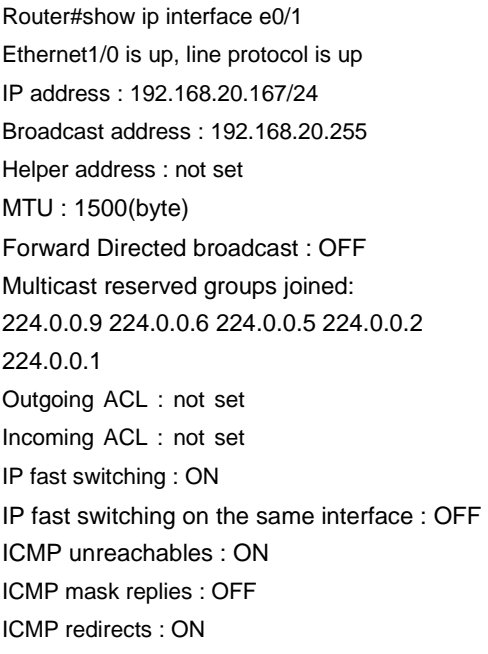

The following table gives a detailed description to some parameters in the previous example.

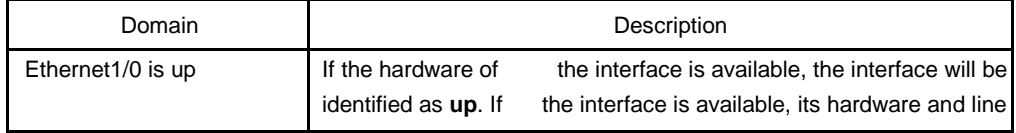

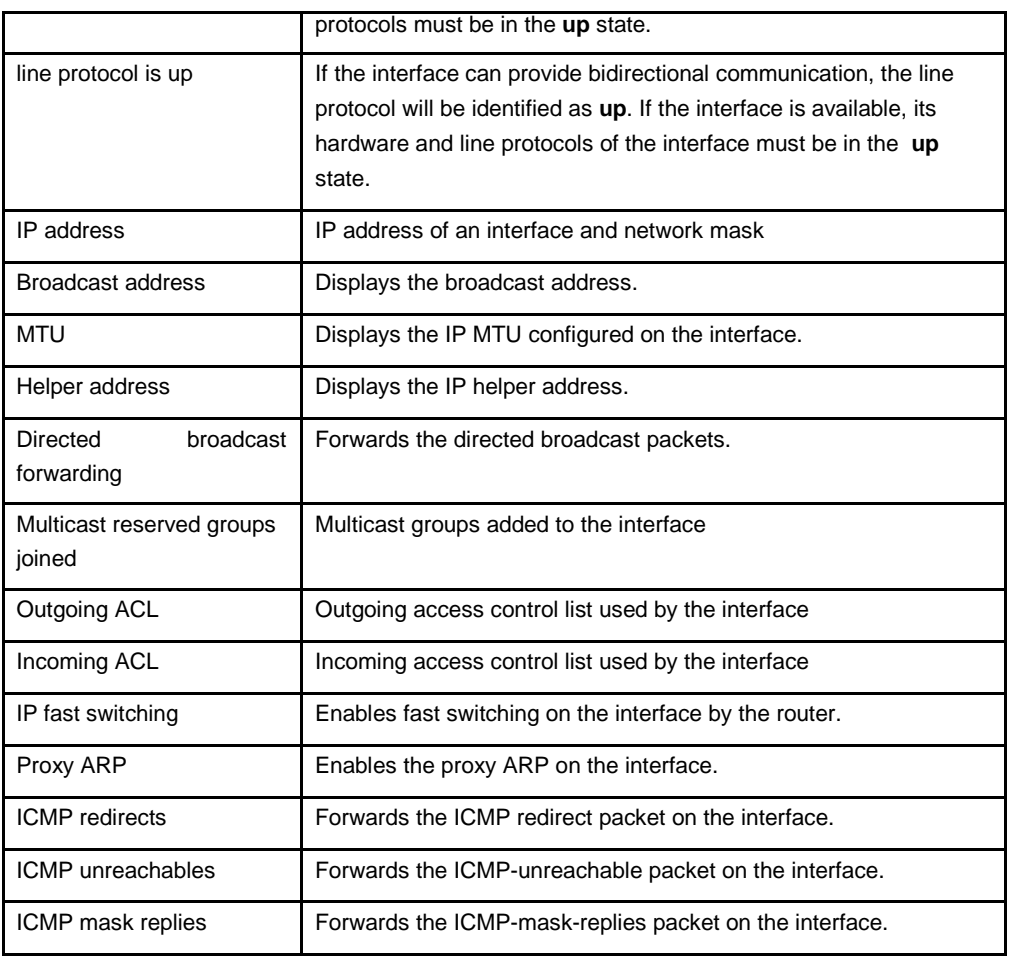

# <span id="page-18-0"></span>Chapter 2 **NAT Configuration Commands**

# 2.1 NAT Configuration Commands

NAT configuration commands include:

- $\bullet$ ip nat
- $\bullet$ ip nat local-service
- $\bullet$ ip nat enable-peek
- $\bullet$ ip nat inside destination
- $\bullet$ ip nat inside source
- $\bullet$ ip nat outside source
- $\bullet$ ip nat pool
- $\bullet$ ip nat translation
- $\bullet$ clear ip nat statistics
- $\bullet$ clear ip nat translation
- $\bullet$ show ip nat statistics
- $\bullet$ show ip nat translations
- $\bullet$ debug ip nat

# 2.1.1 ip nat

**ip nat** {**inside | outside | mss inside | outside | mss** }

**no ip nat** {**inside | outside | mss** *MSS-value*}

# Parameter

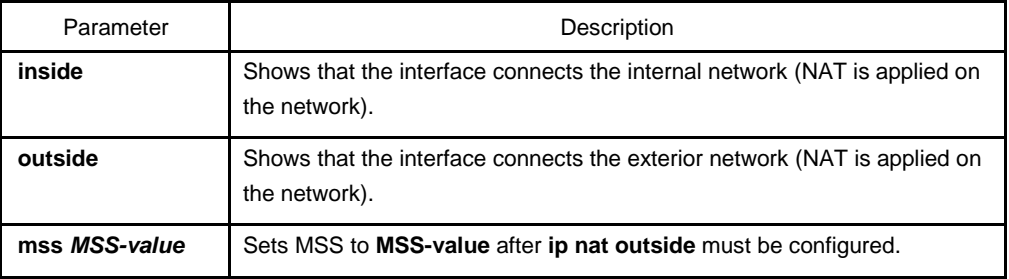

### **Default**

The communication volume transmitted or received by the interface does not obey the NAT regulation.

# **Command Mode**

Interface configuration mode

### **Usage Description**

Only the packets forwarded between interior interfaces and exterior interfaces can be translated. Each boundary router where the NAT function is applied must be specified at least one interior interface and one exterior interface.

You can run IP NAT to specify that the communication volume coming from the interface or transmitted to the interface obeys NAT; to forbid the NAT function on the interface, run **no IP nat**.

#### **Note:**

The **ip nat mss** command can be configured only on the interface of **IP NAT outside**. Its function is to modify the maximum segment size (MSS) in the synchronous TCP packets that are transmitted from the interior network. To forbid the interface to modify MSS, run **no ip nat mss**.

### **Example**

The following example shows that the IP address of packets from host 192.168.1.0 or host 192.168.2.0 is translated to the unique IP address of network 171.69.233.208/28 and MSS is modified to 1432.

```
!
ip nat pool net-208 171.69.233.208 171.69.233.223 255.255.255.240 
ip nat inside source list a1 pool net-208
!
interface ethernet 0
ip address 171.69.232.182 
255.255.255.240 ip nat outside
 ip nat mss 1432
!
interface ethernet 1
ip address 192.168.1.94 
255.255.255.0 ip nat inside
!
ip access-list standard a1
permit 192.168.1.0 255.255.255.0 
permit 192.168.2.0 255.255.255.0
!
```
# 2.1.2 ip nat local-service

<span id="page-20-0"></span>**ip nat local-service** {**icmp** | **udp** | **tcp** } **disable**

**no ip nat local-service** {**icmp** | **udp** | **tcp** } **disable**

# Parameter

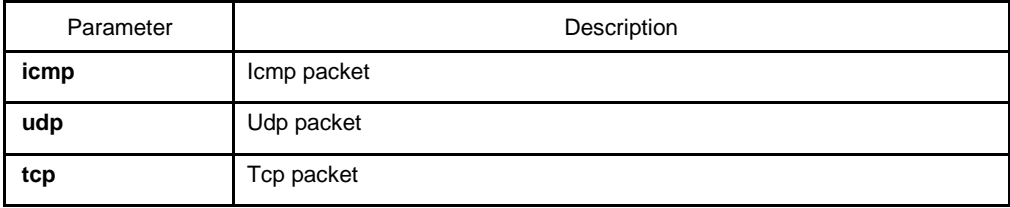

## **Default**

None

# **Command Mode**

Interface configuration mode

# **Usage Description**

The command is used to the NAT regulations. By default, all ICMP/UDP/TCP packets to access the local router are permitted on the router's interface which is identified as the NAT exterior port. The command can limitedly prevent exterior network users from viciously attack the router; however, the packets which normally access the router will be dropped.

To forbid the local ICMP/UDP/TCP packets to access the local router through the router's interface which is identified as the NAT exterior port, you need configure the **ip nat local-service** {**icmp** | **udp** | **tcp** } **disable** command. You can use the "no" form of the command to resume the default state.

# **Note:**

The command can be configured only on the router's interface where the NAT-identified exterior port lies and can be used to disable only the interface to receive the ICMP/UDP/TCP packets.

# 2.1.3 ip fastaccess

**ip fastaccess deny** {**tcp** | **udp** | **icmp**} {*port number*}

**no ip fastnat deny** {**tcp** | **udp** | **icmp**} {*port number*}

# Parameter

<span id="page-21-0"></span>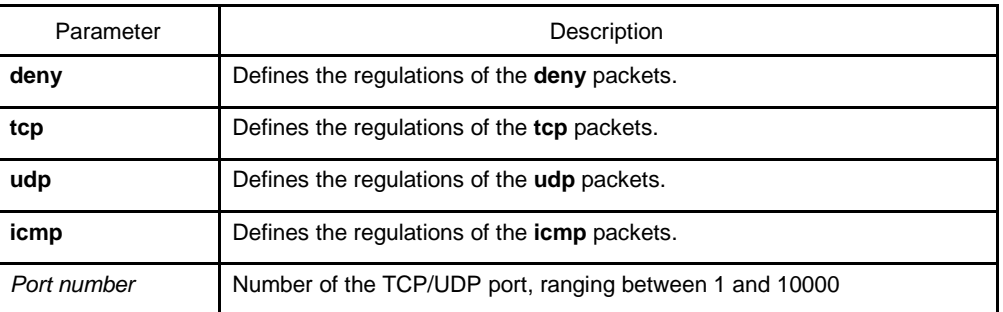

### **Default**

None

### **Command Mode**

Interface configuration mode

### **Usage Description**

Because the **ip fastaccess** command is used to limit packet forwarding on the basis of the transmission layer, the general access list will be used if packet forwarding is limited based on the IP address.

Advice: If you want to constrain interior users through general access lists in the premises of using dynamic NAT regulations, you are strongly recommended to use the NAT-adopted access list. This method can greatly improve the performance especially for the access lists which require to define many regulations.

# 2.1.4 ip fastnat 1to1

**ip fastnat 1to1 outside** {*interface-type number*} [**backup-outside** {*interface-type number*}] **inside** {*interface-type number*} [**privateservices**] [**extend**]

### **no ip fastnat**

### Parameter

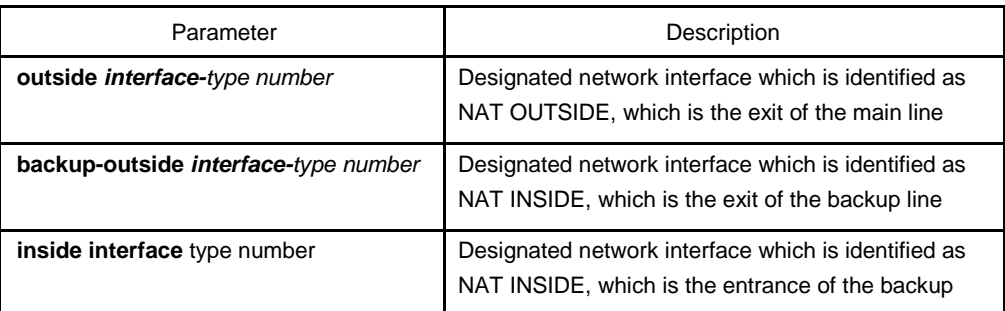

<span id="page-22-0"></span>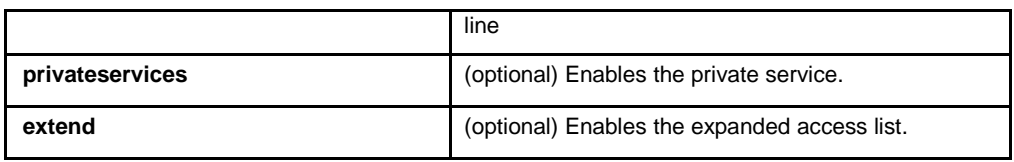

Default

None

# **Command Mode**

Global configuration mode

# **Usage Description**

The command has requirements for network environment. For details, see the configuration manual.

If the private service or expanded access control list is not used, do not use the **privateservices** option or the **extend** option.

# 2.1.5 ip nat inside destination

To enable the NAT of the interior destination address, run **ip nat inside destination**. To delete the dynamic connection with the address pool, run **no ip nat inside destination**.

**ip nat inside destination list** *access-list-name* **pool** *name*

**no ip nat inside destination list** *access-list-name*

### **Parameter**

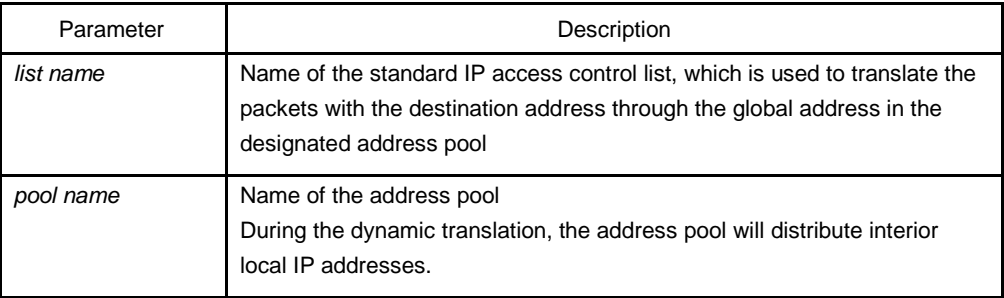

# **Default**

The interior destination address is not translated.

### **Command Mode**

<span id="page-23-0"></span>Global configuration mode

### **Usage Description**

The command is used to create the dynamic address translation in the access control list form. For the packets from the address matched with the standard access control list, the global address allocated by the designated address pool will be used to translate. The address pool is specified by the **ip nat pool** command.

### **Example**

The following example shows that the packets from network 171.69.233.208 are translated to the address of the interior host whose destination address lies at network segment 192.168.2.208.

!

```
ip nat pool net-208 192.168.2.208 192.168.2.223 255.255.255.240 
ip nat inside destination list a1 pool net-208
!
interface ethernet 0
ip address 171.69.232.182 
255.255.255.240 ip nat outside
!
interface ethernet 1
ip address 192.168.1.94 
255.255.255.0 ip nat inside
!
ip access-list standar a1
permit 171.69.233.208 255.255.255.240
!
```
# 2.1.6 ip nat inside source

To enable the NAT of the interior source address, run **ip nat inside source**. To delete the static translation or the dynamic connection with the address pool, run **no ip nat inside source**.

Dynamic NAT:

**ip nat inside source** {**list** *access-list-name*} {**interface** *type number* | **pool** *pool-name*} [**overload**]

**no ip nat inside source** {**list** *access-list-name*} {**interface** *type number* | **pool** *poolname*} [**overload**]

Static NAT for a single address:

**ip nat inside source** {**static** {*local-ip global-ip*}

**no ip nat inside source** {**static** {*local-ip global-ip*}

Static port NAT:

**ip nat inside source** {**static** {**tcp** | **udp** *local-ip local-port* {*global-ip* | **interface** *type number*} *global-port*}

**no ip nat inside source** {**static** {**tcp** | **udp** *local-ip local-port* {*global-ip* | **interface** *type number*} *global-port*}

Static NAT of the network segment:

**ip nat inside source** {**static** {**network local-network global-network** *mask*} **no** 

**ip nat inside source** {**static** {**network local-network global-network** *mask*}

### **Parameter**

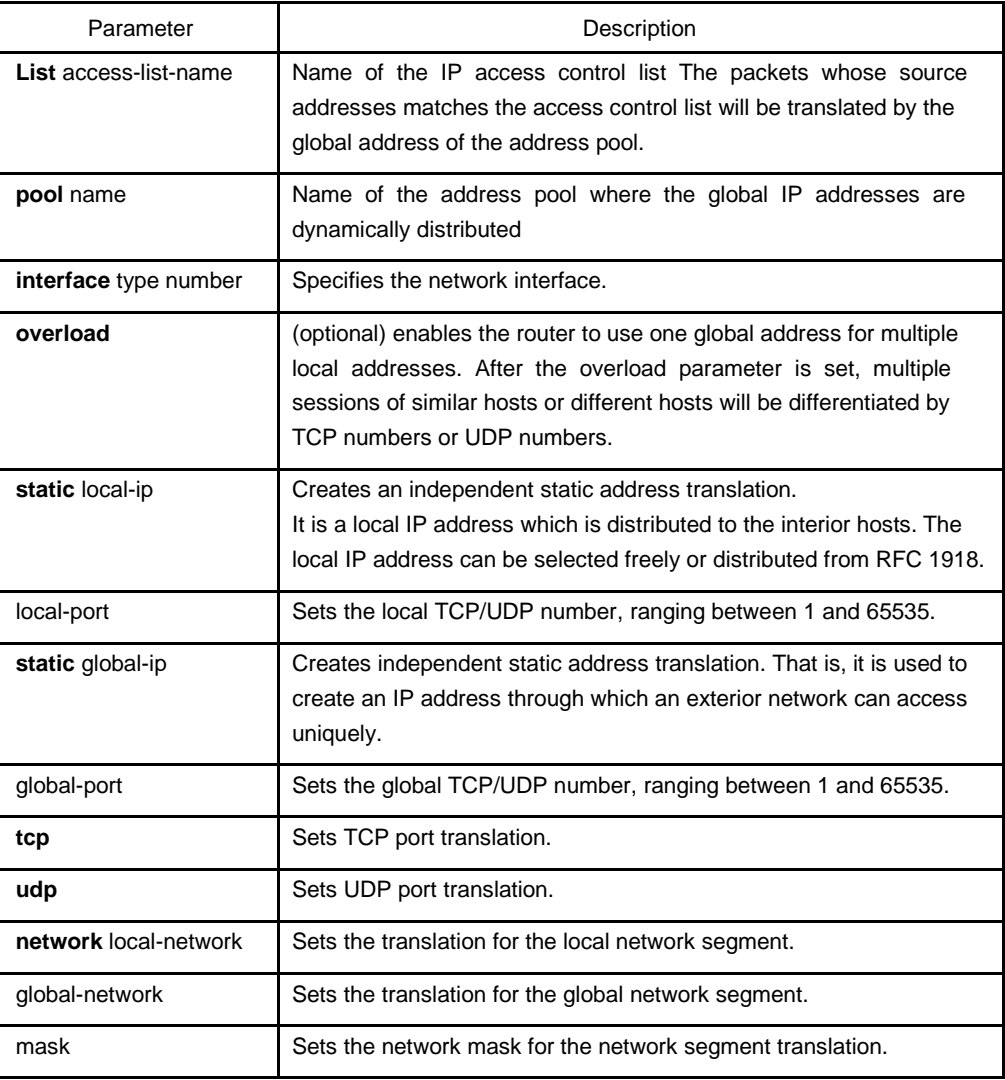

### **Default**

The NAT of any interior source address does not exist.

### **Command Mode**

Global configuration mode

### **Usage Description**

The command has two modes: dynamic address translation and static address translation. The dynamic translation is created for the access control list form. For the packets from the address matched with the standard access control list, the global address allocated by the designated address pool will be used to translate. The address pool is specified by the **ip nat pool** command.

As a secondary method, the syntax format with keyword STATIC need an independent static address translation to be created.

To enable the static NAT to support the PASV mode of FTP, those commands to match the overload type are required. When a static FTP mapping of NAT is set, the overload type transfer is needed and one of the addresses of the exterior-network interface following the PAT regulations must be the same as the exterior-network address of the static FTP.

### **Example**

!

The following example shows that the IP address of packets from host 192.168.1.0 or host 192.168.2.0 is translated to the unique IP address of network 171.69.233.208/28.

```
ip nat pool net-208 171.69.233.208 171.69.233.223 255.255.255.240 
ip nat inside source list a1 pool net-208
!
interface ethernet 0
ip address 171.69.232.182 
255.255.255.240 ip nat outside
!
interface ethernet 1
ip address 192.168.1.94 
255.255.255.0 ip nat inside
!
ip access-list standard a1
permit 192.168.1.0 255.255.255.0 
permit 192.168.2.0 255.255.255.0
!
The following is an example of using the PASV mode of the static FTP.
```
ip nat inside source static tcp 10.1.1.1 21 204.112.1.2 8021

<span id="page-26-0"></span>ip nat inside source static tcp 10.1.1.1 20 204.112.1.2 8020 ip nat inside source list test1 interface f0/0

# 2.1.7 ip nat outside source

To enable the NAT of the exterior source address, run **ip nat outside source**. To delete the static items or dynamic connection, run **no ip nat outside source**.

**Note:** Dynamic NAT regulations and static network-segment NAT regulations cannot be deleted if they are being used.

Dynamic NAT:

**ip nat outside source** {**list** *access-list-name*} **pool** *pool-name* **no ip** 

**nat outside source** {**list** *access-list-name*} **pool** *pool-name*

Static NAT for a single address:

**ip nat outside source static** {*global-ip local-ip*} **no ip** 

**nat outside source static** {*global-ip local-ip*}

Static port NAT:

**ip nat outside source** {**static** {**tcp** | **udp** *global-ip global-port local-ip local-port*} **no ip** 

**nat outside source** {**static** {**tcp** | **udp** *global-ip global-port local-ip local-port*}

Static NAT of the network segment:

**ip nat outside source** {**static network** *global-network local-network mask*} **no ip** 

**nat outside source** {**static network** *global-network local-network mask*}

# Parameter

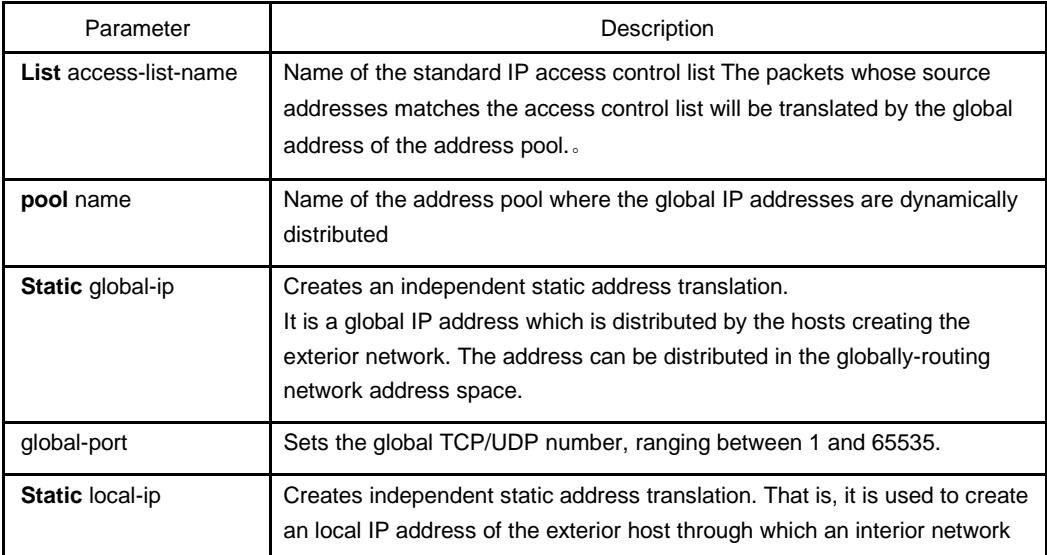

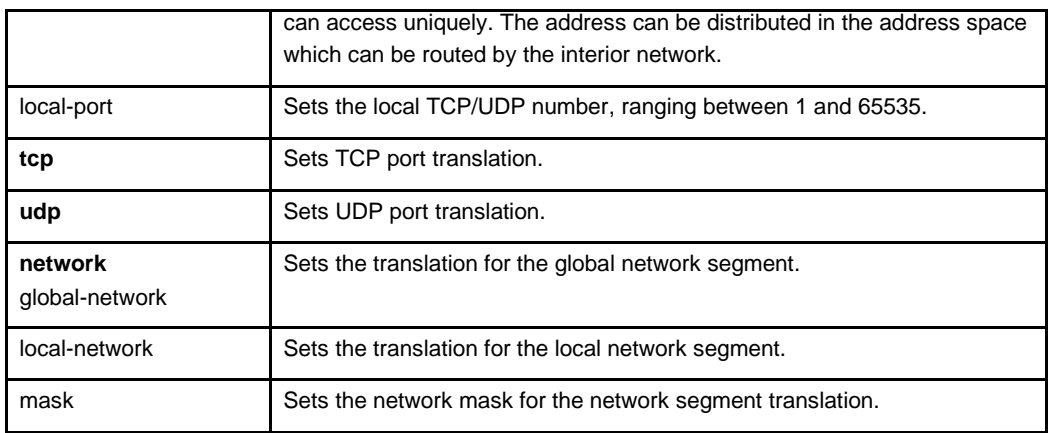

### **Default**

The translation between the source addresses of the exterior network and the interior network address does not exist.

### **Command Mode**

Global configuration mode

### **Usage Description**

You probably use the illegal and abnormally-distributed IP address. You also probably use the IP address which is normally distributed to other networks. The fact that the IP address is legally used by the exterior network and also illegally used by the interior network is defined as address overlapping. The NAT can be used to translate the interior addresses which are overlapped with the exterior addresses. If the IP address of your single-connection network is same to the legal IP address of another network and you need communicate with these hosts or routers, you can use the function.

The command has two modes: dynamic address translation and static address translation. The dynamic translation is created for the access control list form. For the packets from the address matched with the standard access control list, the local address allocated by the designated address pool will be used to translate. The address pool is specified by the **ip nat pool** command.

As a secondary method, the syntax format with keyword STATIC need an independent static address translation to be created.

### **Example**

The following example shows that the IP address of packets among hosts in network 9.114.11.0 is translated to the unique global IP address of network 171.69.233.208/28.

!

ip nat pool net-208 171.69.233.208 171.69.233.223 255.255.255.240

ip nat pool net-10 10.0.1.0 10.0.1.255 255.255.255.0

ip nat inside source list a1 pool net-208

ip nat outside source list a1 pool net-10

<span id="page-28-0"></span>! interface ethernet 0 ip address 171.69.232.182 255.255.255.240 ip nat outside ! interface ethernet 1 ip address 9.114.11.39 255.255.255.0 ip nat inside ! ip access-list standard a1 permit 9.114.11.0 255.255.255.0 !

# 2.1.8 ip nat pool

To define an IP address pool for NAT, run **ip nat pool**. To delete the IP address pool with a designated name, run **no ip nat pool**.

**ip nat pool name** *start-ip end-ip netmask* [**rotary**]

**no ip nat pool** *name*

### **Parameter**

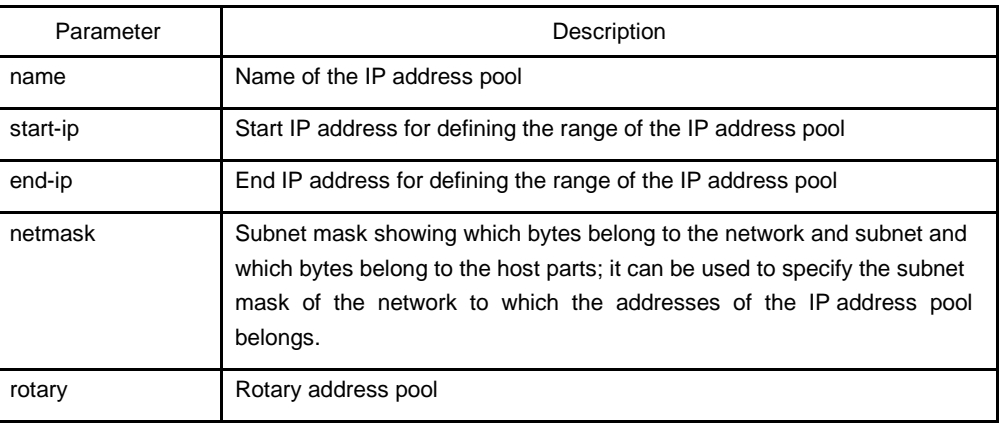

## **Default**

The IP address pool is not defined.

# **Command Mode**

Global configuration mode

### **Usage Description**

<span id="page-29-0"></span>The command is used to define an IP address pool with the start IP address, end IP address and subnet mask.

**Note:** The rotary regulations of the IP address pool in the PAT regulations are shown in the following: only when all connections of an address are aging, the next address is required. That is, there is only one interior global address at the same time.

### **Example**

The following example shows that the IP address of packets from host 192.168.1.0 or host 192.168.2.0 is translated to the unique IP address of network 171.69.233.208/28.

```
!
```

```
ip nat pool net-208 171.69.233.208 171.69.233.223 255.255.255.240 
ip nat inside source list a1 pool net-208
!
interface ethernet 0
ip address 171.69.232.182 
255.255.255.240 ip nat outside
!
interface ethernet 1
ip address 192.168.1.94 
255.255.255.0 ip nat inside
!
ip access-list standard a1
permit 192.168.1.0 255.255.255.0 
permit 192.168.2.0 255.255.255.0
!
```
# 2.1.9 ip nat service

The command is an entrance function provided for all services that NAT supports. Currently, only three kinds of services are provided. All services are disabled by default.

```
ip nat service { h323 | privateservice | peek }
```

```
no ip nat service { h323 | privateservice | peek }
```
### Parameter

None

### **Default**

Shut down

# Command Mode

<span id="page-30-0"></span>Global configuration mode

### Usage Description

The command is used to control the NAT support of h323.

Private service is a kind of support that the NAT does to the internal game server of the cyber bar, such as the legend. It can control the NAT support of the private service.

The **peek** parameter realizes the NAT support to the game monitor server in the cyber bar. Through the client soft of , you can monitor internal users' surfing.

The "no" form of the command is used to disable corresponding functions.

### Example

ip nat service privateservice ip nat service peek ip nat service h323 no ip nat service peek

# 2.1.10 ip nat translation

You can run **ip nat translation** to do the following:

Modifying the timeout value of the NAT translation. You can run **no ip nat translation** to close the timeout.

**ip nat translation** {**timeout** | **udp-timeout** | **dns-timeout** | **tcp-timeout** | **finrsttimeout** | **icmp-timeout** | **syn-timeout** } *seconds*

**no ip nat translation** {**timeout** | **udp-timeout** | **dns-timeout** | **tcp-timeout** | **finrsttimeout** | **icmp-timeout** | **syn-timeout** }

Modifying the values of some parameters for NAT translation items. You can use the "no" form of the command to delete the previous configuration or resume the default values.

**ip nat translation max-entries** { **host** [*A.B.C.D* | **any]** } *numbers*

**no ip nat translation max-entries** { **host** [*A.B.C.D* | **any**] }

### **Parameter**

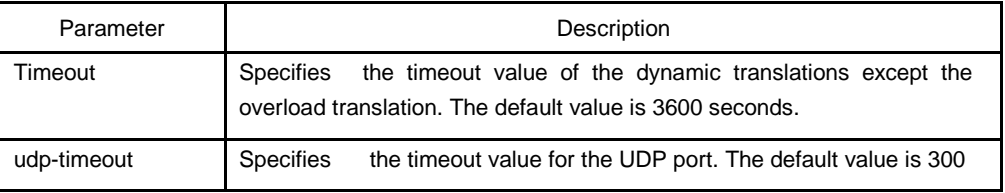

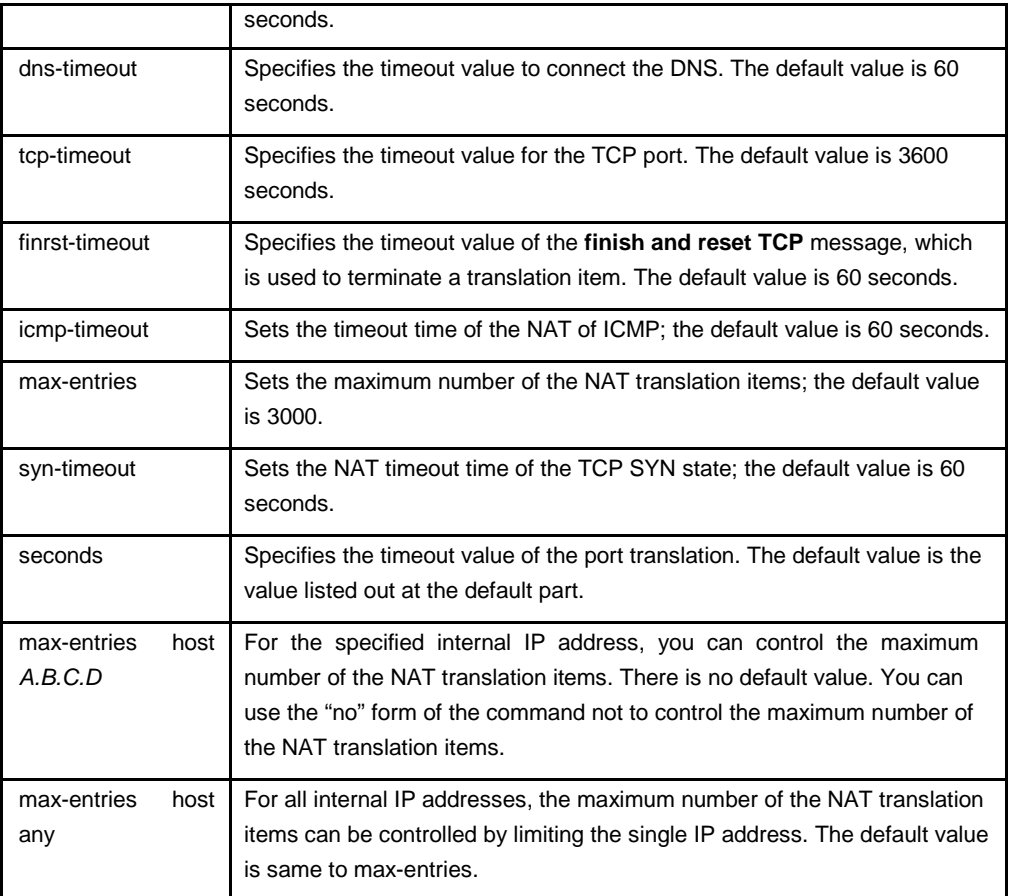

### **Default**

**timeout** is 3600 seconds (1 hours)

**udp-timeout** is 300 seconds (5 minutes)

**dns-timeout** is 60 seconds (1 minute)

**tcp-timeout** is 3600 seconds (1 hours)

**finrst-timeout** is 60 seconds (1 minute)

### **Command Mode**

Global configuration mode

# **Usage Description**

After the port translation is configured, you can further control the translation items for each translation item contains more information about the communication volume. The UDP translation of the DNS times out five minutes later, while that of the domain system times out one minute later. If there is no RST or FIN in the data flow, TCP translation times out one hour later; if there is RST or FIN, it will time out one minute later.

# **Example**

<span id="page-32-0"></span>Example 1:

The following example shows that the UDP port translation times out 10 minutes later.

ip nat translation udp-timeout 600

Example 2:

The following example shows that the maximum number of the NAT translation items created by IP 192.168.20.1 is set to 100.

ip nat translation max-entries host 192.168.20.1 100

# 2.1.11 clear ip nat statistics

To delete the NAT statistics information, run **clear ip nat statistics**.

**clear ip nat statistics**

### **Parameter**

None

### **Command Mode**

EXEC

# **Usage Description**

You can use the command to resume all NAT statistics information to the original state.

Note:

Only the statistics parameter behind the **packets dropped** option can be deleted.

# **Example**

Router#show ip nat statistics

Total active translations: 2 (1 static, 0 dynamic, 1 PAT)

Outside interfaces:

FastEthernet0/1

Inside interfaces:

FastEthernet0/0

Dynamic mappings: --Inside Source access-list nat

```
pool natp: netmask 255.255.255.0
    start 172.16.20.125 end 172.16.20.127 
    total addresses 3, misses 0
--Inside Destination 
--Outside Source 
Link items:
```
### PAT(ICMP=5 UDP=39 TCP=224 / TOTAL=268), Dynamic=6

Packets dropped:

--Protocol: Out: tcp 123, udp 39, icmp 10, others 6 In: tcp 46, udp 109, icmp 0, others 10 --Configuration: max entries 0, max entries for host 178 Router#clear ip nat statistics Router#show ip nat statistic Total active translations: 2 (1 static, 0 dynamic, 1 PAT) Outside interfaces: FastEthernet0/1

Inside interfaces:

#### FastEthernet0/0

Dynamic mappings:

--Inside Source

```
access-list nat
pool natp: netmask 255.255.255.0
```
start 172.16.20.125 end 172.16.20.127

total addresses 3, misses 0

--Inside Destination

--Outside Source

Link items:

PAT(ICMP=5 UDP=39 TCP=224 / TOTAL=268), Dynamic=6

Packets dropped:

--Protocol:

Out: tcp 0, udp 0, icmp 0, others 0

In: tcp 0, udp 0, icmp 0, fragments 0

--Configuration:

max entries 0, max links for host 0

# 2.1.12 clear ip nat translation

To delete dynamic NAT from the translation item, run the following commands: **clear** 

**ip nat translation** {**\*** | [**inside** local-ip global-ip ] [**outside** local-ip global-ip]}

**clear ip nat translation** {**tcp|udp**} **inside** *local-ip local-port global-ip global-port* [**outside** *local-ip global-ip*]

### **Parameter**

<span id="page-34-0"></span>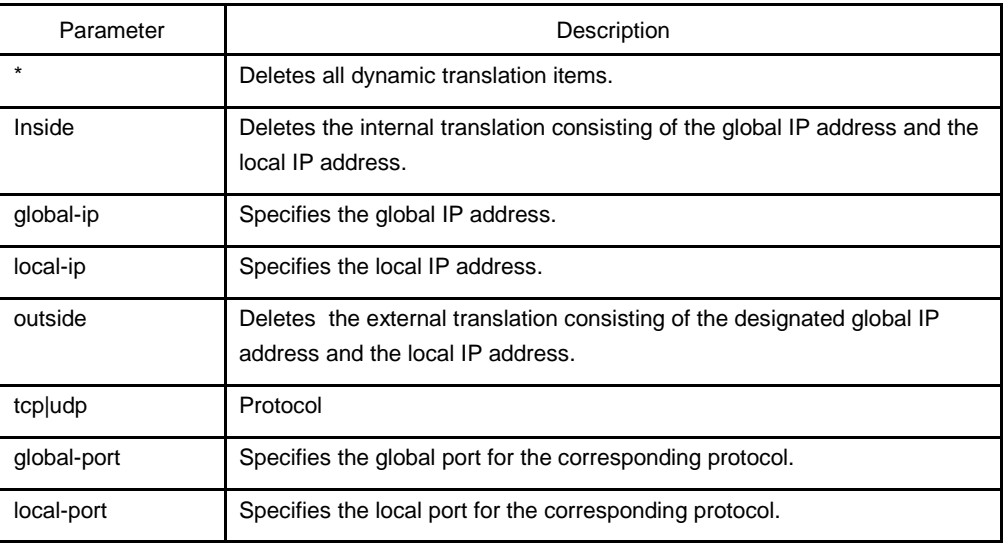

# **Command Mode**

EXEC

# **Usage Description**

You can run the command to delete the dynamic translation items before they time out.

# **Example**

The following example shows that the NAT translation items are displayed first and then the UDP translation items are deleted.

Router# show ip nat translation

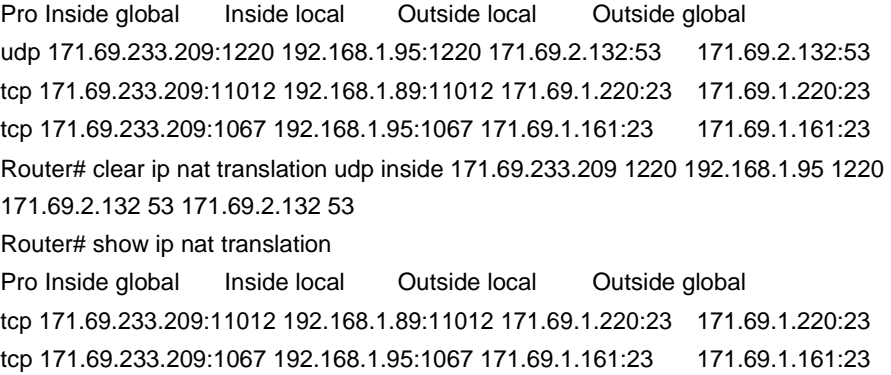

# 2.1.13 show ip nat statistics

To display the NAT statistics table, run **show ip nat statistics**.

### **show ip nat statistics**

# **Parameter**

The command has no parameters or keywords.

# **Command Mode**

EXEC

# **Example**

The following information is displayed after you run **show ip nat statistics**.

Router# show ip nat statistics

Total active translations: 2 (1 static, 0 dynamic, 1 PAT) Outside interfaces:

FastEthernet0/1

Inside interfaces:

FastEthernet0/0

Dynamic mappings:

--Inside Source

access-list nat

pool natp: netmask 255.255.255.0

start 172.16.20.125 end 172.16.20.127

total addresses 3, misses 0

--Inside Destination

--Outside Source

Link items:

### PAT(ICMP=0 UDP=5 TCP=24 / TOTAL=29), Dynamic=0

Packets dropped:

--Protocol:

Out: tcp 0, udp 0, icmp 0, others 0 In: tcp 46, udp 100, icmp 0, others 0

--Configuration:

max entries 0, max links for host 0

The important fields in the output results are listed in table 2-1.

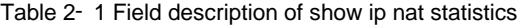

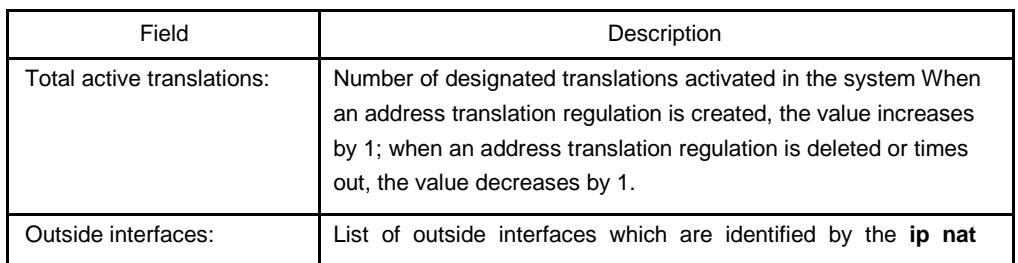
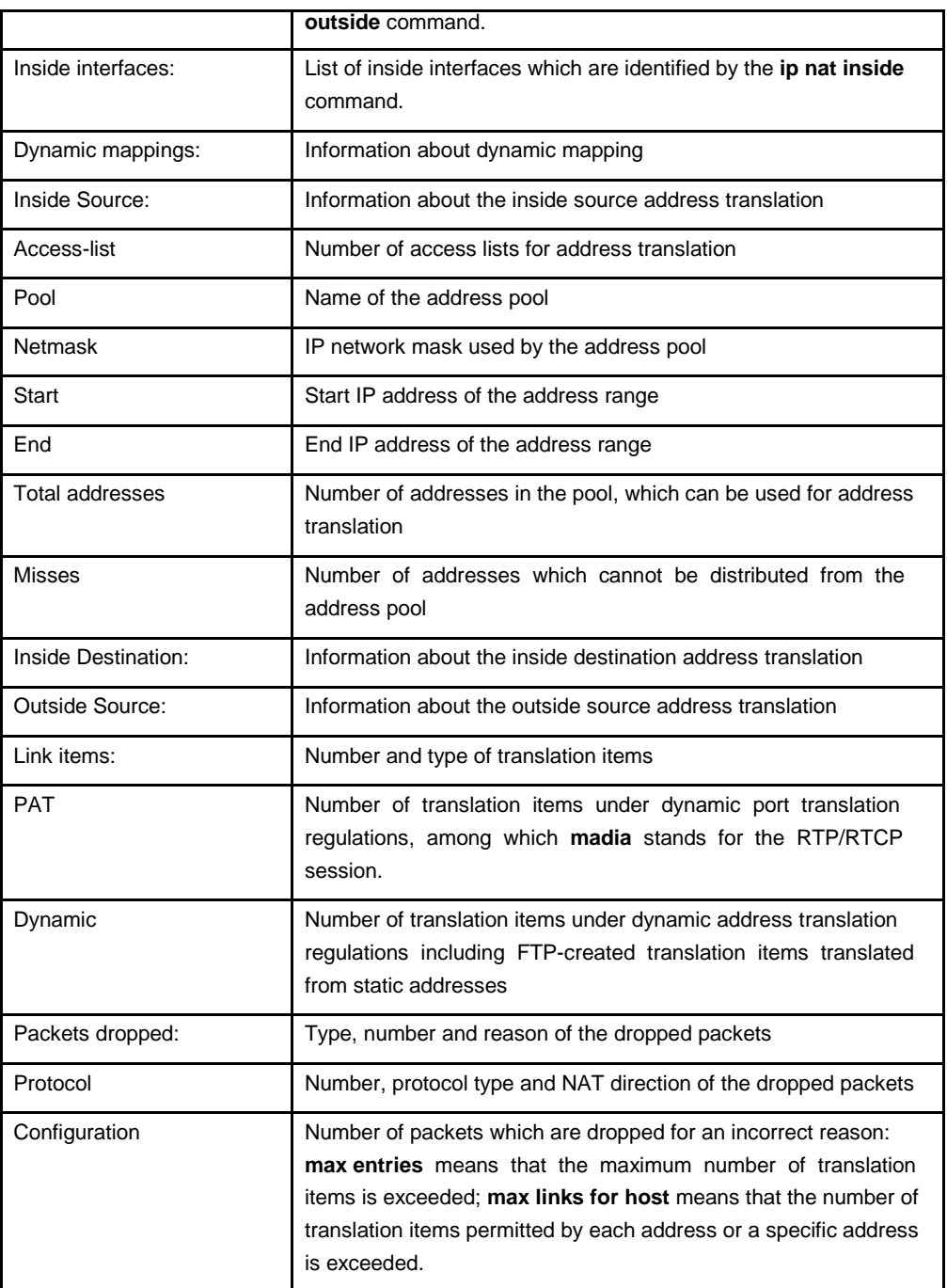

### 2.1.14 show ip nat translations

To display the activated NAT address translation, run **show ip nat translations**.

**show ip nat translations** [**host** *A.B.C.D* **| tcp** | **udp** | **icmp** | **verbose**]

#### **Parameter**

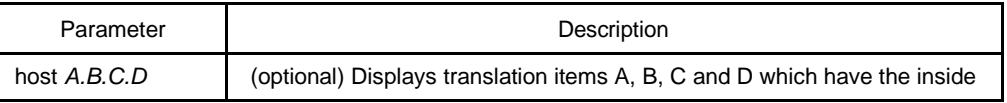

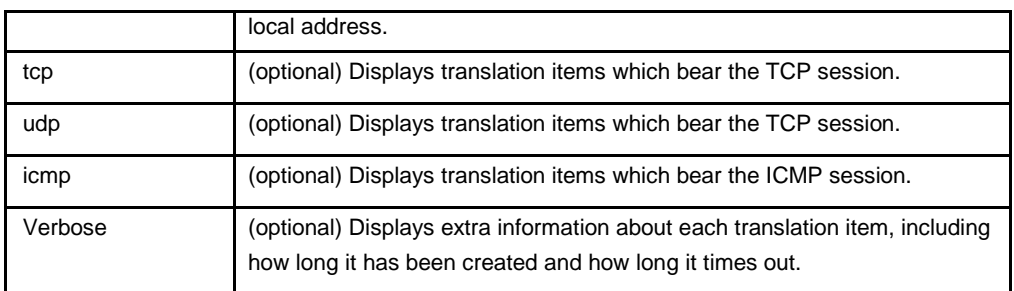

#### **Command Mode**

EXEC

#### **Usage Description**

#### **Example**

The following information is displayed after you run **show ip nat translations**.

Two inside hosts and some outside hosts are switching packets without overload.

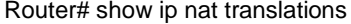

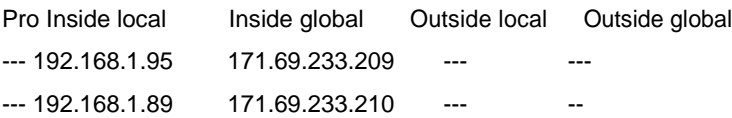

(3) The following example shows that, at the overload condition, three address translation items are activated, among which one is for DNS and the other two are for the TELNET session. Note: two different inside hosts can appear with the same outside address.

Router# show ip nat translations

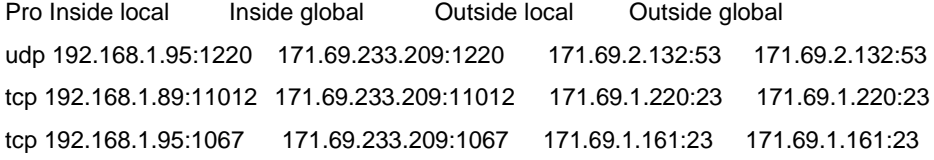

The following example shows the information with the **verbose** keyword.

#### Router# show ip nat translations verbose

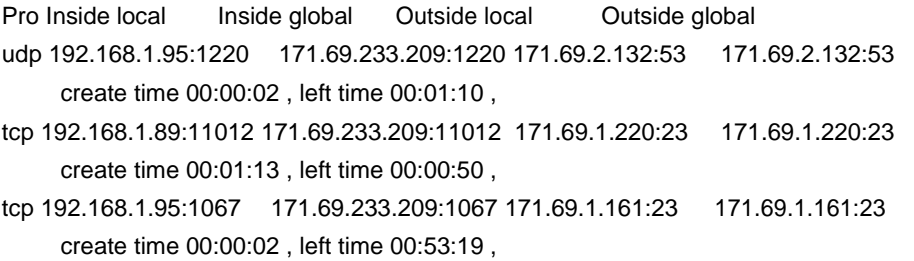

Table 2‑ 2 Fields of output results for the **show IP NAT Translations** command

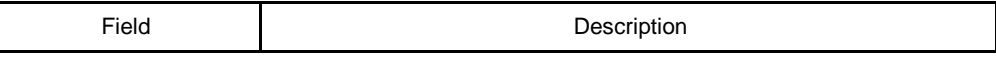

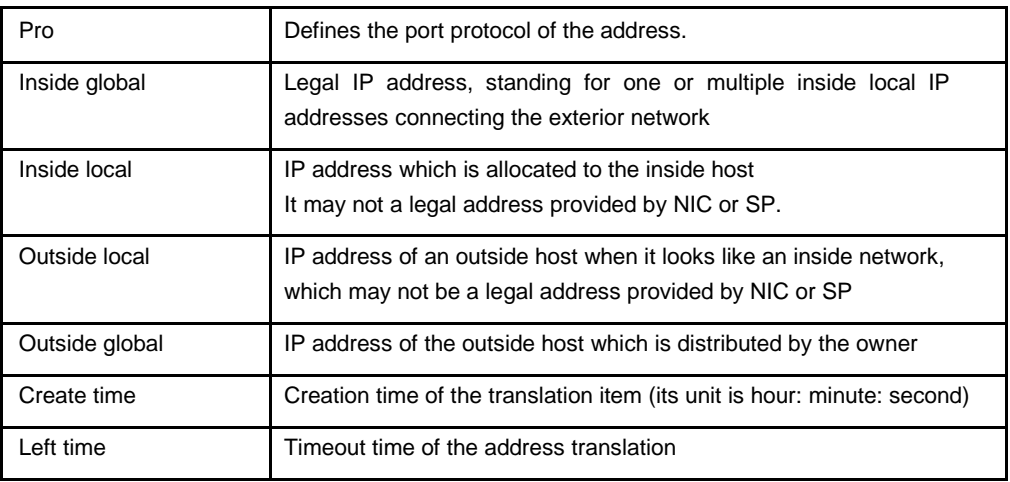

#### 2.1.15 debug ip nat

To debug NAT, run **debug ip nat**.

**debug ip nat** {**detail** | **h323**}

**no debug ip nat** {**detail** | **h323**}

Parameter

None

#### Command Mode

EXEC

#### **Usage Description**

You can **run debug ip nat detail** to export the details about the translation procedure, including the source/destination IP address, port number and the reason of the failed translation.

You also can run **debug ip nat h323** to export the details about the NAT translation of the H323 packets, including the H323 information identified by NAT, the IP address of the message or the translated address for the inside address.

#### **Example**

Example 1:

Router# debug ip nat detail

Ethernet1/1 recv ICMP Src 194.4.4.89 Dst 10.10.10.102 no link found Ethernet1/0 send TCP Src 194.4.4.102:2000 Dst 192.2.2.1:21 no matched rule

Table 2‑ 3 Fields in the previous example

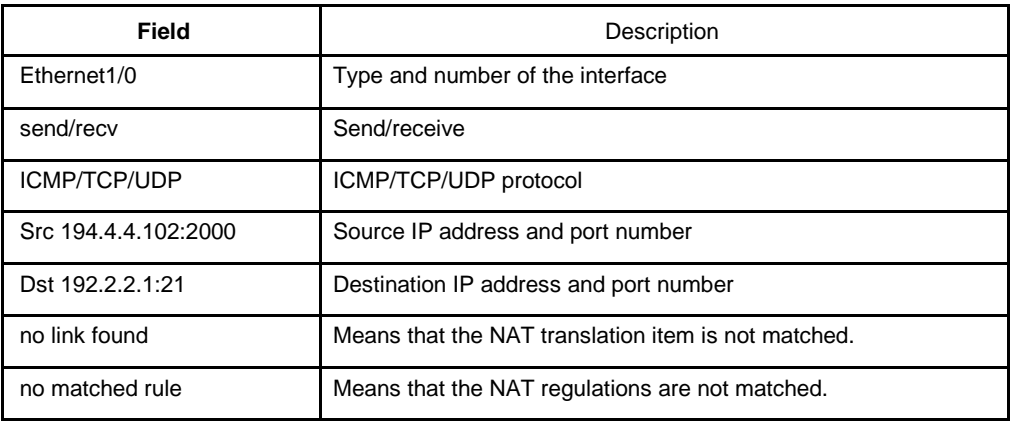

The first command line shows that the ICMP packets are received by interface Ethernet1/1 and the corresponding NAT translation items are not found.

The second command line shows that the TCP packets are transmitted from interface Ethernet1/0 and the matched NAT regulations are not found.

Example 2:

Router# debug ip nat h323 NAT:H225:[I] processing a Setup message NAT:H225:[I] found Setup sourceCallSignalling NAT:H225:[I] fix TransportAddress addr-192.168.122.50:11140 NAT:H225:[I] found Setup fastStart NAT:H225:[I] Setup fastStart PDU length:18 NAT:H245:[I] processing OpenLogicalChannel message, forward channel 1 NAT:H245:[I] found OLC forward mediaControlChannel NAT:H245:[I] fix TransportAddress addr-192.168.122.50:16517 NAT:H225:[I] Setup fastStart PDU length:29 NAT:H245:[I] processing OpenLogicalChannel message, forward channel 1

NAT:H245:[I] found OLC reverse mediaChannel

NAT:H245:[I] fix TransportAddress addr-192.168.122.50:16516

NAT:H245:[I] found OLC reverse mediaControlChannel

NAT:H245:[O] fix TransportAddress addr-192.168.122.50:16517

NAT:H225:[O] processing an Alerting message

NAT:H225:[O] found Alerting fastStart

NAT:H225:[O] Alerting fastStart PDU length:25

NAT:H245:[O] processing OpenLogicalChannel message, forward channel 1

The important fields are described in the following table.

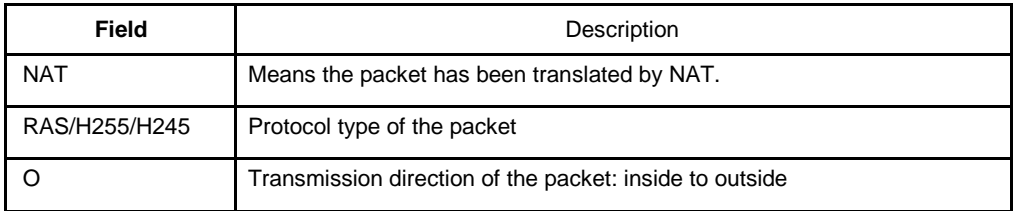

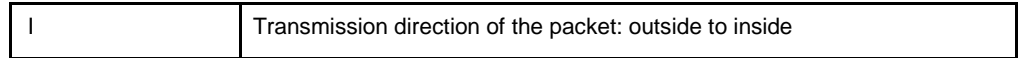

# Chapter 3 **DHCP Client Configuration Command**

### 3.1 DHCP Client Configuration Command

DHCP client configuration commands include:

- ip address dhcp
- $\bullet$ ip dhcp client
- $\bullet$ ip dhcp-server
- $\bullet$ show dhcp lease
- $\bullet$ show dhcp server
- $\bullet$ debug dhcp

#### 3.1.1 ip address dhcp

 $\bullet$ 

To obtain an IP address for the Ethernet interface through DHCP, run **ip address dhcp**. To delete the obtained IP address, run **no ip address dhcp**.

**ip address dhcp**

**no ip address dhcp**

#### **Parameter**

None

#### **Default**

None

#### **Command Mode**

Interface configuration mode

#### **Usage Description**

The **ip address dhcp** command allows the interface to obtain the IP address through the DHCP protocol, which is useful for dynamically connecting the Internet service provider (ISP) through the Ethernet interface. Once the dynamic IP address is obtained, the Ethernet interface can adopt the PAT technology to realize the network address translation (NAT).

If the **ip address dhcp** command is configured on the router, the router will transmit the DHCPDISCOVER message to the DHCP server.

If the **no ip address dhcp** command is configured on the router, the router will transmit the DHCP RELEASE message.

#### **Example**

!

The following example shows that interface Ethernet1/1 obtains its IP address through the DHCP protocol.

```
interface Ethernet1/1 
ip address dhcp
!
```
#### **Related command**

**ip dhcp client**

**ip dhcp-server**

**show dhcp lease**

**show dhcp server**

#### 3.1.2 ip dhcp client

To configure the parameter about the DHCP client of the local router, run **ip dhcp client**.

**ip dhcp client { minlease** *seconds* **| retransmit** *count* **| retry\_interval | select**  *seconds* **}**

**no ip dhcp client { minlease | retransmit | retry\_interval | select }**

#### **Parameter**

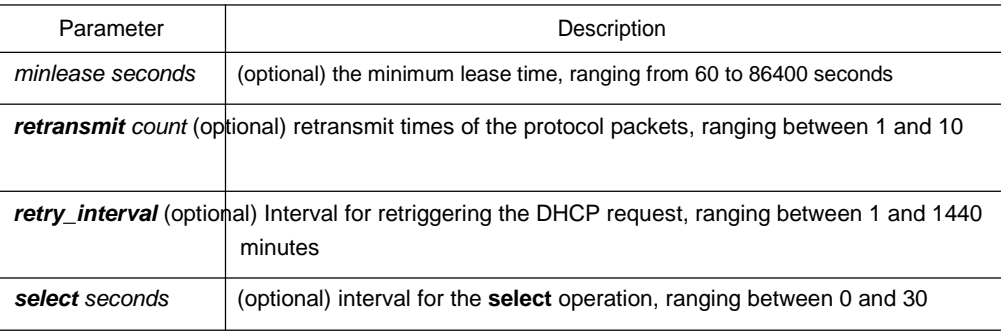

#### **Default**

The default value of the **minlease** parameter is 60 seconds.

The default value of the **retransmit** parameter is four times.

The default value of the **retry-interval** parameter is five seconds.

The default value of the **select** parameter is 0 seconds.

#### **Command Mode**

Global configuration mode

#### **Usage Description**

You can adjust these parameters according to the network structure and the DHCP server's requirements.

If the "no" forms of these commands are configured, the parameters are reset to the default values defined by the system.

#### **Example**

The following example shows that the receivable minimum lease time of the DHCP client on the router is set to 100 seconds.

ip dhcp client minlease 100

The following example shows how to set the retransmission times of the protocol packets on the DHCP client to three times.

ip dhcp client retransmit 3

The following example shows how to set the interval of retriggering the DHCP request on the DHCP client to 10 minutes.

ip dhcp client retry interval 10

The following example shows how to set the interval of selecting on the DHCP client to 10 seconds.

ip dhcp client select 10

#### **Related command**

- **ip address dhcp**
- **ip dhcp-server**

**show dhcp lease**

**show dhcp server**

#### 3.1.3 ip dhcp-server

To specify the IP address of the DHCP server, run **ip dhcp-server**.

**ip dhcp-server** *ip-address*

**no ip dhcp-server** *ip-address*

#### **Parameter**

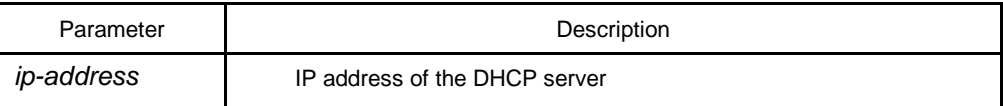

#### **Default**

The default IP address of the DHCP server does not exist.

#### **Command Mode**

Global configuration mode

#### **Usage Description**

The command can be used to specify the IP address of the DHCP server, while the previously-designated IP address of the DHCP server will not be replaced.

You can use the "no" form of the command to delete the previously-configured IP address of the DHCP server.

#### **Example**

The following example shows how to set the server with IP 192.168.20.1 to the DHCP server.

ip dhcp-server 192.168.20.1

#### **Related command**

**ip address dhcp**

**ip dhcp client**

**show dhcp lease**

**show dhcp server**

#### 3.1.4 show dhcp lease

To check the DHCP server distribution information used by the current router, run **show dhcp lease**.

Show dhcp lease

#### **Parameter**

None

#### **Default**

None

#### **Command Mode**

EXEC

#### **Usage Description**

The command can be used to check the DHCP server distribution information used by the current router.

#### **Example**

The following example shows the DHCP server distribution information used by the router.

router#show dhcp lease

Temp IP addr: 192.168.20.3 for peer on Interface: Ethernet1/1

Temp sub net mask: 255.255.255.0

DHCP Lease server: 192.168.1.3, state: 4 Rebinding

DHCP transaction id: 2049

Lease: 86400 secs, Renewal: 43200 secs, Rebind: 75600 secs

Temp default-gateway addr: 192.168.1.2

Next timer fires after: 02:34:26

Retry count: 1 Client-ID: router-0030.80bb.e4c0-Et1/1

#### **Related command**

- **ip address dhcp**
- **ip dhcp client ip**
- **dhcp-server**
- **show dhcp server**

**debug dhcp**

#### 3.1.5 show dhcp server

To display the known DHCP server information, run **show dhcp server**.

#### **show dhcp server**

#### **Parameter**

None

#### **Default**

None

#### **Command Mode**

EXEC

#### **Usage Description**

The command is used to display the information about the known DHCP server.

#### **Example**

The following example shows the information about the known DHCP server.

router#show dhcp sever DHCP Server 255.255.255.255 Leases: 0 Discovers: 62 Requests: 0 Declines: 0 Releases: 0 Offers: 0 Acks: 0 Naks: 0 Bad: 0 Subnet: 0.0.0.0, Domain name:

#### **Related command**

**ip address dhcp ip dhcp client ip dhcp-server show dhcp lease**

### 3.1.6 debug dhcp

To check the treatment condition of the DHCP protocol, run **debug dhcp**.

#### **debug dhcp <detail>**

**no debug dhcp <detail>**

#### **Parameter**

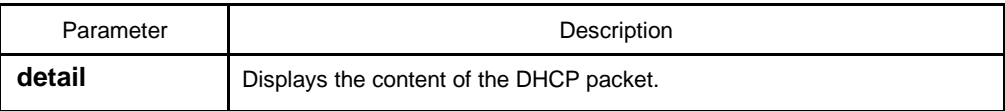

#### **Default**

Relative information will not be displayed by default.

#### **Command Mode**

EXEC

#### Usage Description

The following example shows some important information about DHCP treatment:

router#debug dhcp

router#2000-4-22 10:50:40 DHCP: Move to INIT state, xid: 0x7

2000-4-2210:50:40 DHCP: SDISCOVER attempt # 1, sending 277 byte DHCP packet 2000-4-2210:50:40 DHCP: B'cast on Ethernet1/1 interface from 0.0.0.0

2000-4-22 10:50:40 DHCP: Move to SELECTING state, xid: 0x7

2000-4-22 10:50:46 DHCP: SDISCOVER attempt # 2, sending 277 byte DHCPpacket 2000-4-22 10:50:46 DHCP: B'cast on Ethernet1/1 interface from 0.0.0.0 2000-4-22 10:50:54 DHCP: SDISCOVER attempt # 3, sending 277 byte DHCPpacket

#### **Related command**

**show dhcp lease**

# Chapter 4 **DHCP Server Configuration Commands**

## 4.1 DHCP Server Configuration Commands

DHCP server configuration commands include:

- ip dhcpd ping packet
- $\bullet$ ip dhcpd ping timeout
- $\bullet$ ip dhcpd write-time
- $\bullet$ ip dhcpd database-agent
- $\bullet$ ip dhcpd pool
- $\bullet$ ip dhcpd enable
- $\bullet$ ip dhcpd disable

#### 4.1.1 ip dhcpd ping packet

**ip dhcpd ping packet** *pkgs*

#### **Parameter**

 $\bullet$ 

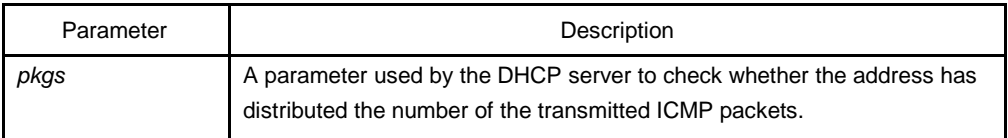

#### **Default**

2

#### **Command Mode**

Global configuration mode

#### **Usage Description**

You can run the following command to configure whether the DHCP server has transmitted **n** ICMP packets when it check whether the address is distributed.

ip dhcpd ping packets *n*

#### **Example**

You can run the following command to configure whether the DHCP server has transmitted **n** ICMP packets when it check whether the address is distributed. ip dhcpd ping packets 1

#### 4.1.2 ip dhcpd ping timeout

#### Parameter

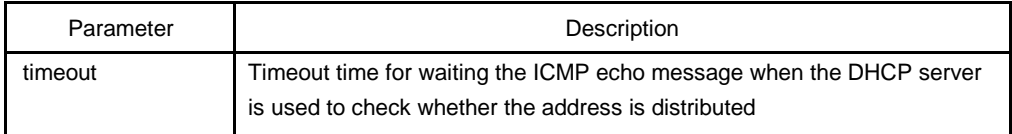

#### **Default**

5

#### **Command Mode**

Global configuration mode

#### **Usage Description**

You can run the following command to set the timeout time for waiting the ICMP echo packet to **n\*100ms** when it check whether the address is distributed.

ip dhcpd ping timeout *n*

#### **Example**

You can run the following command to set the timeout time for waiting the ICMP echo packet to **300ms** when it check whether the address is distributed.

ip dhcpd ping timeout 3

#### 4.1.3 ip dhcpd write-time

#### Parameter

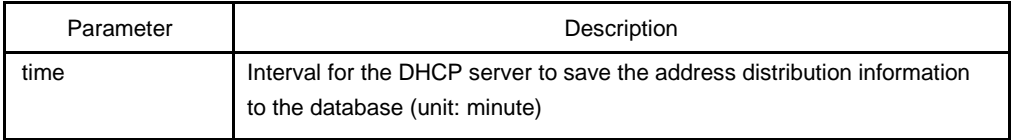

#### **Default**

 $\overline{0}$ 

#### **Command Mode**

Global configuration mode

#### **Usage Description**

The following command can be used to set the DHCP server to write the address distribution information to the database every **n** minutes.

ip dhcpd write-time *n*

#### **Example**

The following example shows that the DHCP server is set to write the address distribution information to the database every two days.

ip dhcpd write-time 1440

#### 4.1.4 ip dhcpd database-agent

#### Parameter

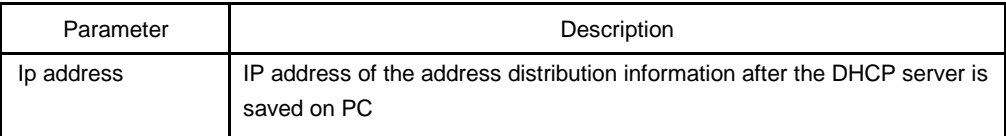

#### **Default**

None

#### **Command Mode**

Global configuration mode

#### **Usage Description**

You can run the following command to configure the address of PC where the address distribution information of the DHCP server is stored:

ip dhcpd database-agent X.X.X.X

If the address is not configured, the address distribution information will be stored in the flash.

Note: To store the address distribution information, you need start the TFTP server on PC and at the same time the PC and the DHCP server must correctly connect.

#### **Example**

ip dhcpd database-agent 192.168.1.1

#### 4.1.5 ip dhcp snooping arp

#### Parameter

None

#### **Default**

None

#### **Command Mode**

Global configuration mode

#### **Usage Description**

To enable the ARP mapping protection mechanism, run **ip dhcp snooping arp**. After the command is configured, the DHCP server will create an ARP mapping between the MAC address of the DHCP server and the distributed IP address and protect the ARP mapping.

#### **Example**

ip dhcp snooping arp

#### 4.1.6 ip dhcpd pool

#### Parameter

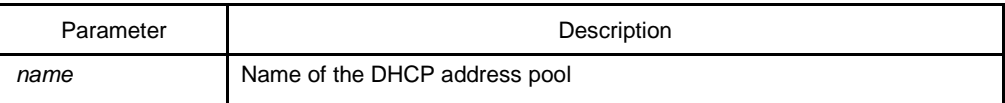

#### **Default**

None

#### **Command Mode**

Global configuration mode

#### **Usage Description**

You can run the following command to add the **name** DHCP address pool and enter the DHCP address pool configuration mode.

ip dhcpd pool *name*

#### **Example**

The following command in the example is used to add a **test** DHCP address pool and enter the DHCP address pool configuration mode.

ip dhcpd pool test

#### 4.1.7 ip dhcpd enable

#### Parameter

None

#### **Default**

The DHCP service is disabled by default.

#### **Command Mode**

Global configuration mode

#### **Usage Description**

You can run the following command to enable the DHCP service. After the DHCP service is enabled, the DHCP server supports the relay operation; for those address requests that cannot be distributed by themselves, the DHCP requests will be forwarded on the port where the ip-helper-address is configured.

ip dhcpd pool *name*

#### **Example**

The following command is used to open the DHCP service.

ip dhcpd enable

## 4.2 DHCP Address Pool Configuration Commands

DHCP address pool configuration commands include the following:

- $\bullet$ network
- $\bullet$ range
- $\bullet$ default-router
- $\bullet$ dns-server
- $\bullet$ domain-name
- $\bullet$ lease
- $\bullet$ netbios-name-server
	- ip-bind

#### 4.2.1 network

 $\bullet$ 

#### **network** *ip-addr netmask*

#### Parameter

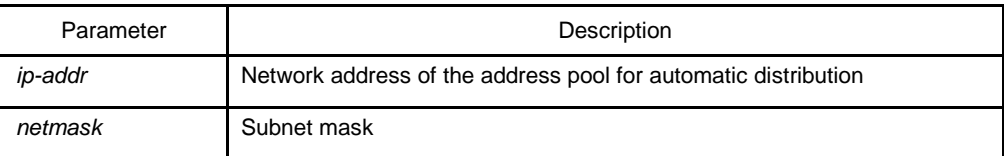

#### **Default**

None

#### **Command Mode**

DHCP address pool configuration mode

#### **Usage Description**

You can use the command to configure the network address of the address pool for automatic distribution.

Before the command is configured, make sure that the network number of the IP address for a port on the interface receiving the DHCP packet must be same to the network.

#### **Example**

The following example shows how to set the network address of the DHCP address pool to 192.168.20.0 and the subnet mask to 255.255.255.0.

network 192.168.20.0 255.255.255.0

#### 4.2.2 range

**range** *low-addr high-addr*

#### Parameter

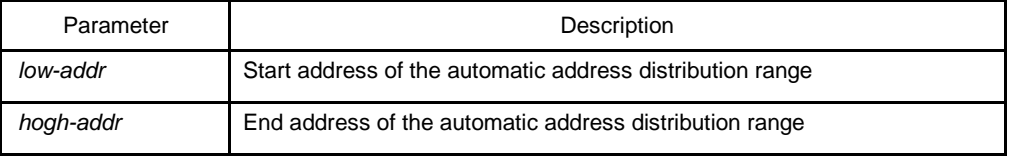

#### **Default**

None

#### **Command Mode**

DHCP address pool configuration mode

#### **Usage Description**

You can use the command to configure the automatic address distribution range. You can configure up to eight ranges for each address pool, while each range must be in the network. The command is used only for the automatic distribution mode.

#### **Example**

The following example shows how to configure the address distribution range of the DHCP address pool to 192.168.20.210~192.168.20.219.

range 192.168.20.210 192.168.20.219

#### 4.2.3 default-router

**default-router** *ip-addr*

#### Parameter

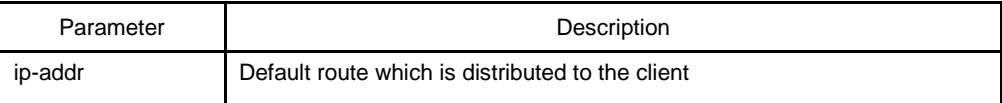

#### **Default**

None

#### **Command Mode**

DHCP address pool configuration mode

#### **Usage Description**

You can run the command to configure the default route which is distributed to the client; up to four default routes can be configured which are separated through space.

#### **Example**

The following example shows how to configure the default route of the DHCP client to 192.168.20.1.

default-router 192.168.20.1

#### 4.2.4 dns-server

**dns-server** *ip-addr* …

#### Parameter

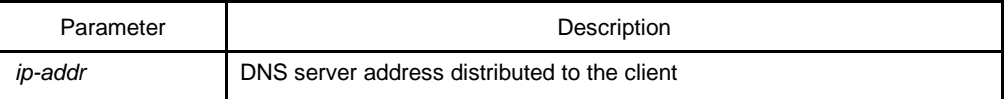

#### **Default**

None

#### **Command Mode**

DHCP address pool configuration mode

#### **Usage Description**

You can run the command to configure the address of the DNS server which is distributed to the client; up to four DNS servers can be configured which are separated through space.

#### **Example**

The following example shows how to configure the address of the DNS server distributed to the client to 192.168.1.3.

dns-server 192.168.1.3

#### 4.2.5 domain-name

#### **domain-name** *name*

#### Parameter

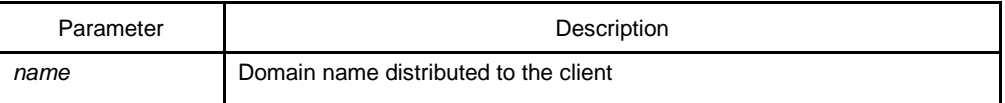

#### **Default**

None

#### **Command Mode**

DHCP address pool configuration mode

#### **Usage Description**

You can run the command to configure the domain name which is distributed to the client.

#### **Example**

The following example shows how to configure the domain name to **test.domain**.

domain-name test.domain

#### 4.2.6 lease

**lease** {**days** [*hours*][*minutes*] | **infinite**}

#### Parameter

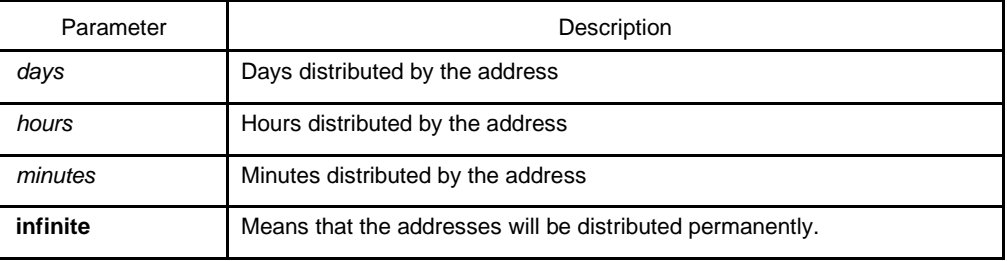

#### **Default**

one day

#### **Command Mode**

DHCP address pool configuration mode

#### **Usage Description**

You can run the command to configure the time limitation of the address which is distributed to the client.

#### **Example**

The following example shows how to configure the time limitation of the address which is distributed to the client to 12 hours and two days.

Lease 2 12

#### 4.2.7 netbios-name-server

**netbios-name-server** *ip-addr*

#### Parameter

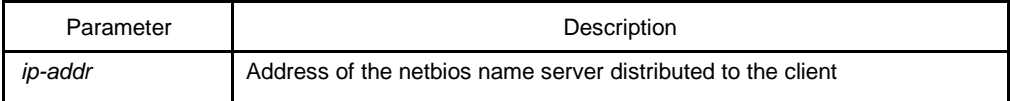

#### **Default**

None

#### **Command Mode**

DHCP address pool configuration mode

#### **Usage Description**

You can run the command to configure the address of the netbios name server which is distributed to the client; up to four netbios name servers can be configured which are separated through space.

#### **Example**

The following example shows how to configure the address of the DNS server distributed to the client to 192.168.1.10.

netbios-name-server 192.168.1.10

#### 4.2.8 ip-bind

#### **ip-bind** *ip-addr* [**hardware-address**] [**identifier**] [**host-name**]

#### Parameter

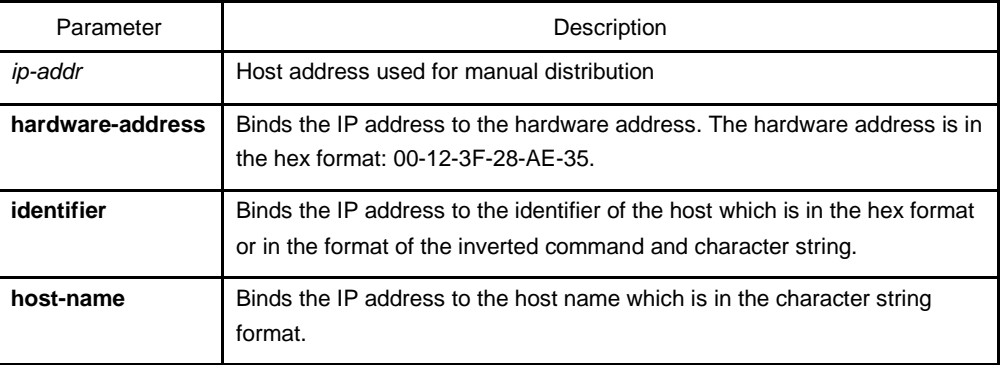

#### **Default**

None

#### **Command Mode**

DHCP address pool configuration mode

#### **Usage Description**

You can use the command to configure the host's address of the address pool for automatic distribution.

#### **Example**

The following command is used to bind the manually-distributed address 192.168.20.200 to the hardware address 00-12-3F-28-AE-35.

Ip-bind 192.168.20.200 hardware-address 00-12-3F-28-AE-35

The following command is used to bind the manually-distributed address 192.168.20.200 to the host's name **-315**.

Ip-bind 192.168.20.200 host-name -315

ip-bind *ip-addr* hardware-address

**ip-bind** *ip-addr* **hardware-address** *hardware-address*{ **type**}

#### Parameter

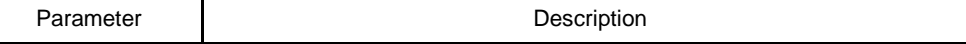

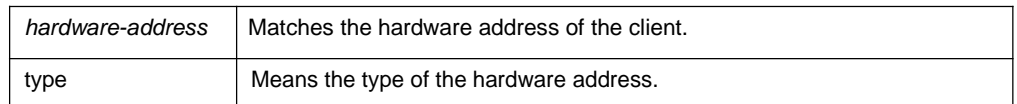

#### **Default value**

The default value of the "type" parameter is 1, standing for Ethernet.

#### **Command mode**

DHCP address pool configuration mode

#### **Instruction**

This command can be used to configure the hardware address, which is used to match the hardware address. The format of the hardware address is like **ab:cd:ef:gh**. This command is used only in manual distribution mode.

#### **Example**

The following example shows how to set the hardware address of the manual-DHCPdistribution address pool to **10:a0:0c:13:64:7d**.

**ip-bind** *ip-addr* hardware-address 10:a0:0c:13:64:7d

#### 4.2.9 ip-bind *ip-addr* client-identifier

**ip-bind** *ip-addr* **client-identifier** *unique-identifier*

#### Parameter

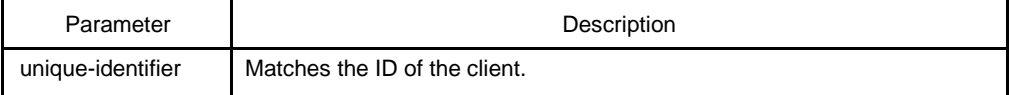

#### **Default value**

None

#### **Command mode**

DHCP address pool configuration mode

#### **Instruction**

This command is used to configure the client ID which is used to match the client. The format of the client ID is like **ab.cd.ef.gh**. This command is used only in manual distribution mode.

#### **Example**

The following example shows how to set the client ID of the manual-DHCP-distribution address pool to **10:a0:0c:13:64:7d**.

**ip-bind** *ip-addr* client-identifier 01.10.a0.0c.13.64.7d

#### 4.2.10 ip-bind *ip-addr* client-name

#### **ip-bind** *ip-addr* **client-name** *name*

#### Parameter

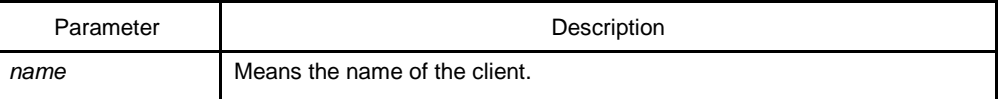

#### **Default value**

None

#### **Command mode**

DHCP address pool configuration mode

#### **Instruction**

This command is used to configure the host name which is distributed to the client. This command is used only in manual distribution mode.

#### **Example**

 $\bullet$ 

The following example shows how to set the name of the client to **test**.

**ip-bind** *ip-addr* client-name test

### 4.3 DHCP Debugging Commands

DHCP debugging commands include:

- debug ip dhcpd packet
- $\bullet$ debug ip dhcpd event

#### 4.3.1 debug ip dhcpd packet

#### **debug ip dhcpd packet**

#### **Parameter**

None

#### **Default**

None

#### **Command Mode**

EXEC

#### **Usage Description**

You can run the command to open the debugging switch of the DHCPD packet.

#### Example

The following command is used to enable the debugging switch of the DHCPD packet. debug ip dhcpd packet

#### 4.3.2 debug ip dhcpd event

#### **debug ip dhcpd event**

#### **Parameter**

None

#### **Default**

None

#### **Command Mode**

EXEC

#### **Usage Description**

You can run the command to open the debugging switch of the DHCPD event.

#### Example

The following command is used to enable the debugging switch of the DHCPD event.

debug ip dhcpd event

DHCPD management commands

DHCP management commands include:

- $\bullet$ show ip dhcpd statistic
- $\bullet$ show ip dhcpd binding
- $\bullet$ clear ip dhcpd statistic
- $\bullet$ clear ip dhcpd binding

#### 4.3.3 show ip dhcpd statistic

#### **Parameter**

None

#### **Default**

None

#### **Command Mode**

All modes except the user mode

#### **Usage Description**

You can run the command to display the DHCPD statistics information, including the number of all types of packets and the number of automatically- or manuallydistributed addresses.

#### **Example**

The following command is used to display the DHCPD statistics information.

Show ip dhcpd statistic

#### 4.3.4 show ip dhcpd binding

**show ip dhcpd binding** {*ip-addr*}

#### **Parameter**

Parameter | Description

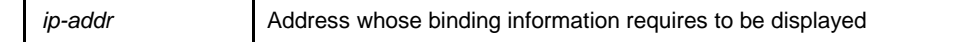

#### **Default**

The binding information of all addresses is displayed.

#### **Command Mode**

All modes except the user mode

#### **Usage Description**

You can run the following command to display the binding information, IP address, hardware address, binding type and timeout time about the DHCPD.

#### **Example**

The following command is used to display the DHCPD binding information.

Show ip dhcpd binding

#### 4.3.5 show ip dhcpd pool

#### Parameter

None

#### **Default**

None

#### Command Mode

All modes except the user mode

#### Usage Description

You can run the command to display the information about the DHCPD address pool, including the network number of the address pool, address range, number of the distributed addresses, number of the temporarily-deserted addresses, number of the addresses that can be distributed, manually-distributed IP address and hardware address.

#### Example

The following command is used to display the statistics information about the DHCPD address pool.

show ip dhcpd pool

#### 4.3.6 clear ip dhcpd statistic

#### **Parameter**

None

#### **Default**

None

#### **Command Mode**

EXEC

#### **Usage Description**

You can run the command to delete the statistics information about the number of the packets.

#### **Example**

The following command is used to delete the statistics information about the number of the packets.

Clear ip dhcpd statistic

#### 4.3.7 clear ip dhcpd binding

**clear ip dhcpd binding** {*ip-addr|\**}

#### **Parameter**

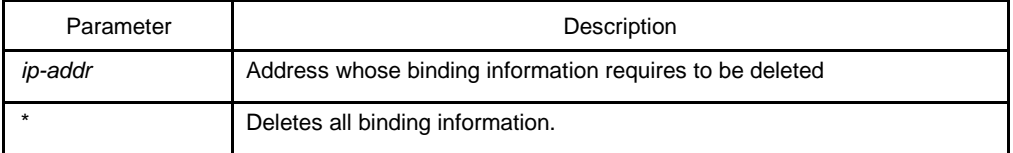

#### **Default**

The designated address binding information is deleted.

#### **Command Mode**

EXEC

#### **Usage Description**

You can run the command to delete the binding information about the designated address.

#### **Example**

The following command is used to delete the binding information about address 192.168.20.210.

clear ip dhcpd binding 192.168.20.210

The following command is used to delete the binding information about address 192.168.20.210 and address 192.168.20.211.

clear ip dhcpd binding 192.168.20.210 192168.20.211

The following command is used to delete all binding information.

clear ip dhcpd binding \*

#### 4.3.8 clear ip dhcpd abandoned

#### Parameter

None

#### Default

None

#### Command Mode

EXEC

#### Usage Description

You can run the command to delete the **abandon** identifier.

#### Example

The following example shows how to delete the **abandon** identifier.

Clear ip dhcpd abandoned

# Chapter 5 **IP Configuration Commands**

### 5.1 IP Server Configuration Commands

IP server configuration commands include:

 $\bullet$ clear tcp  $\bullet$ clear tcp statistics  $\bullet$ debug arp  $\bullet$ debug ip icmp  $\bullet$ debug ip packet  $\bullet$ debug ip raw  $\bullet$ debug ip rtp  $\bullet$ debug ip tcp packet  $\bullet$ debug ip tcp transactions  $\bullet$ debug ip udp  $\bullet$ ip mask-reply  $\bullet$ ip mtu  $\bullet$ ip redirects  $\bullet$ ip route-cache  $\bullet$ ip source-route  $\bullet$ ip tcp synwait-time  $\bullet$ ip tcp window-size  $\bullet$ ip unreachables  $\bullet$ show ip cache  $\bullet$ show ip irdp  $\bullet$ show ip sockets  $\bullet$ show ip traffic  $\bullet$ show tcp

- $\bullet$ show tcp brief
- $\bullet$ show tcp statistics
	- show tcp tcb

#### 5.1.1 clear tcp

 $\bullet$ 

To delete a TCP connection, run the following command:

**clear tcp** {*local host-name port* **remote** *host-name port* | **tcb** *address*}

#### **Parameter**

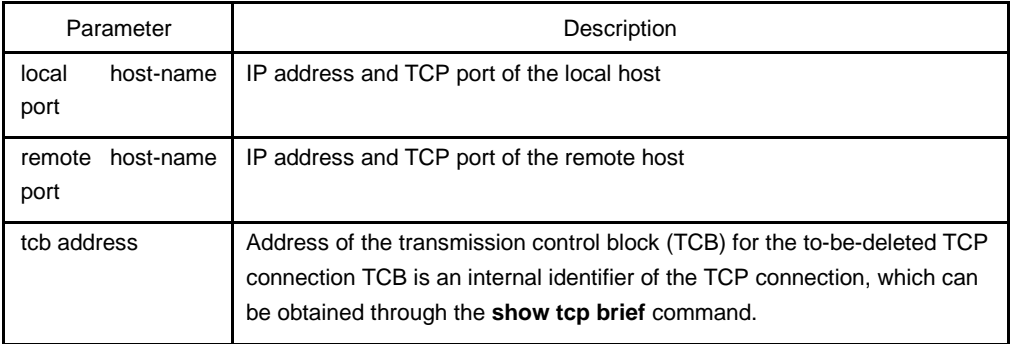

#### **Command Mode**

EXEC

#### **Usage Description**

The **clear tcp** command is mainly used to delete the terminated TCP connection. Sometimes, because of communication line faults, TCP connection or the peer host is restarted and the TCP connection is actually closed. The TCP connection has no communication, so the system does not know that the TCP connection is already closed. In this case, the **clear tcp** command is used to close the invalid TCP connection. The **clear tcp local** *host-name port* **remote** *host-name port* command is used to close the TCP connection between the IP address or port of the local host and the IP address or port of the remote host. The **clear tcp tcb address** command is used to close the TCP connection identified by the designated TCB address.

#### **Example**

The following example shows that the TCP connection between 192.168.20.22:23 (local) and 192.168.20.120:4420 (remote). The **show tcp brief** command is used to display the information of the local and remote hosts of the current TCP connection.

Router#show tcp brief

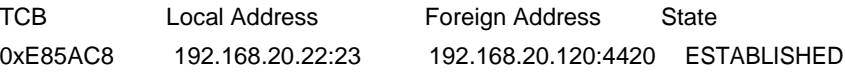

0xEA38C8 192.168.20.22:23 192.168.20.125:1583 ESTABLISHED Router#clear tcp local 192.168.20.22 23 remote 192.168.20.120 4420 Router#show tcp brief TCB Local Address Foreign Address State

0xEA38C8 192.168.20.22:23 192.168.20.125:1583 ESTABLISHED

The following example shows how to clear the TCP connection whose TCB address is 0xea38c8. The **show tcp brief** connection. command displays the TCB address of the TCP

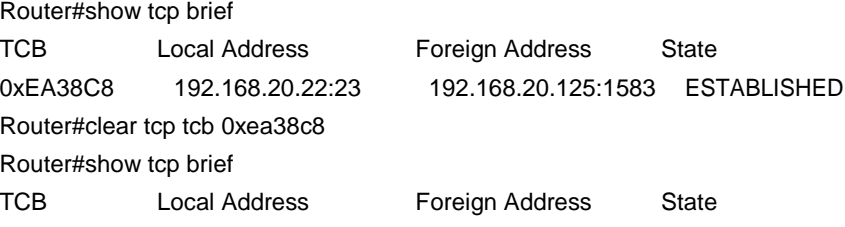

#### **Related command**

**show tcp**

**show tcp brief**

**show tcp tcb**

#### 5.1.2 clear tcp statistics

To clear the statistics data about TCP, run the following command:

#### **clear tcp statistics**

#### Parameter

The command has no parameters or keywords.

#### **Command Mode**

EXEC

#### **Example**

The following example shows how to delete the TCP statistics

information: Router#clear tcp statistics

#### **Related command**

**show tcp statistics**

#### 5.1.3 debug arp

To display the ARP interaction information, such as ARP request transmitting, ARP response receiving, ARP request receiving and ARP response transmitting, run **debug arp**. When the router and host cannot communicate with each other, you can run the command to analyze the ARP interaction information. You can run **no debug arp** to stop displaying the ARP interaction information.

#### **debug arp**

#### **no debug arp**

#### **Parameter**

The command has no parameters or keywords.

#### **Command Mode**

EXEC

#### **Example**

#### Router#debug arp

Router#IP ARP: rcvd req src 192.168.20.116 00:90:27:a7:a9:c2, dst 192.168.20.111, Ethernet1/0 IP ARP: req filtered src 192.168.20.139 00:90:27:d5:a9:1f, dst 192.168.20.82 00:

00:00:00:00:00, wrong cable, Ethernet1/1

IP ARP: created an incomplete entry for IP address 192.168.20.77, Ethernet1/0

IP ARP: sent req src 192.168.20.22 08:00:3e:33:33:8a, dst 192.168.20.77, Ethernet1/0 IP

ARP: rcvd reply src 192.168.20.77 00:30:80:d5:37:e0, dst 192.168.20.22, Ethernet1/0

The first information line shows that the router receives an ARP request from Ethernet 1/0. The ARP is sent from a host whose IP address is 192.168.20.116 and MAC address is 00:90:27:a7:a9:c2 and received by a host whose IP address is 192.168.20.111. The ARP request requires the MAC address of the destination host.

IP ARP: rcvd req src 192.168.20.116 00:90:27:a7:a9:c2, dst 192.168.20.111, Ethernet1/0

The second information line shows that the router receives an ARP address request with IP 192.168.20.139 from interface Etherner 1/1. However, according to the interface configuration of the router, the interface is not in the network claimed by the host. The reason may lie in the incorrect host configuration. If the router creates an ARP cache according to the information, it cannot communicate with a host having the same address though the host connects an interface normally.

IP ARP: req filtered src 192.168.20.139 00:90:27:d5:a9:1f, dst 192.168.20.82 00:

00:00:00:00:00, wrong cable, Ethernet1/1

The third line shows that, before the router resolves the MAC address of host 192.168.20.77, an incomplete ARP item must be created in the ARP cache for the host; after the ARP response is received, the MAC address is entered. According to the configuration of the router, the host connects interface Ethernet1/0.

IP ARP: created an incomplete entry for IP address 192.168.20.77, Ethernet1/0

The fourth information shows that the router transmits the ARP request from interface Ethernet 1/0, the IP address of the router is 192.168.20.22, the MAC address of the interface is 08:00:3e:33:33:8a and the IP address of the requested host is 192.168.20.77. The four information line has connection with the third information line.

IP ARP: sent req src 192.168.20.22 08:00:3e:33:33:8a, dst 192.168.20.77, Ethernet1/0

The fifth information line shows the router receives the ARP response which is transferred from host 192.168.20.77 to the router's interface 192.168.20.22 on interface Ethernet 1/0, telling that the MAC address is 00:30:80:d5:37:e0. The fifth information line has connection with the third and fourth information lines.

IP ARP: rcvd reply src 192.168.20.77 00:30:80:d5:37:e0, dst 192.168.20.22, Ethernet1/0

#### 5.1.4 debug ip icmp

To display the interaction information of ICMP, run **debug ip icmp**. To close the debugging output, run **no debug ip icmp**.

#### **debug ip icmp**

#### **no debug ip icmp**

#### **Parameter**

The command has no parameters or keywords.

#### **Command Mode**

EXEC

#### **Usage Description**

The command is used to display the received and transmitted ICMP packets, helping to resolve the end-to-end connection problem. To understand the detailed meaning of the **debug ip icmp** command, see RFC 792, "Internal Control Message Protocol".

#### **Example**

Router#debug ip icmp

Router#ICMP: sent pointer indicating to 192.168.20.124 (dst was 192.168.20.22), len 48

ICMP: rcvd echo from 192.168.20.125, len 40

ICMP: sent echo reply, src 192.168.20.22, dst 192.168.20.125, len 40

ICMP: sent dst (202.96.209.133) host unreachable to 192.168.20.124, len 36 ICMP:

sent dst (192.168.20.22) protocol unreachable to 192.168.20.124, len 36

ICMP: rcvd host redirect from 192.168.20.77, for dst 22.0.0.3 use gw 192.168.20.26, len 36

ICMP: rcvd dst (22.0.0.3) host unreachable from 192.168.20.26, len 36

ICMP: sent host redirect to 192.168.20.124, for dst 22.0.0.5 use gw 192.168.20.77, len 36

ICMP: rcvd dst (2.2.2.2) host unreachable from 192.168.20.26, len 36

The first information line is explained as follows:

ICMP: sent pointer indicating to 192.168.20.124 (dst was 192.168.20.22), len 48

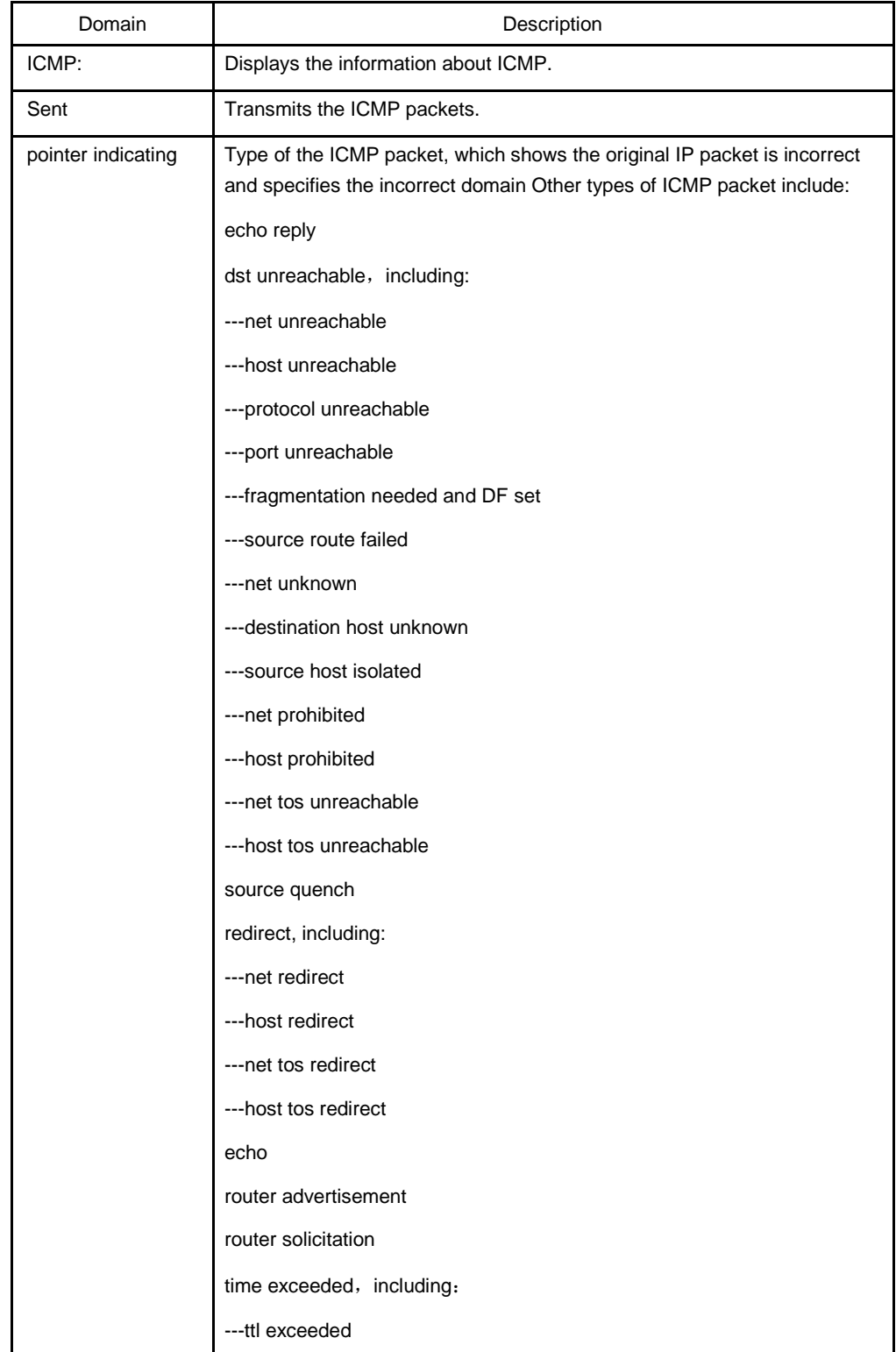
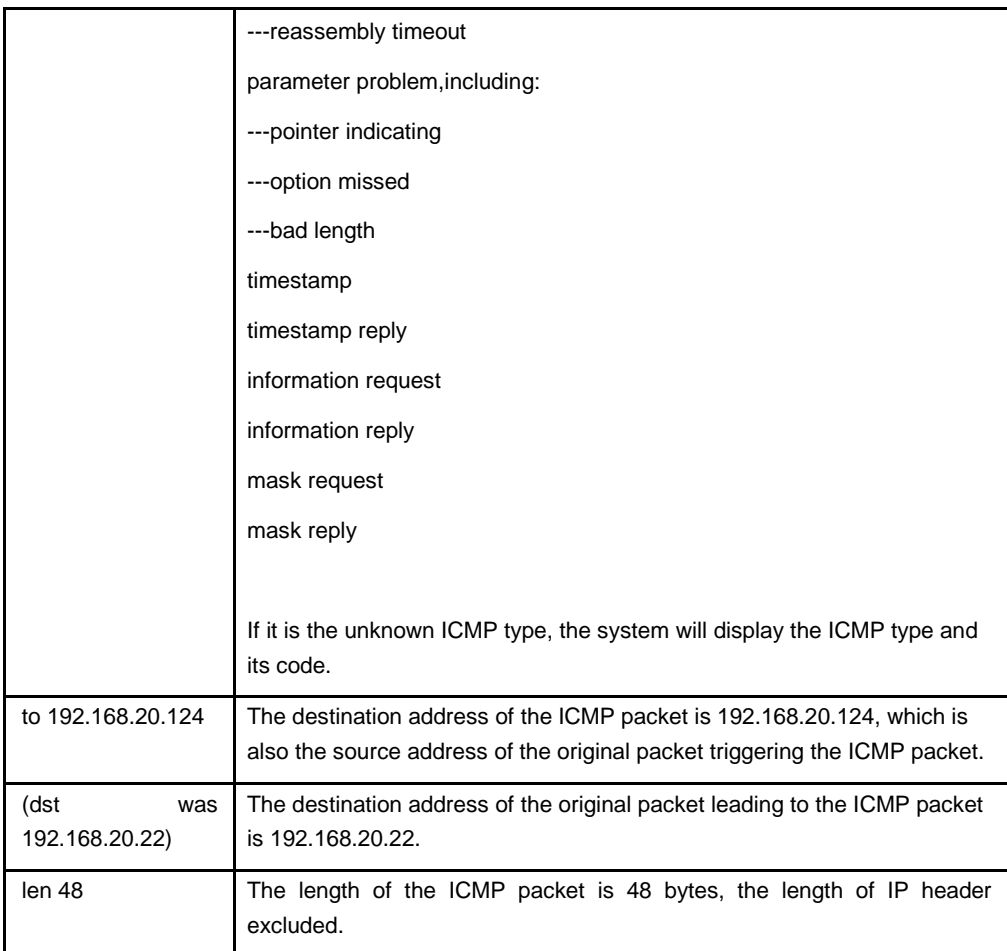

The second information line is explained as follows:

#### ICMP: rcvd echo from 192.168.20.125, len 40

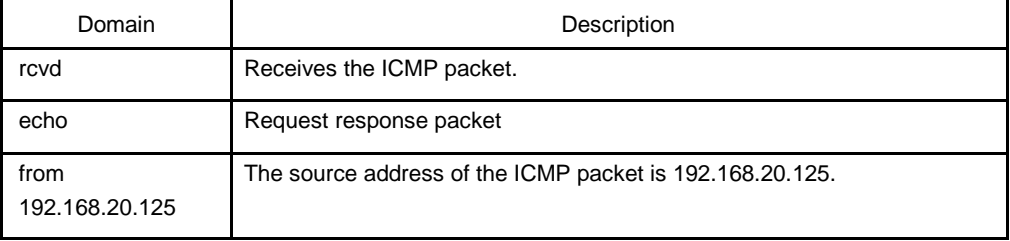

The third information line is explained as follows:

ICMP: sent echo reply, src 192.168.20.22, dst 192.168.20.125, len 40

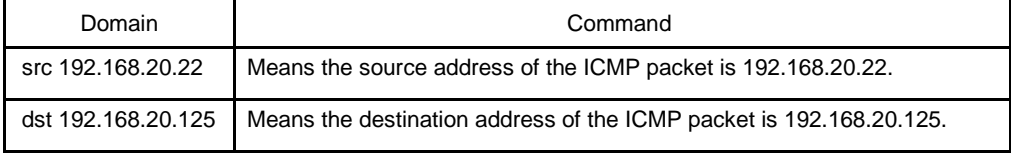

Different types of ICMP packets have different formats when the ICMP packet is generated.

For example, the ICMP redirect packet adopts the following format:

ICMP: rcvd host redirect from 192.168.20.77, for dst 22.0.0.3 use gw 192.168.20.26, len 36 ICMP: sent host redirect to 192.168.20.124, for dst 22.0.0.5 use gw 192.168.20.77, len 36

The first information line shows that the redirect ICMP packet from host 192.168.20.77 is received and gateway 192.168.20.26 is recommended to forward the packet to destination host 22.0.0.3; the length of the ICMP packet is 36 bytes.

The second information line shows the redirect ICMP packet is sent to host 192.168.20.124. The redirect ICMP packet notifies the host of using gateway 192.168.20.77 to send packets to host 22.0.0.5. The length of the ICMP packet is 36 bytes.

For the DST unreachable ICMP packet, the following format is adopted for printing:

ICMP: sent dst (202.96.209.133) host unreachable to 192.168.20.124, len 36

ICMP: rcvd dst (2.2.2.2) host unreachable from 192.168.20.26, len 36

The first information line shows that, because the router cannot route a certain IP packet, the destination-unreachable ICMP packet will be sent to source host 192.168.20.124. The length of the ICMP packet is 36 bytes.

The second information line shows that the router receives an ICMP packet from host 192.168.20.26, notifying that the destination host 2.2.2.2 cannot be reached. The length of the ICMP packet is 36 bytes.

### 5.1.5 debug ip packet

To display the IP interaction information, run **debug ip packet**. You can run **no debug ip packet** to stop displaying the IP interaction information.

**debug ip packet** [**detail**] [*ip-access-list-name*]

**no debug ip packet**

### **Parameter**

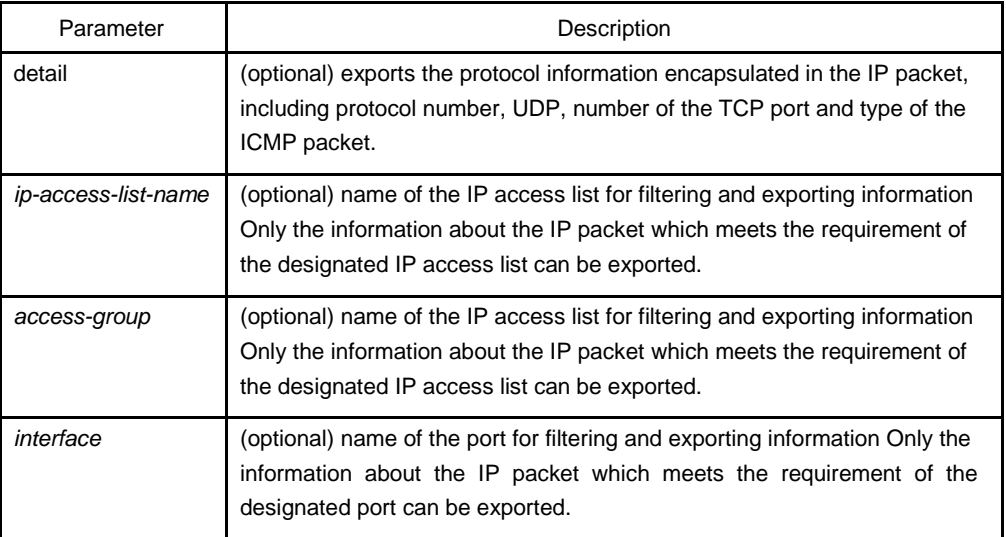

#### **Command Mode**

EXEC

#### **Usage Description**

The command helps you to know the final direction of each received or locallygenerated IP packet flow and detect the reason of communication problems.

The following are potential reasons:

- $\bullet$ Forwarded
- $\bullet$ Forwarded as the broadcast or multicast packet
- $\bullet$ Failed addressing when the IP packet is forwarded
- $\bullet$ Forwarding the redirect packet
- $\bullet$ Rejected because of having the source route option
- $\bullet$ Rejected because of illegal IP options
- $\bullet$ Source route
- $\bullet$ Locally-transmitted packets need fragmentation, while the DF bit is reset.
- $\bullet$ Receiving the packets
- $\bullet$ Receiving IP fragments
- $\bullet$ Transmitting packets
- $\bullet$ Transmitting the broadcast/multicast
- $\bullet$ Failed addressing of locally-generated packets
- $\bullet$ Locally-generated packets being fragmented
- $\bullet$ Received packets being filtered
- $\bullet$ Transmitted packets being filtered
- $\bullet$ Encapsulation of the link layer failed (only for Ethernet)
- $\bullet$ Unknown protocol

If you use the command, lots of output information will appear; you had better run the router at a relatively free time, or the system's performance may be badly affected. Additionally, you had better filter the information output through the access list, enabling the system to display the information that interests users.

#### Command Mode

EXEC

# **Example**

router#debug ip packet

router#IP: s=192.168.20.120 (Ethernet1/0), d=19.0.0.9 (Ethernet1/0), g=192.168.20.1, len=60, redirected

IP: s=192.168.20.22 (local), d=192.168.20.120 (Ethernet1/0), g=192.168.20.120, len=56, sending

IP: s=192.168.20.120 (Ethernet1/0), d=19.0.0.9 (Ethernet1/0), g=192.168.20.1, len=60, forward IP: s=192.168.20.81 (Ethernet1/0), d=192.168.20.22 (Ethernet1/0), len=56, rcvd

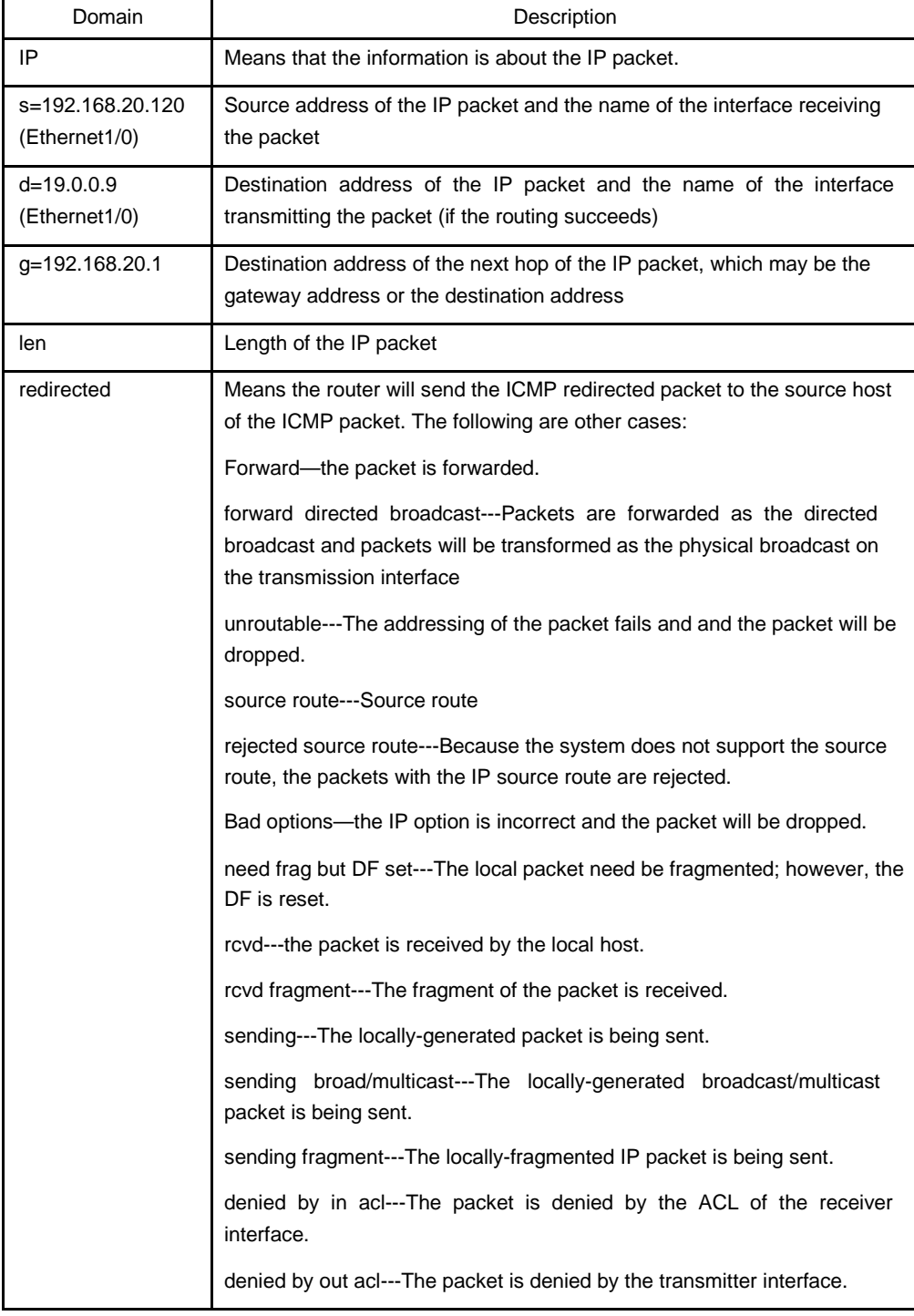

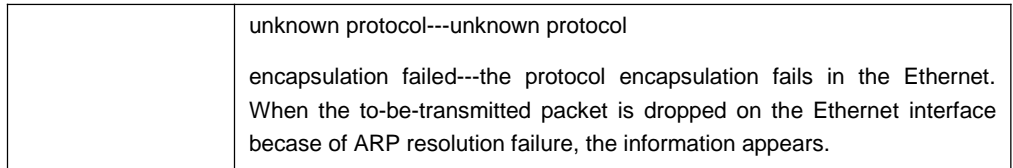

The first information line shows that the router has received an IP packet; its source address is 192.168.20.120 and destination address is 19.0.0.9; it is from the network segment connected by interface Ethernet 1/0; the transmitter interface determined by the routing table is interface Ethernet1/0; the gateway's address is 192.168.20.1 and the length of the packet is 60 bytes. The gateway and the source host which transmits the IP packet are connected on the same network, that is, the network connected by interface Ethernet 1/0 of the router. Hence, the router transmits the ICMP redirect packet.

IP: s=192.168.20.120 (Ethernet1/0), d=19.0.0.9 (Ethernet1/0), g=192.168.20.1, len=60, redirected

The second information line describes the transmission of the ICMP redirect packet. The source address is the local address 192.168.20.22 and the destination address is the source addresss of the previous packet, that is, 192.168.20.120. The ICMP redirect packet is transmitted from interface Ethernet1/0 to the destination directly, so the address of the gateway is the destination address 192.168.20.120. The length of the ICMP redirect packet is 56 bytes.

IP: s=192.168.20.22 (local), d=192.168.20.120 (Ethernet1/0), g=192.168.20.120, len=56, sending

The third information line shows that the IP layer receives an IP packet. The source address of the packet is 192.168.20.120; the transmitter interface is interface Ethernet1/0; the destination address of the packet is 19.0.0.9. Through the routing table, the packet is found to forward to interface Ethernet1/0; the address of the gateway is 192.168.20.77 and the length of the packet is 60 bytes.

IP: s=192.168.20.120 (Ethernet1/0), d=19.0.0.9 (Ethernet1/0), g=192.168.20.77, len=60, forward

The fourth information line shows that the IP layer receives an IP packet. The source address is 192.168.20.81 and the receiver interface is Ethernet1/0; the destination address is 192.168.20.22, which is an IP address configured on interface Ethernet1/0 of the router; the length of the packet is 56 bytes.

IP: s=192.168.20.81 (Ethernet1/0), d=192.168.20.22 (Ethernet1/0), len=56, rcvd

The output of the **debug ip packet detail** command is described in the following. Only newly-added parts are described.

router#debug ip packet detail

router#IP: s=192.168.12.8 (Ethernet1/0), d=255.255.255.255 (Ethernet1/0), len=328, rcvd, UDP: src=68, dst=67

IP: s=192.168.20.26 (Ethernet1/0), d=224.0.0.5 (Ethernet1/0), len=68, rcvd, proto=89

IP: s=192.168.20.125 (Ethernet1/0), d=192.168.20.22 (Ethernet1/0), len=84, rcvd, ICMP: type=0,  $code = 0$ 

IP: s=192.168.20.22 (local), d=192.168.20.124 (Ethernet1/0), g=192.168.20.124, len=40, sending, TCP: src=1024, dst=23, seq=75098622, ack=161000466, win=17520, ACK

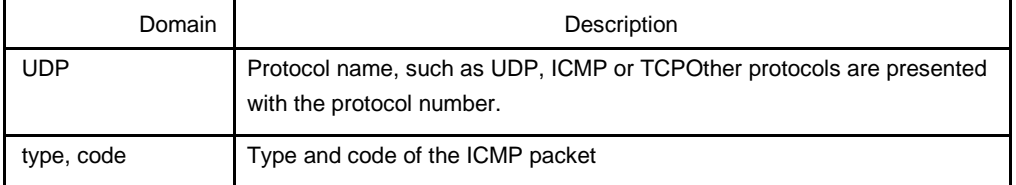

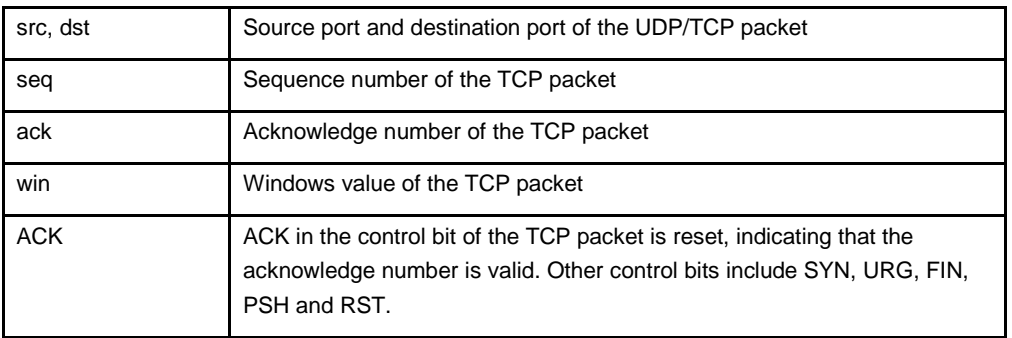

The first information line shows that the UDP packet is received. The source port is 68 and the destination port is 67.

IP: s=192.168.12.8 (Ethernet1/0), d=255.255.255.255 (Ethernet1/0), len=328, rcvd, UDP: src=68, dst=67

The second information line shows that the protocol number of the received packet is 89.

IP: s=192.168.20.26 (Ethernet1/0), d=224.0.0.5 (Ethernet1/0), len=68, rcvd, proto=89

The third information line shows that the ICMP packet is received. Both the packet type and the code are 0.

IP: s=192.168.20.125 (Ethernet1/0), d=192.168.20.22 (Ethernet1/0), len=84, rcvd, ICMP: type=0,  $code = 0$ 

The fourth information line shows that the TCP packet is transmitted. The source port is 1024, the destination port is 23, the sequence number is 75098622, the acknowledge number is 161000466, the size of the receiver window is 17520 and the ACK bit is reset. For the meanings of these domains, see *RFC 793— TRANSMISSION CONTROL PROTOCOL*.

IP: s=192.168.20.22 (local), d=192.168.20.124 (Ethernet1/0), g=192.168.20.124, len=40, sending, TCP: src=1024, dst=23, seq=75098622, ack=161000466, win=17520, ACK

The following describes how to use the ACL. For example, to display the information about the packet whose source address is 192.168.20.125, you need to define the abc ACL and then allow the IP packets whose source address is 192.168.20.125. At last, you can use the ACL through the **debug ip packet** command.

#### Router#**config**

Router\_config#**ip access-list standard abc**

Router\_config\_std\_nacl#**permit 192.168.20.125**

Router\_config\_std\_nacl#**exit**

Router\_config#**exit**

#### Router#**debug ip packet abc**

Router#IP: s=192.168.20.125 (Ethernet0/1), d=192.168.20.22 (Ethernet0/1), len=48, rcvd

In the previous commands, the standard ACL is used. However, the expanded ACL can also be used.

# **Related command**

**debug ip tcp packet**

### 5.1.6 debug ip raw

To display the information about IP interaction, run **debug ip raw** [**detail**] [*access-listgroup*] [*interface*]. To stop displaying information about IP interaction, run **no debug ip raw**.

**debug ip raw** [**detail**] [*access-list-group*] [*interface*]

**no debug ip raw**

#### **Parameter**

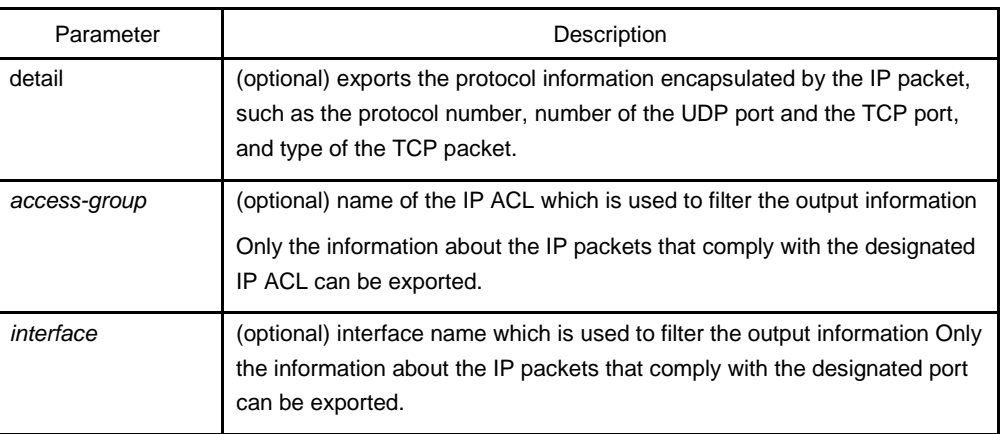

### **Command Mode**

EXEC

### **Usage Description**

The command helps you to know the final destination of each received or locallygenerated IP flows and to find the reason of the communication problem.

The following are potential cases:

- $\bullet$ Forwarded
- $\bullet$ Forwarded as the broadcast/multicast packet
- $\bullet$ Addressing failed when the IP packet is forwarded
- $\bullet$ Forwarding the redirect packet
- $\bullet$ Rejected because of having the source route option
- $\bullet$ Rejected because of illegal IP options
- $\bullet$ Source route
- $\bullet$ Locally-transmitted packets need fragmentation, while the DF bit is reset.
- $\bullet$ Receiving the packets.
- $\bullet$ Receiving IP fragments
- $\bullet$ Transmitting the packet
- $\bullet$ Transmitting the broadcast/multicast
- $\bullet$ Failed addressing of locally-generated packets
- $\bullet$ Locally-generated packets being fragmented
- $\bullet$ Received packets being filtered
- $\bullet$ Transmitted packets being filtered
- $\bullet$ Encapsulation of the link layer failed (only for Ethernet)
- $\bullet$ Unknown protocol

If you use the command, lots of output information will appear; you had better run the router at a relatively free time, or the system's performance may be badly affected. Additionally, you had better filter the information output through the access list, enabling the system to display the information that interests users.

### Example

The example is the same to that of the **debug ip packet** command.

#### **Related command**

#### **debug ip tcp packet**

### 5.1.7 debug ip rtp

To display the information about the header compression, run **debug ip rtp** {**header-compression|packets |rtcp**}. You can run **no debug ip rtp** {**header-compression|packets |rtcp**} to stop displaying the information about the header compression.

#### **debug ip rtp** {**header-compression|packets |rtcp**}

#### **no debug ip rtp** {**header-compression|packets |rtcp**}

### **Parameter**

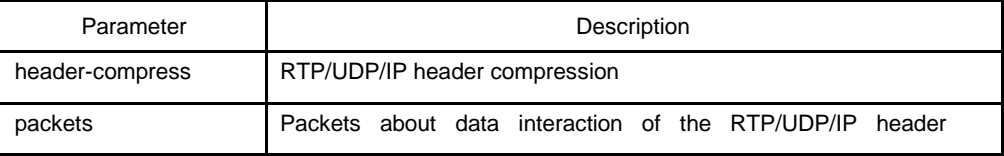

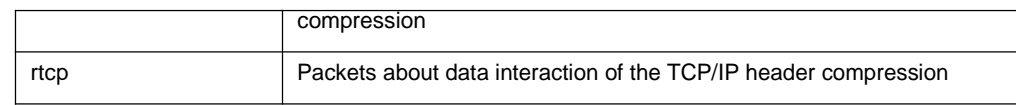

### **Command Mode**

EXEC

#### **Usage Description**

The command helps you to understand the whole process of header compression and interaction.

If you use the command, lots of output information will appear; you had better run the router at a relatively free time, or the system's performance may be badly affected.

### **Example**

router#debug ip rtp header-compress

2002-1-9 21:36:42 21:32:05: RHC Serial1/0: new connection, conn 0, 2002-1-9 21:36:42 21:32:05: RHC Serial1/0: output uncompressed, conn 0, cksum 0x0000, seq 7078, Gen = 0 2002-1-9 21:36:42 21:32:05: RHC Serial1/0: output COMPRESSED\_RTP, conn 0, cksum 0x0000, seq 7079, Gen =  $\Omega$ 2002-1-9 21:36:42 21:32:05: RHC Serial1/0: output COMPRESSED\_RTP, conn 0, cksum 0x0000, seq 7080, Gen = 0 2002-1-9 21:36:42 21:32:05: RHC Serial1/0: output COMPRESSED\_RTP, conn 0, cksum 0x0000, seq 7081, Gen = 0 2002-1-9 21:36:42 21:32:05: RHC Serial1/0: output COMPRESSED\_RTP, conn 0, cksum 0x0000, seq 7082, Gen = 0 2002-1-9 21:36:42 21:32:05: RHC Serial1/0: output COMPRESSED\_RTP, conn 0, cksum 0x0000, seq 7083, Gen =  $\Omega$ 2002-1-9 21:36:42 21:32:05: RHC Serial1/0: output COMPRESSED\_RTP, conn 0, cksum 0x0000, seq 7084, Gen =  $\Omega$ 2002-1-9 21:36:42 21:32:05: RHC Serial1/0: output COMPRESSED\_RTP, conn 0, cksum 0x0000, seq 7085, Gen =  $\Omega$ 2002-1-9 21:36:42 21:32:05: RHC Serial1/0: output COMPRESSED\_RTP, conn 0, cksum 0x0000, seq 7086, Gen =  $\Omega$ 2002-1-9 21:36:42 21:32:05: RHC Serial1/0: recv uncompress, conn 0, cksum 0x0000, seq 4024, Gen = 0 2002-1-9 21:36:42

21:32:05: RHC Serial1/0: output COMPRESSED\_RTP, conn 0, cksum 0x0000, seq 7087, Gen =  $\Omega$ 2002-1-9 21:36:42 21:32:05: RHC Serial1/0: recv COMPRESSED\_RTP, conn 0, cksum 0x0000, seq 4025, Gen = 0 2002-1-9 21:36:42 21:32:05: RHC Serial1/0: recv COMPRESSED\_RTP, conn 0, cksum 0x0000, seq 4026, Gen = 0 2002-1-9 21:36:42 21:32:05: RHC Serial1/0: output uncompressed, conn 0, cksum 0x0000, seq 7088, Gen = 0 2002-1-9 21:36:42 21:32:05: RHC Serial1/0: output COMPRESSED\_RTP, conn 0, cksum 0x0000, seq 7089, Gen =  $\Omega$ 2002-1-9 21:36:42 21:32:05: RHC Serial1/0: recv COMPRESSED\_RTP, conn 0, cksum 0x0000, seq 4027, Gen = 0 2002-1-9 21:36:42 21:32:05: RHC Serial1/0: output COMPRESSED\_RTP, conn 0, cksum 0x0000, seq 7090, Gen =  $\Omega$ 2002-1-9 21:36:42 21:32:05: RHC Serial1/0: recv uncompress, conn 0, cksum 0x0000, seq 4028, Gen = 0 2002-1-9 21:36:42  $21:32:05$ : RHC Serial1/0: output COMPRESSED RTP, conn 0, cksum 0x0000, seq 7091, Gen =  $\Omega$ 2002-1-9 21:36:42 21:32:05: RHC Serial1/0: recv COMPRESSED\_RTP, conn 0, cksum 0x0000, seq 4029, Gen = 0 2002-1-9 21:36:42 21:32:05: RHC Serial1/0: output uncompressed, conn 0, cksum 0x0000, seq 7092, Gen = 0 2002-1-9 21:36:42 21:32:05: RHC Serial1/0: recv COMPRESSED\_RTP, conn 0, cksum 0x0000, seq 4030, Gen = 0 2002-1-9 21:36:43 21:32:06: RHC Serial1/0: output COMPRESSED\_RTP, conn 0, cksum 0x0000, seq 7093, Gen = 0 2002-1-9 21:36:43 21:32:06: RHC Serial1/0: output COMPRESSED\_RTP, conn 0, cksum 0x0000, seq 7094, Gen =  $\Omega$ 2002-1-9 21:36:43 21:32:06: RHC Serial1/0: recv uncompress, conn 0, cksum 0x0000, seq 4032, Gen = 0 2002-1-9 21:36:43 21:32:06: RHC Serial1/0: output COMPRESSED\_RTP, conn 0, cksum 0x0000, seq 7095, Gen =  $\Omega$ 2002-1-9 21:36:43 21:32:06: RHC Serial1/0: recv COMPRESSED\_RTP, conn 0, cksum 0x0000, seq 4033, Gen = 0 2002-1-9 21:36:43 21:32:06: RHC Serial1/0: output uncompressed, conn 0, cksum 0x0000, seq 7096, Gen = 0 2002-1-9 21:36:43 21:32:06: RHC Serial1/0: recv COMPRESSED\_RTP, conn 0, cksum 0x0000, seq 4034, Gen = 0 2002-1-9 21:36:43 21:32:06: RHC Serial1/0: output COMPRESSED\_RTP, conn 0, cksum 0x0000, seq 7097, Gen =  $\Omega$ 2002-1-9 21:36:43

21:32:06: RHC Serial1/0: output COMPRESSED\_RTP, conn 0, cksum 0x0000, seq 7098, Gen =  $\Omega$ 2002-1-9 21:36:43 21:32:06: RHC Serial1/0: recv uncompress, conn 0, cksum 0x0000, seq 4036, Gen = 0 2002-1-9 21:36:43 21:32:06: RHC Serial1/0: output COMPRESSED\_RTP, conn 0, cksum 0x0000, seq 7099, Gen = 0 2002-1-9 21:36:43 21:32:06: RHC Serial1/0: recv COMPRESSED\_RTP, conn 0, cksum 0x0000, seq 4037, Gen = 0 2002-1-9 21:36:43 21:32:06: RHC Serial1/0: output uncompressed, conn 0, cksum 0x0000, seq 7100, Gen = 0 2002-1-9 21:36:43 21:32:06: RHC Serial1/0: recv COMPRESSED\_RTP, conn 0, cksum 0x0000, seq 4038, Gen = 0 2002-1-9 21:36:43 21:32:06: RHC Serial1/0: output COMPRESSED\_RTP, conn 0, cksum 0x0000, seq 7101, Gen =  $\Omega$ 2002-1-9 21:36:43 21:32:06: RHC Serial1/0: tossing error packet 2002-1-9 21:36:43  $21:32:06$ : RHC Serial1/0: output COMPRESSED RTP, conn 0, cksum 0x0000, seq 7102, Gen =  $\Omega$ 2002-1-9 21:36:43 21:32:06: RHC Serial1/0: recv uncompress, conn 0, cksum 0x0000, seq 4040, Gen = 0 2002-1-9 21:36:43  $21:32:06$ : RHC Serial1/0: output COMPRESSED\_RTP, conn 0, cksum 0x0000, seq 7103, Gen =  $\Omega$ 2002-1-9 21:36:43 21:32:06: RHC Serial1/0: recv COMPRESSED\_RTP, conn 0, cksum 0x0000, seq 4041, Gen = 0 2002-1-9 21:36:43 21:32:06: RHC Serial1/0: output uncompressed, conn 0, cksum 0x0000, seq 7104, Gen = 0 2002-1-9 21:36:43 21:32:06: RHC Serial1/0: recv COMPRESSED\_RTP, conn 0, cksum 0x0000, seq 4042, Gen = 0 2002-1-9 21:36:43 21:32:06: RHC Serial1/0: output COMPRESSED\_RTP, conn 0, cksum 0x0000, seq 7105, Gen = 0 2002-1-9 21:36:43 21:32:06: RHC Serial1/0: output COMPRESSED\_RTP, conn 0, cksum 0x0000, seq 7106, Gen =  $\Omega$ 2002-1-9 21:36:43 21:32:06: RHC Serial1/0: recv uncompress, conn 0, cksum 0x0000, seq 4044, Gen = 0 2002-1-9 21:36:43 21:32:06: RHC Serial1/0: output COMPRESSED\_RTP, conn 0, cksum 0x0000, seq 7107, Gen =  $\Omega$ 2002-1-9 21:36:43 21:32:06: RHC Serial1/0: recv COMPRESSED\_RTP, conn 0, cksum 0x0000, seq 4045, Gen = 0 2002-1-9 21:36:43 21:32:06: RHC Serial1/0: output uncompressed, conn 0, cksum 0x0000, seq 7108, Gen = 0 2002-1-9 21:36:43 21:32:06: RHC Serial1/0: recv COMPRESSED\_RTP, conn 0, cksum 0x0000, seq 4046, Gen = 0

2002-1-9 21:36:43 21:32:06: RHC Serial1/0: output COMPRESSED\_RTP, conn 0, cksum 0x0000, seq 7109, Gen =  $\Omega$ 2002-1-9 21:36:43 21:32:06: RHC Serial1/0: output COMPRESSED\_RTP, conn 0, cksum 0x0000, seq 7110, Gen =  $\Omega$ 2002-1-9 21:36:43 21:32:06: RHC Serial1/0: recv uncompress, conn 0, cksum 0x0000, seq 4048, Gen = 0 no deb all

### 5.1.8 debug ip tcp packet

To display the information about receiving and transmitting the TCP packet, run **debug ip tcp packet**. To stop displaying relative information, run **no debug ip tcp packet**.

**debug ip tcp packet**

**no debug ip tcp packet**

#### **Parameter**

The command has no parameters or keywords.

### Command Mode

EXEC

#### **Example**

Router#debug ip tcp packet Router#tcp: O ESTABLISHED 192.168.20.22:23 192.168.20.125:3828 seq 50659460 DATA 1 ACK 3130379810 PSH WIN 4380 tcp: I ESTABLISHED 192.168.20.22:23 192.168.20.125:3828 seq 3130379810 DATA 2 ACK 50659460 PSH WIN 16372

tcp: O ESTABLISHED 192.168.20.22:23 192.168.20.125:3828 seq 50659461

DATA 50 ACK 3130379812 PSH WIN 4380

tcp: O FIN\_WAIT\_1 192.168.20.22:23 192.168.20.125:3828 seq 50659511

#### ACK 3130379812 FIN WIN 4380

tcp: I FIN\_WAIT\_1 192.168.20.22:23 192.168.20.125:3828 seq 3130379812 ACK 50659511 WIN 16321

tcp: I FIN\_WAIT\_1 192.168.20.22:23 192.168.20.125:3828 seq 3130379812 ACK 50659512 WIN 16321

tcp: I FIN\_WAIT\_2 192.168.20.22:23 192.168.20.125:3828 seq 3130379812

ACK 50659512 FIN WIN 16321

tcp: O TIME\_WAIT 192.168.20.22:23 192.168.20.125:3828 seq 50659512

ACK 3130379813 WIN 4380

tcp: I LISTEN 0.0.0.0:23 0.0.0.0:0 seq 3813109318

DATA 2 ACK 8057944 PSH WIN 17440

tcp: O LISTEN 0.0.0.0:23 0.0.0.0:0 seq 8057944

**RST** 

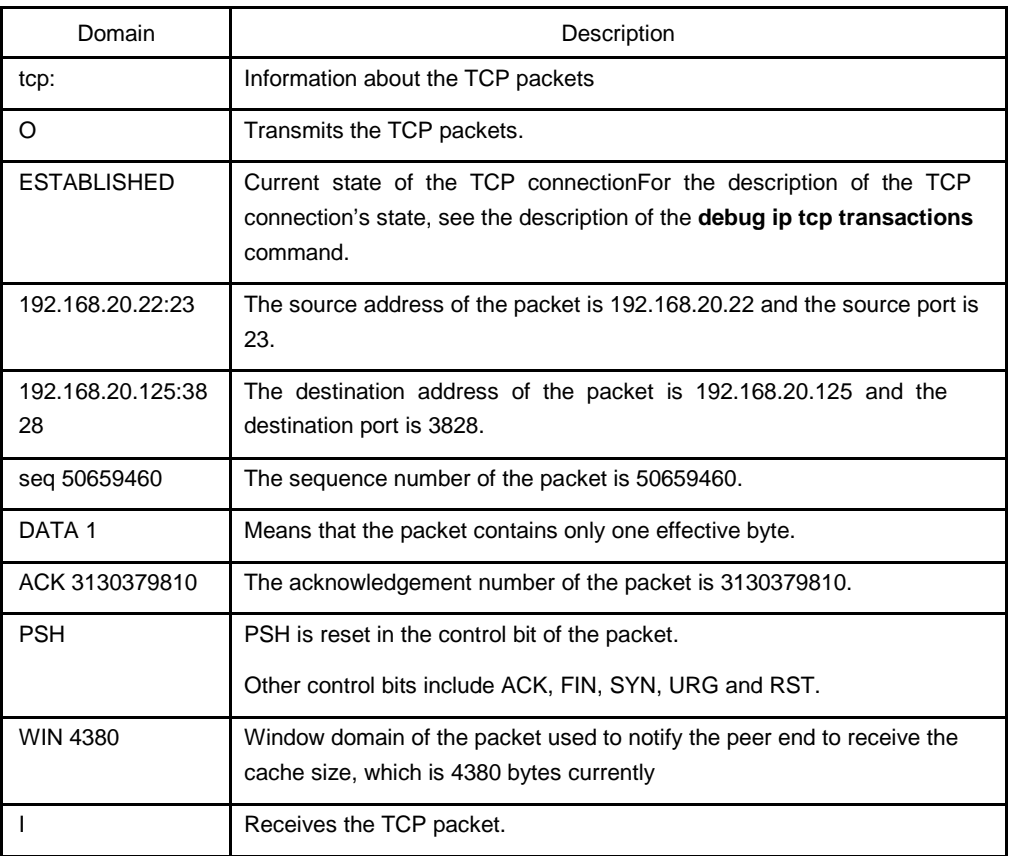

If a domain of the previous domains does not appear, the domain has no effective value in the TCP packet.

### **Related command**

#### **debug ip tcp transactions**

### 5.1.9 debug ip tcp transactions

To display the important interaction information about TCP, such as the state change of the TCP connection, run **debug ip tcp transactions**. To stop displaying relative information, run **no debug ip tcp transactions**.

#### **debug ip tcp transactions**

#### **no debug ip tcp transactions**

### **Parameter**

The command has no parameters or keywords.

# Command Mode

EXEC

### **Example**

Router#debug ip tcp transactions

Router#TCP: rcvd connection attempt to port

23 TCP: TCB 0xE88AC8 created

TCP: state was LISTEN -> SYN\_RCVD [23 -> 192.168.20.125:3828]

TCP: sending SYN, seq 50658312, ack 3130379657 [23 -> 192.168.20.125:3828]

TCP: state was SYN\_RCVD -> ESTABLISHED [23 -> 192.168.20.125:3828]

TCP: connection closed by user, state was LISTEN [23 -> 0.0.0.0:0]

TCP: state was TIME\_WAIT -> CLOSED [23 ->

192.168.20.125:3827] TCP: TCB 0xE923C8 deleted

TCP: TCB 0xE7DBC8 created

TCP: connection to 192.168.20.124:513 from 192.168.20.22:1022, state was CLOSED to SYN SENT

TCP: sending SYN, seq 52188680, ack 0 [1022 -> 192.168.20.124:513] TCP:

state was SYN\_SENT -> ESTABLISHED [1022 -> 192.168.20.124:513]

TCP: rcvd FIN, state was ESTABLISHED -> CLOSE\_WAIT [1022 ->

192.168.20.124:513] TCP: connection closed by user, state was CLOSE\_WAIT [1022 ->

192.168.20.124:513] TCP: sending FIN [1022 -> 192.168.20.124:513]

TCP: connection closed by user, state was LAST\_ACK [1022 -> 192.168.20.124:513]

TCP: state was LAST\_ACK -> CLOSED [1022 -> 192.168.20.124:513]

#### TCP: TCB 0xE7DBC8 deleted

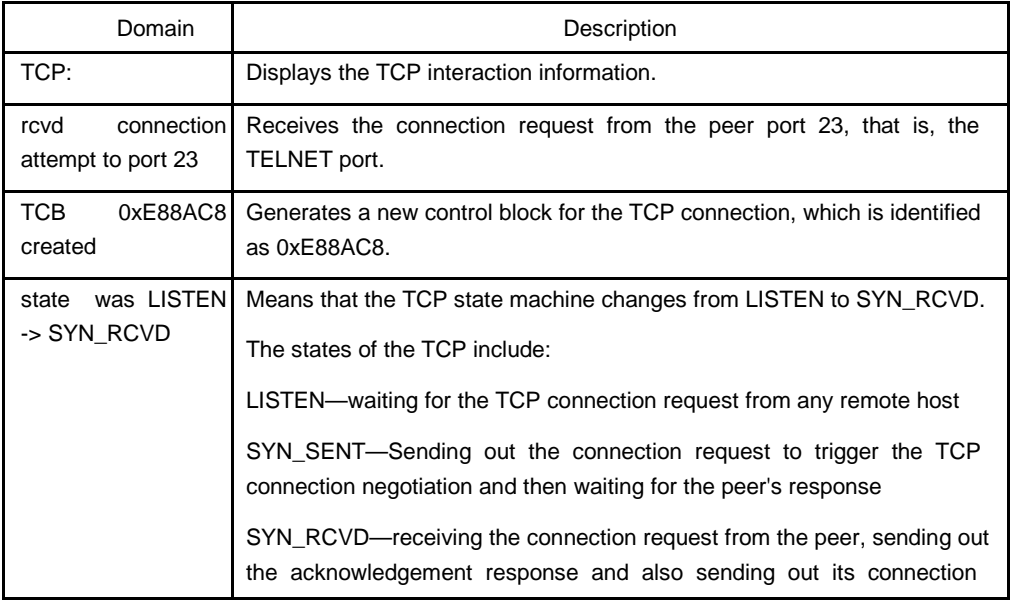

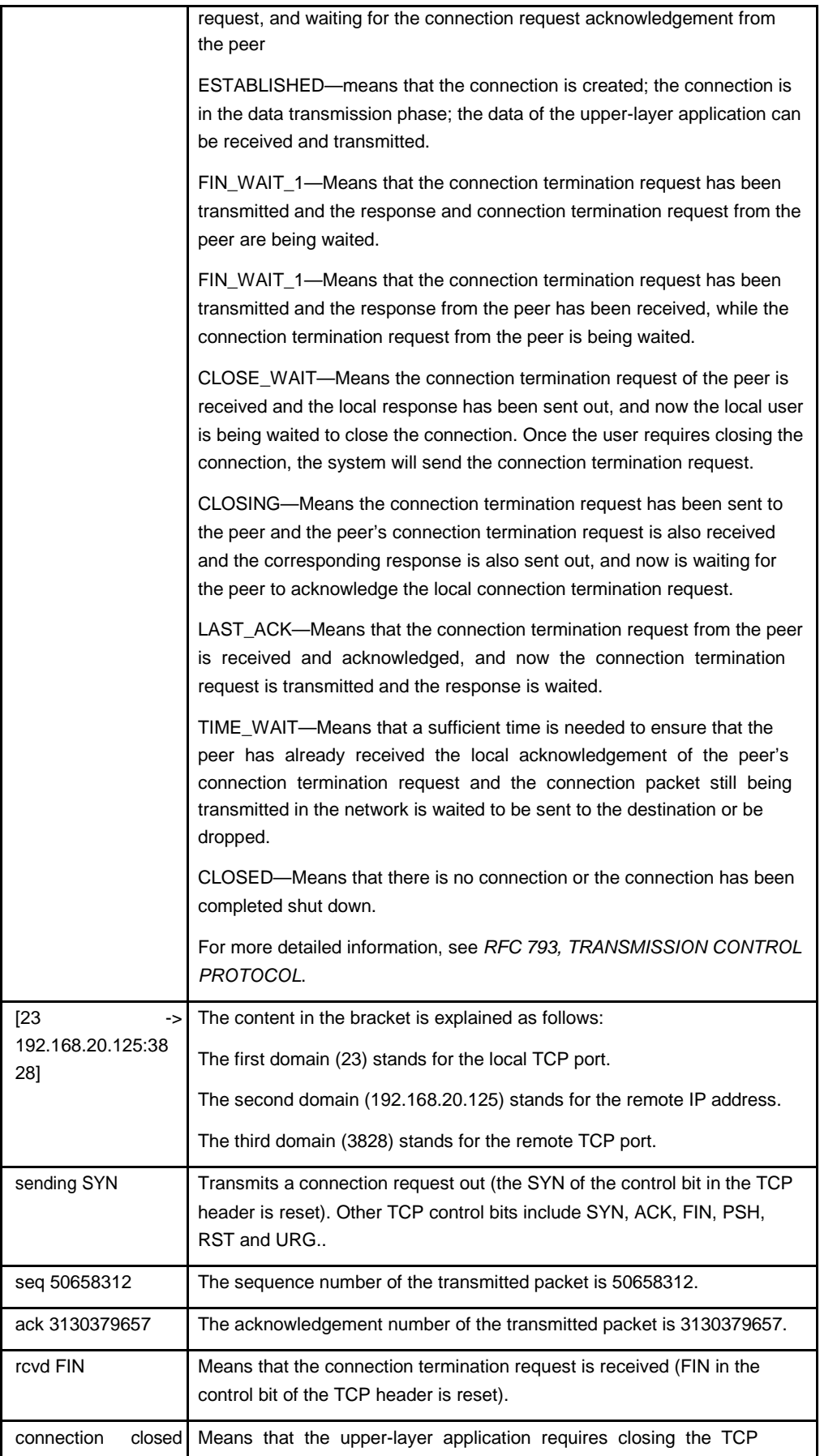

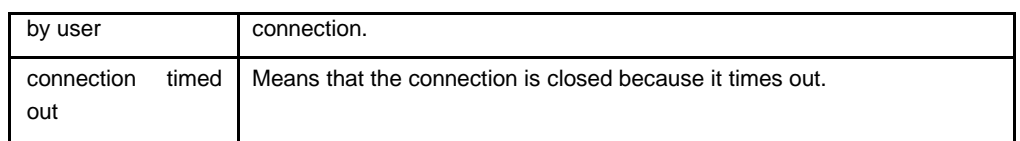

### **Related command**

#### **debug ip tcp packet**

### 5.1.10 debug ip udp

To display the information about UDP interaction, run **debug ip udp**. To stop displaying the information about UDP interaction, run **no debug ip udp**.

**debug ip udp**

#### **no debug ip udp**

#### **Parameter**

The command has no parameters or keywords.

### Command Mode

EXEC

#### Example

Router#debug ip udp

Router#UDP: rcvd src 192.168.20.99(520), dst 192.168.20.255(520), len = 32

UDP: sent src 192.168.20.22(20001), dst 192.168.20.43(1001), len = 1008

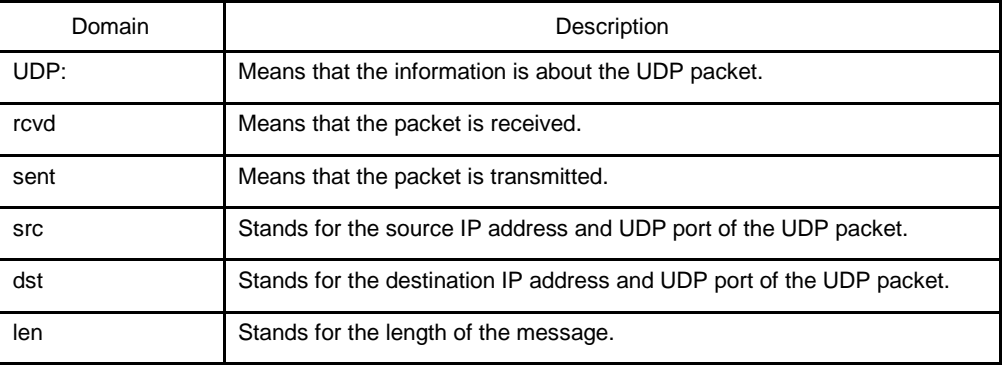

The first information shows that the UDP packet is received. Its source address is 192.168.20.99 and its source port is port 520; its destination address is 192.168.20.255 and its destination port is port 520; the length of the packet is 32 bytes.

The second information shows that the UDP packet is transmitted. Its source address is 192.168.20.22 and its source port is port 20001; its destination address is

192.168.20.43 and its destination port is port 1001; the length of the packet is 1008 bytes.

### 5.1.11 ip mask-reply

To enable the router to answer the request of the IP mask on the designated interface, run **ip mask-reply**. To disable this function, run **no ip mask-reply**.

**ip mask-reply no** 

**ip mask-reply**

**default ip mask-reply**

### **Parameter**

The command has no parameters or keywords.

## **Default**

The IP mask request is not answered.

### **Command Mode**

Interface configuration mode

### **Example**

```
!
interface ethernet 
 1/1 ip mask-reply
!
```
## 5.1.12 ip mtu

To set the MTU of the IP packet transmitted from an interface, run **ip mtu** *bytes*. To reuse the default value of MTU, run **no ip mtu**.

#### **ip mtu** *bytes*

**no ip mtu**

## **Parameter**

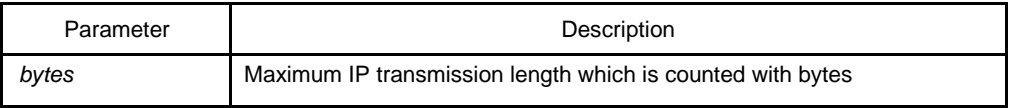

The physical media of the interfaces are different, while the MTU on the interfaces are same. Sixty-eight bytes is the minimum MTU.

### **Command Mode**

Interface configuration mode

#### **Usage Description**

If the length of the IP packet exceeds the IP MTU configured on the interface, the router will fragment the packet. Devices on the same physical media can communicate with each other only when they are configured with the same MTU. The MTU value will affect the value of the IP MTU. If the value of IP MTU and that of MTU are same, the value of IP MTU will automatically change to the new value of MTU when the MTU value changes. However, the value of MTU will not change if the value of IP MTU changes.

The minimum value of the IP MTU is 68 bytes, and its maximum value cannot exceed the MTU value configured on the interface.

#### **Example**

The following example shows how to set the IP MTU of the interface to 200:

```
!
interface serial0/0 
ip mtu 200
!
```
# **Related command**

**mtu**

# 5.1.13 ip redirects

To transmit the IP ICMP redirect packet, run **ip redirects**. To stop transmitting the IP ICMP redirect packet, run **no ip redirects**.

#### **ip redirects**

**no ip redirects**

#### **Parameter**

The command has no parameters or keywords.

In general, the IP redirect packet is transmitted by default. However, the function that the IP redirect packet can be transmitted will be automatically disabled if the hotstandby router protocol is configured on the interface. If the configuration of the hotstandby router protocol is cancelled later, the function cannot be automatically enabled.

#### **Command Mode**

Interface configuration mode

#### **Usage Description**

When the router detects that the forwarding interface of the gateway is the same as that of the received packet during the transmission of packets and if the packettransmitting host directly connects the logic network of the interface, the router can transmit an ICMP redirect packet according to the protocol, notifying the source host of directly taking that router as the gateway for the destination address of the packet without packet forwarding through this router.

If the hot-standby router protocol is configured on an interface, the transmission of IP redirect packet may cause the loss of the packet.

### **Example**

!

The following example shows how to enable the function of transmitting the ICMP redirect passage on interface ethernet1/0:

interface ethernet 1/0 ip redirects !

#### 5.1.14 ip route-cache

To enable the route cache on an interface to forward the IP packet, run **ip route-cache**. To forbid the route cache on an interface, run **no ip route-cache**.

- **ip route-cache no**
- **ip route-cache**

**ip route-cache same-interface no** 

**ip route-cache same-interface**

### **Parameter**

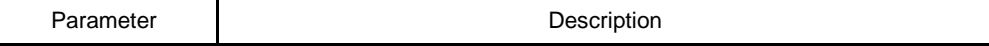

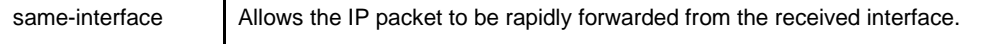

Fast switching is allowed on an interface, while fast switching is forbidden on the same interface.

### **Command Mode**

Interface configuration mode

#### **Usage Description**

The route cache can conduct the load balance to the forwarded packets based on the source/destination address.

If the route cache is enabled, the packet forwarding rate of the router will be improved. However, the route cache should be forbidden on the low-speed line (64k or even less than 64k).

You can run **ip route-cache same-interface** to allow rapid IP switching on the same interface, that is, the receiver interface is same to the transmitter interface. In general, the function is not recommended to be enabled because the function conflicts with the redirect function of the router. If you has a incompletely-connected network, such as a frame-relay network, you can enable the function on the frame-relay interface. For example, in a frame-relay network consisting of routers A, B and C, there are only links from A to B and from B to C, the communication between router A and router C must be forwarded through router B. In this case, router B receives a packet from router A through a DLCI of an interface, and then transmits the packet to router C through another DLCI of the same interface.

#### **Example**

The following command is used to allow fast switching on the same interface.

ip route-cache same-interface

The following command is used to forbid fast switching even on the same interface.

no ip route-cache

The following command is used to forbid fast switching only on the same interface.

no ip route-cache same-interface

The following command is used to enable the default setting (allowing fast switching, the same interface excluded).

ip route-cache

#### **Related command**

**show ip cache**

#### 5.1.15 ip source-route

To enable the router to handle the IP packet with the source IP route option, run **ip** To **source-route**. enable the router to drop the IP packet with the source IP route **ip**  option, run **no source-route**.

#### **ip source-route**

**no ip source-route**

#### **Parameter**

The command has no parameters or keywords.

## **Default**

The IP packet with the source IP route option is handled.

#### **Command Mode**

Global configuration mode

### **Example**

The following example shows how to enable the router to handle the IP packet with the source IP route option.

ip source-route

### **Related command**

**ping**

### 5.1.16 ip tcp synwait-time

To set the timeout time for the router to wait for the successful TCP connection, run **ip tcp synwait-time** *seconds*. To resume the default timeout time, run **no ip tcp synwait-time**.

**ip tcp synwait-time** *seconds*

**no ip tcp synwait-time**

#### **Parameter**

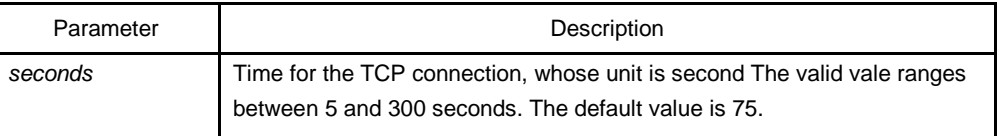

75 seconds

### **Command Mode**

Global configuration mode

### **Usage Description**

When the router triggers the TCP connection and if the TCP connection is not established in the designated wait time, the router views that the connection fails and then sends the result to the upper-layer program. You can set the wait time for creation of the TCP connection. The default value of the wait time is 75 seconds. The option has no relation with the TCP connection packet which is forwarded through the router, but has relation with the TCP connection of the router itself.

To know the current value, you can run **ip tcp synwait-time?**. The value in the square bracket is the current value.

### **Example**

The following example shows how to set the wait time of creating TCP connection to 30 seconds:

Router\_config#ip tcp synwait-time 30 Router\_config#ip tcp synwait-time ? <5-300>[30] seconds -- wait time

### 5.1.17 ip tcp window-size

To set the size of the TCP window, run **ip tcp window-size** *bytes*. To resume the default size of the TCP window, run **no ip tcp window-size**.

#### **ip tcp window-size** *bytes*

#### **no ip tcp window-size**

#### **Parameter**

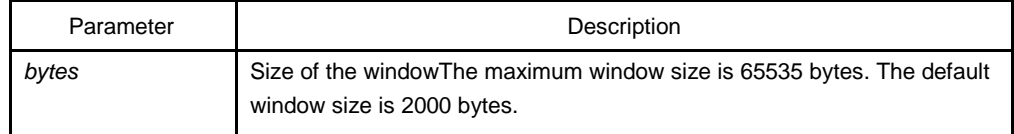

### **Default**

2000 bytes

#### **Command Mode**

Global configuration mode

### **Usage Description**

Do not change the window size at will unless you have a definite purpose. To know the current value, you can run **ip tcp synwait-time ?**. The value in the square bracket is the current value.

### **Example**

The following example shows how to set the size of the TCP window to 6000 bytes.

Router\_config#ip tcp window-size 6000 Router\_config#ip tcp window-size ? <1-65535>[6000] bytes -- Window size

### 5.1.18 ip unreachables

To enable the router to transmit the ICMP unreachable packet, run **ip unreachable**. To enable the router to stop transmitting this packet, run **no ip unreachable**.

#### **ip unreachable**

#### **no ip unreachable**

### **Parameter**

The command has no parameters or keywords.

#### **Default**

The ICMP unreachable packet is transmitted.

### **Command Mode**

Interface configuration mode

#### **Usage Description**

When the router forwards the IP packet, the packet may be dropped because there is no relative route in the routing table. In this case, the router can send the ICMP unreachable packet to the source host, notifying the source host and enabling it to detect the host timely and correct the fault rapidly.

### **Example**

The following example shows how to enable the ICMP unreachable packet to be transmitted on interface Ethernet 1/0:

```
!
interface ethernet 
 1/0 ip unreachables
!
```
# 5.1.19 show ip cache

To display the route cache which is used for fast IP switching, run **show ip cache [***prefix mask***] [***type number***]**.

**show ip cache** [*prefix mask*] [*type number*]

### **Parameter**

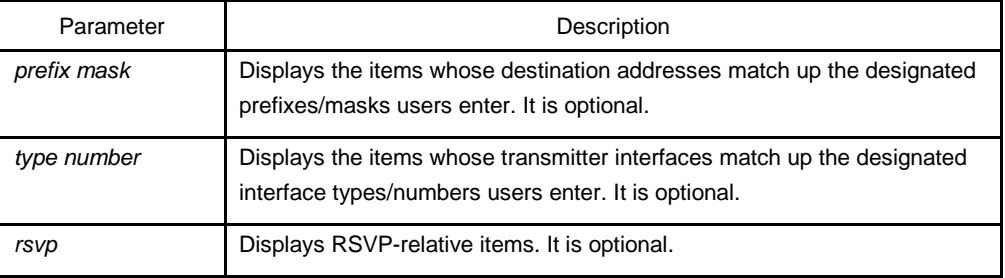

# **Command Mode**

EXEC

### **Example**

The following example shows that the route cache is displayed:

#### Router#show ip cache

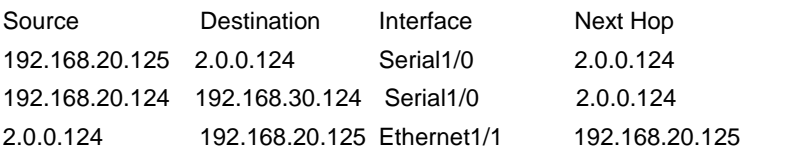

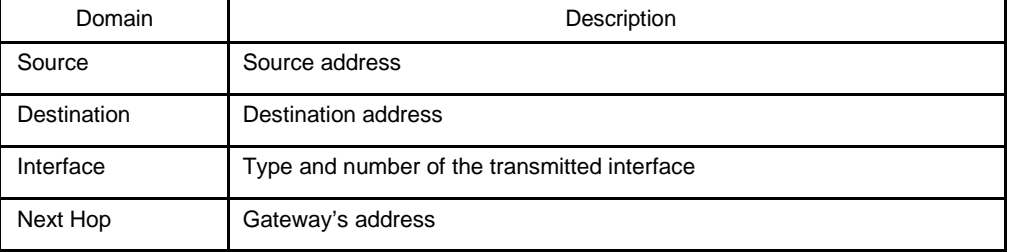

The following example shows the route cache whose destination address matches up the designated prefix/mask.

Router#show ip cache 192.168.20.0 255.255.255.0

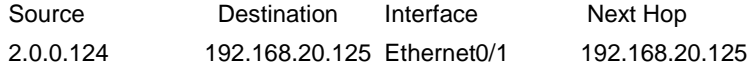

The following example shows the route cache whose transmitter interface matches up the designated interface type/mask.

Router#show ip cache s1/0

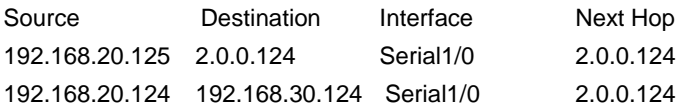

### 5.1.20 show ip irdp

To display the **irdp protocol** information, run **show ip irdp**.

### **Parameter**

The command has no parameters or keywords.

### **Command Mode**

EXEC

#### **Example**

xuhao\_config\_e1/0# show ip irdp Async0/0 ICMP router discovery protocol(IRDP) : OFF

Ethernet1/0 ICMP router discovery protocol(IRDP) : ON

Advertisements occur between every 450 and 600 seconds

Advertisements are sent as broadcasts Advertisements valid in 1800 seconds Default preference : 0

Ethernet1/1 ICMP router discovery protocol(IRDP) : OFF

Null0 ICMP router discovery protocol(IRDP) : OFF

Loopback7 ICMP router discovery protocol(IRDP) : OFF

Loopback10 ICMP router discovery protocol(IRDP) : OFF

### 5.1.21 show ip sockets

To display the socket information, run **show ip sockets**.

### **show ip sockets**

# **Parameter**

The command has no parameters or keywords.

# **Command Mode**

EXEC

### **Example**

Router#show ip sockets

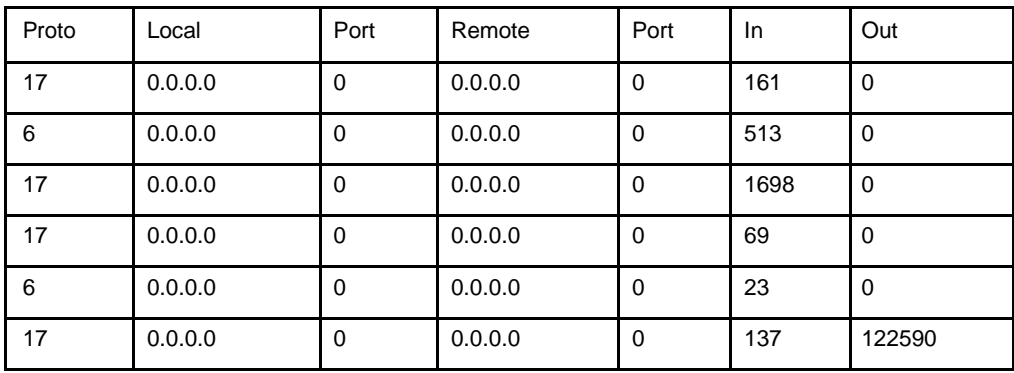

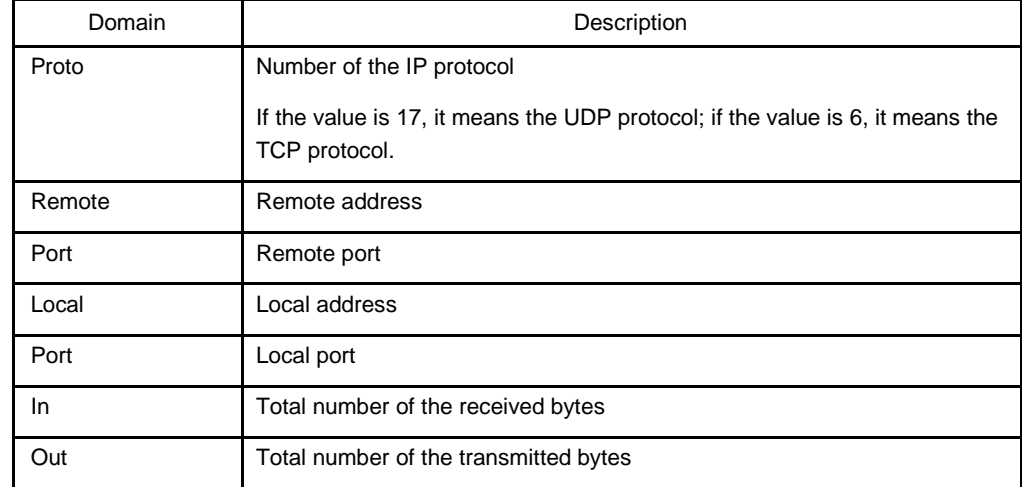

# 5.1.22 show ip traffic

To display the flow statistics information, run the following command:

**show ip traffic**

### **Parameter**

The command has no parameters or keywords.

### **Command Mode**

EXEC

### **Example**

Router#show ip traffic

IP statistics:

Rcvd: 0 total, 0 local destination, 0 delivered

0 format errors, 0 checksum errors, 0 bad ttl count

0 bad destination address, 0 unknown protocol, 0 discarded

0 filtered , 0 bad options, 0 with options

Opts: 0 loose source route, 0 record route, 0 strict source route

0 timestamp, 0 router alert, 0 others

Frags: 0 fragments, 0 reassembled, 0 dropped

0 fragmented, 0 fragments, 0 couldn't fragment

Bcast: 0 received, 0 sent

Mcast: 0 received, 0 sent

Sent: 230 generated, 0 forwarded

0 filtered, 0 no route, 0

discarded ICMP statistics:

Rcvd: 0 total, 0 format errors, 0 checksum errors 0

redirect, 0 unreachable, 0 source quench

0 echos, 0 echo replies, 0 mask requests, 0 mask replies

0 parameter problem, 0 timestamps, 0 timestamp replies

0 time exceeded, 0 router solicitations, 0 router advertisements Sent: 0 total, 0 errors

0 redirects, 0 unreachable, 0 source quench

0 echos, 0 echo replies, 0 mask requests, 0 mask replies

0 parameter problem, 0 timestamps, 0 timestamp replies

0 time exceeded, 0 router solicitations, 0 router advertisements

UDP statistics:

Rcvd: 28 total, 0 checksum errors, 22 no port, 0 full sock Sent: 0 total

TCP statistics:

Rcvd: 0 total, 0 checksum errors, 0 no port

Sent: 3 total

IGMP statistics: Rcvd: 0 total, 0 format errors, 0 checksum errors 0 host queries, 0 host reports Sent: 0 host reports

ARP statistics:

Rcvd: 8 total, 7 requests, 1 replies, 0 reverse, 0 other

Sent: 5 total, 5 requests, 0 replies (0 proxy), 0 reverse

| Domain        | Description                                                                                                    |
|---------------|----------------------------------------------------------------------------------------------------|
| format errors | Error of the packet's format, such as incorrect IP header length                                                                   |
| bad hop count | If the router finds that the TTL value of the packet decreases to zero when<br>it forwards the packet, the packet will be dropped. |
| no route      | Means that the router has no corresponding route.                                                                                  |

## 5.1.23 show tcp

To display the states of all TCP connections, run the following command:

#### **show tcp**

### **Parameter**

The command has no parameters or keywords.

#### Command Mode

EXEC

### **Example**

Router#show tcp

#### TCB 0xE9ADC8

Connection state is ESTABLISHED, unread input bytes: 934 Local host: 192.168.20.22, Local port: 1023 Foreign host: 192.168.20.124, Foreign port: 513

Enqueued bytes for transmit: 0, input: 934 mis-ordered: 0 (0 packets)

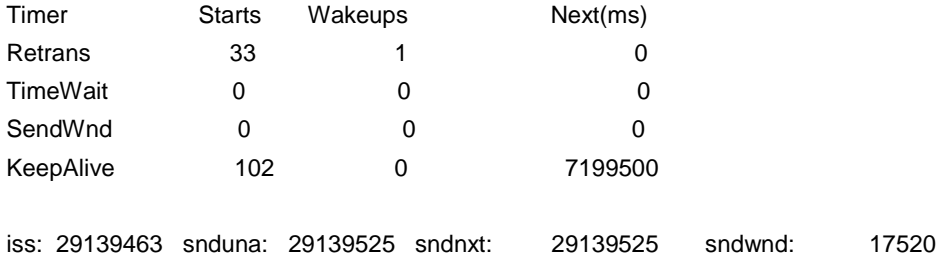

SRTT: 15 ms, RXT: 2500 ms, RTV: 687 ms

minRXT: 1000 ms, maxRXT: 64000 ms, ACK hold: 200 ms

irs: 709124039 rcvnxt: 709205436 rcvwnd: 4380

Datagrams (max data segment is 1460 bytes):

### Rcvd: 102 (out of order: 0), with data: 92, total data bytes: 81396

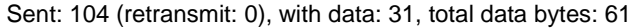

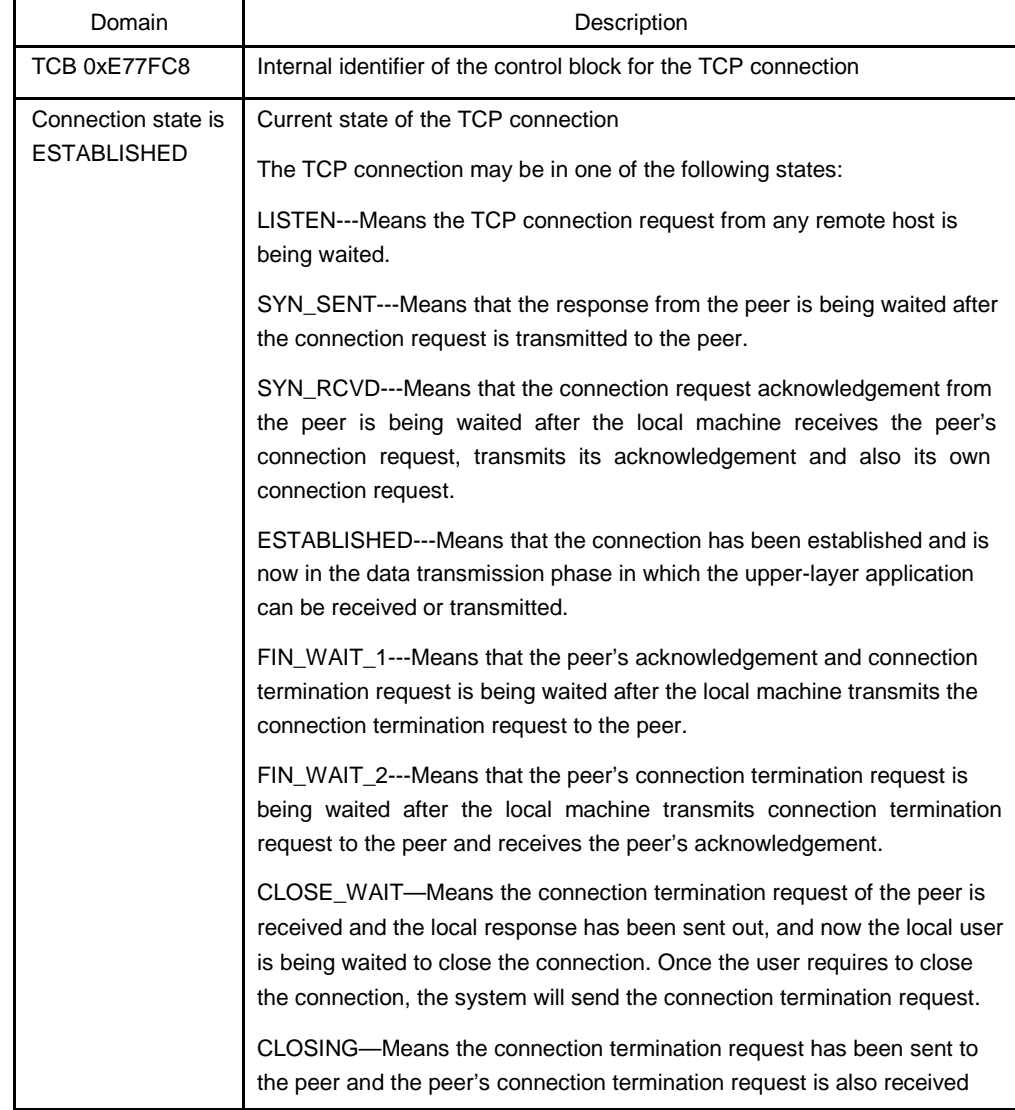

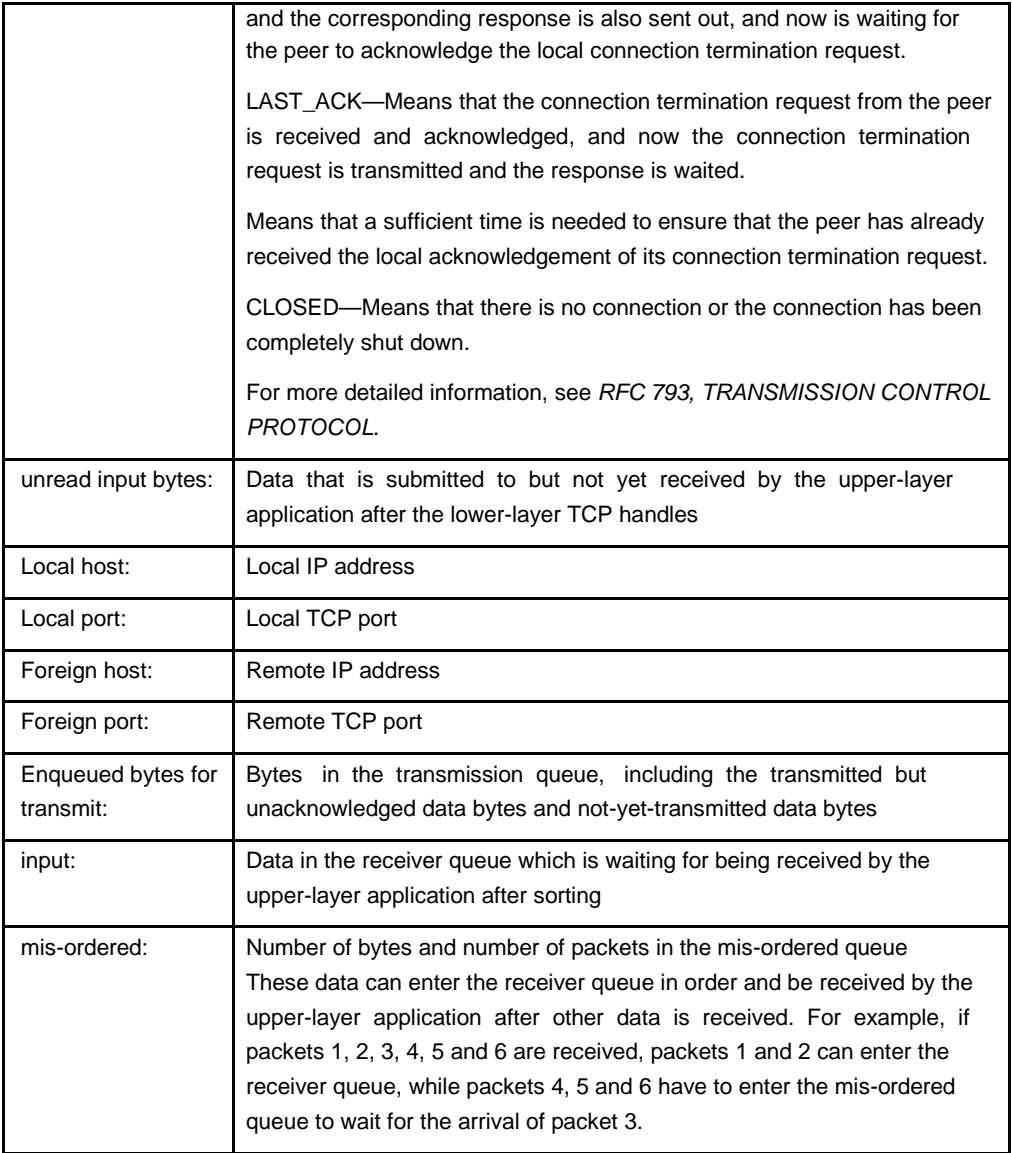

The information about the currently-displayed timer will then be displayed, including start-up times, timeout times and next timeout time. Each connection has its independent timers. The timeout times of the timer are generally less than the start-up times of the timer because the timer may be reset when it is running. For example, if the system receives the peer's acknowledgement of all transmitted data when the resending timer runs, the re-sending timer will stop running.

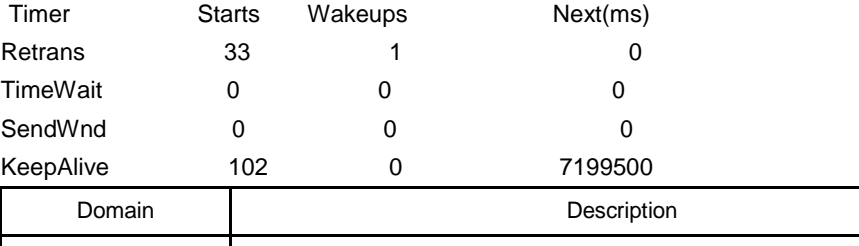

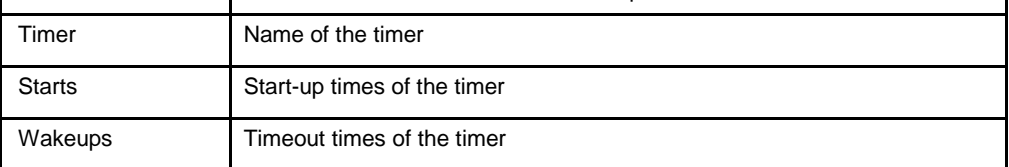

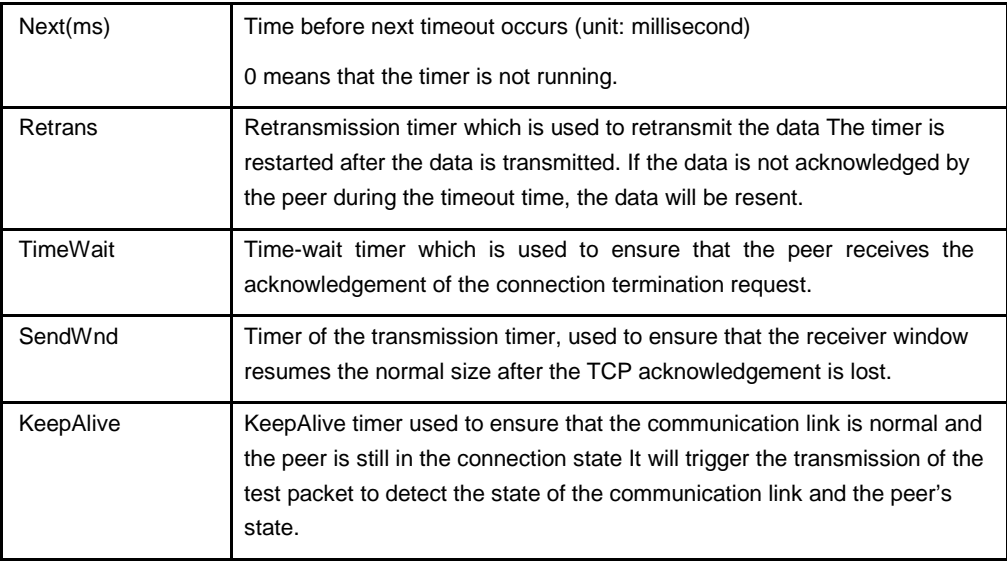

The sequence number of the TCP connection will then be displayed. The reliable and ordered data transmission is guaranteed through the sequence number. The local/remote host conducts flow control and transmission acknowledgement through the sequence number.

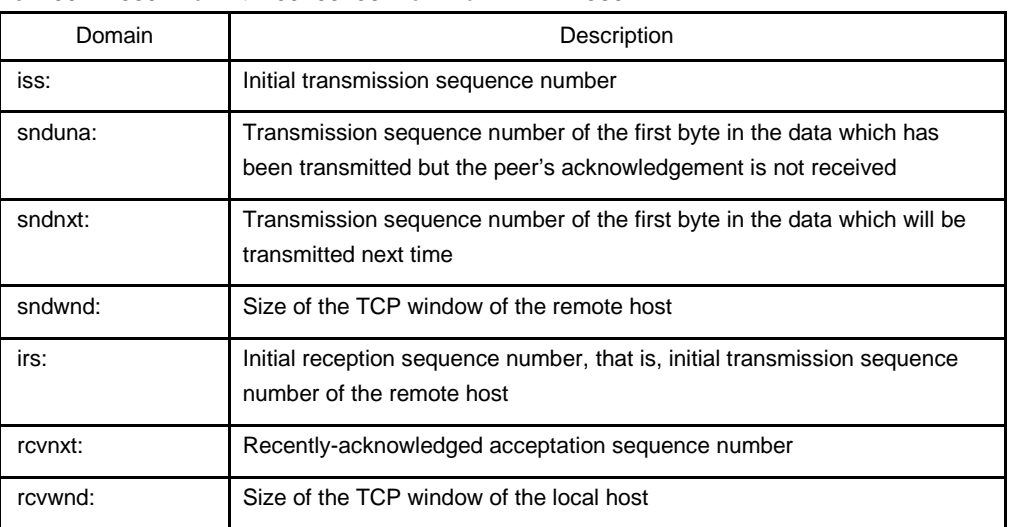

iss: 29139463 snduna: 29139525 sndnxt: 29139525 sndwnd: 17520 irs: 709124039 rcvnxt: 709205436 rcvwnd: 4380

The transmission time recorded by the local host is then displayed. The system can adapt to different networks according to the data.

SRTT: 15 ms, RXT: 2500 ms, RTV: 687 ms

minRXT: 1000 ms, maxRXT: 64000 ms, ACK hold: 200 ms

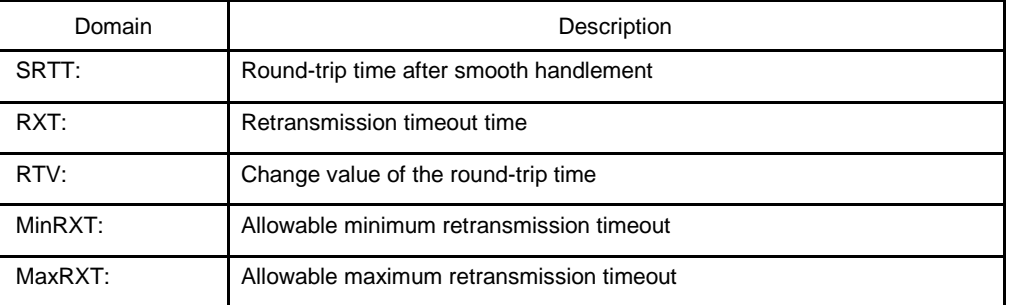

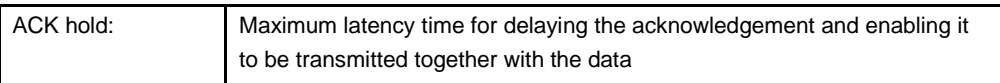

Datagrams (max data segment is 1460 bytes):

Rcvd: 102 (out of order: 0), with data: 92, total data bytes: 81396 Sent: 104 (retransmit: 0), with data: 31, total data bytes: 61

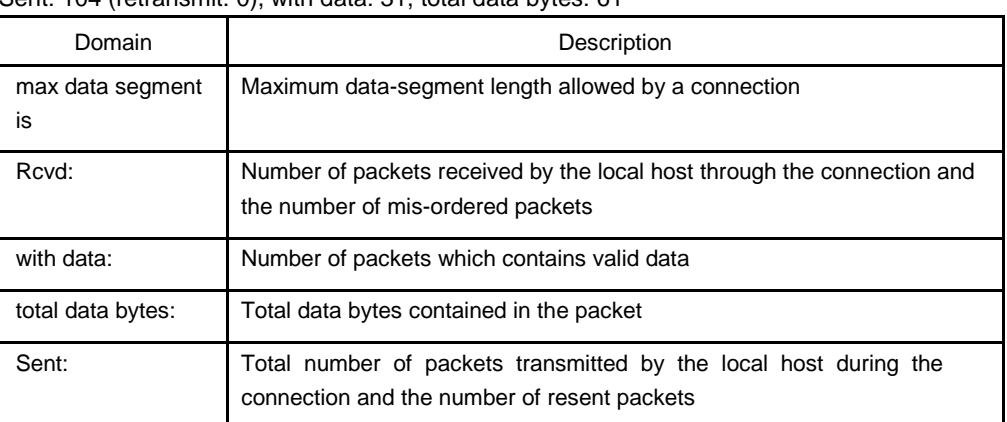

# Related command

#### **show tcp brief**

**show tcp tcb**

# 5.1.24 show tcp brief

To display the brief information about the TCP connection, run the following command:

#### **show tcp brief** [**all**]

# **Parameter**

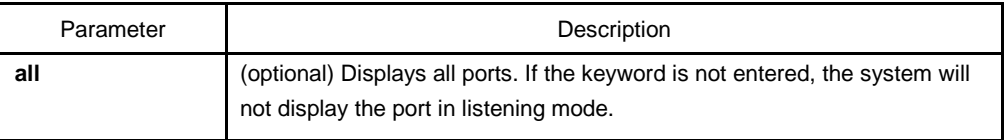

#### **Command Mode**

EXEC

# **Example**

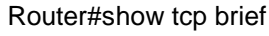

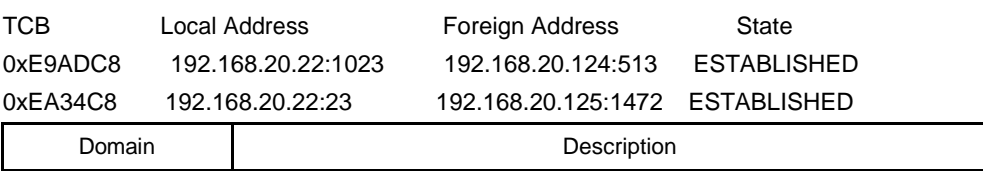

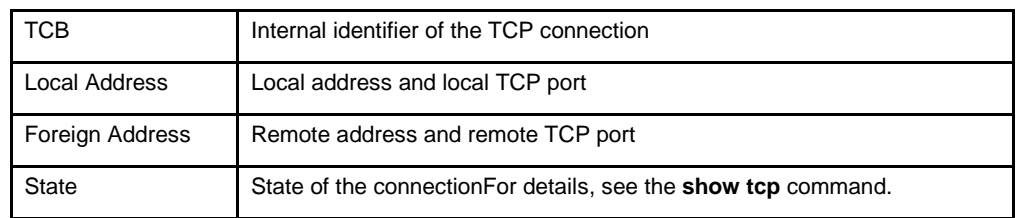

# **Related command**

**show tcp**

**show tcp tcb**

### 5.1.25 show tcp statistics

To display the statistics data about TCP, run the following command:

#### **show tcp statistics**

#### **Parameter**

The command has no parameters or keywords.

### **Command Mode**

EXEC

#### **Example**

Router#show tcp statistics Rcvd: 148 Total, 0 no port 0 checksum error, 0 bad offset, 0 too short 131 packets (6974 bytes) in sequence 0 dup packets (0 bytes) 0 partially dup packets (0 bytes) 0 out-of-order packets (0 bytes) 0 packets (0 bytes) with data after window 0 packets after close 0 window probe packets, 0 window update packets 0 dup ack packets, 0 ack packets with unsend data 127 ack packets (247 bytes) Sent: 239 Total, 0 urgent packets 6 control packets 123 data packets (245 bytes) 0 data packets (0 bytes) retransmitted 110 ack only packets (101 delayed) 0 window probe packets, 0 window update packets

- 4 Connections initiated, 0 connections accepted, 2 connections established
- 3 Connections closed (including 0 dropped, 1 embryonic dropped)

5 Total rxmt timeout, 0 connections dropped in rxmt timeout

### 1 Keepalive timeout, 0 keepalive probe, 1 Connections dropped in keepalive

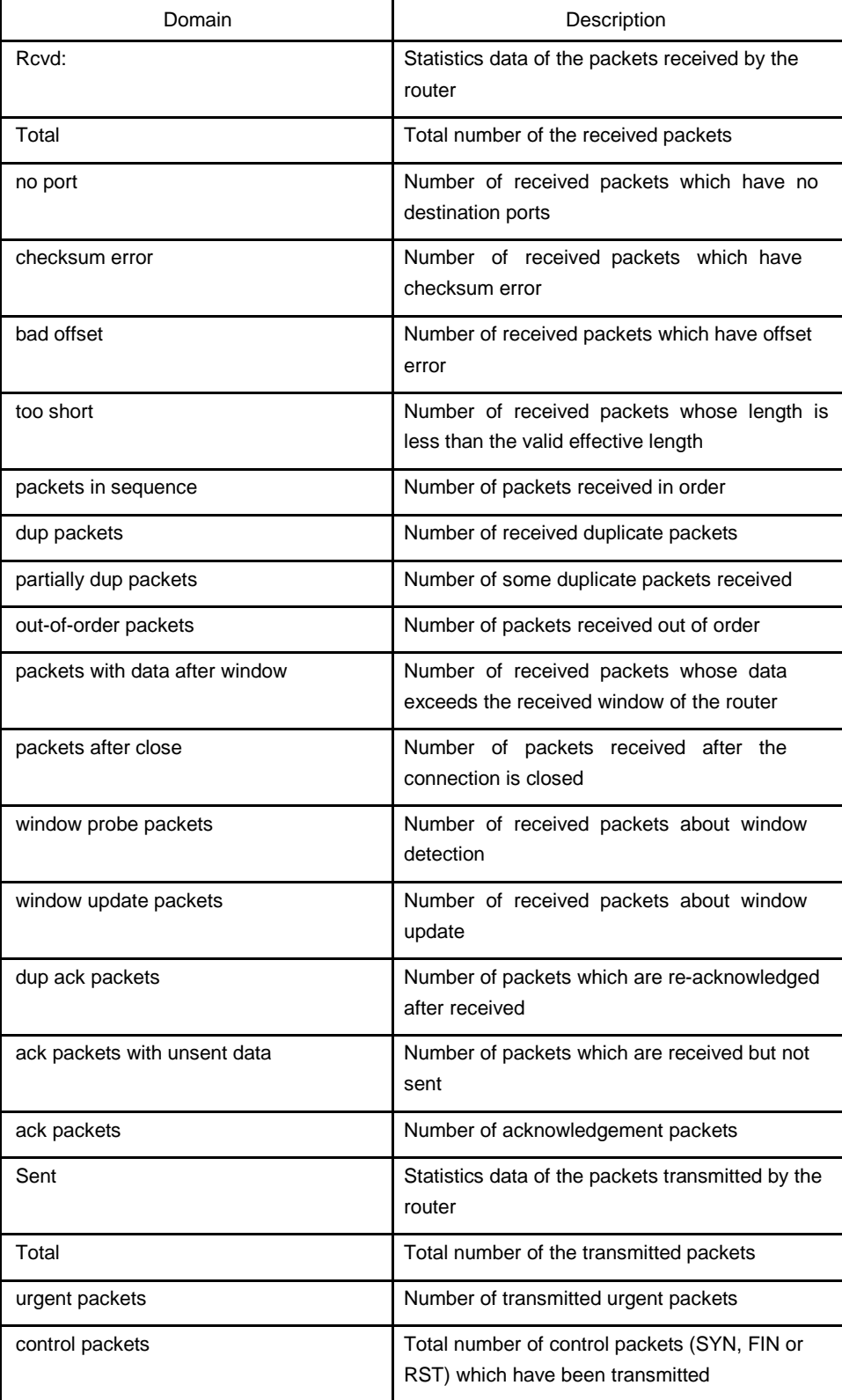

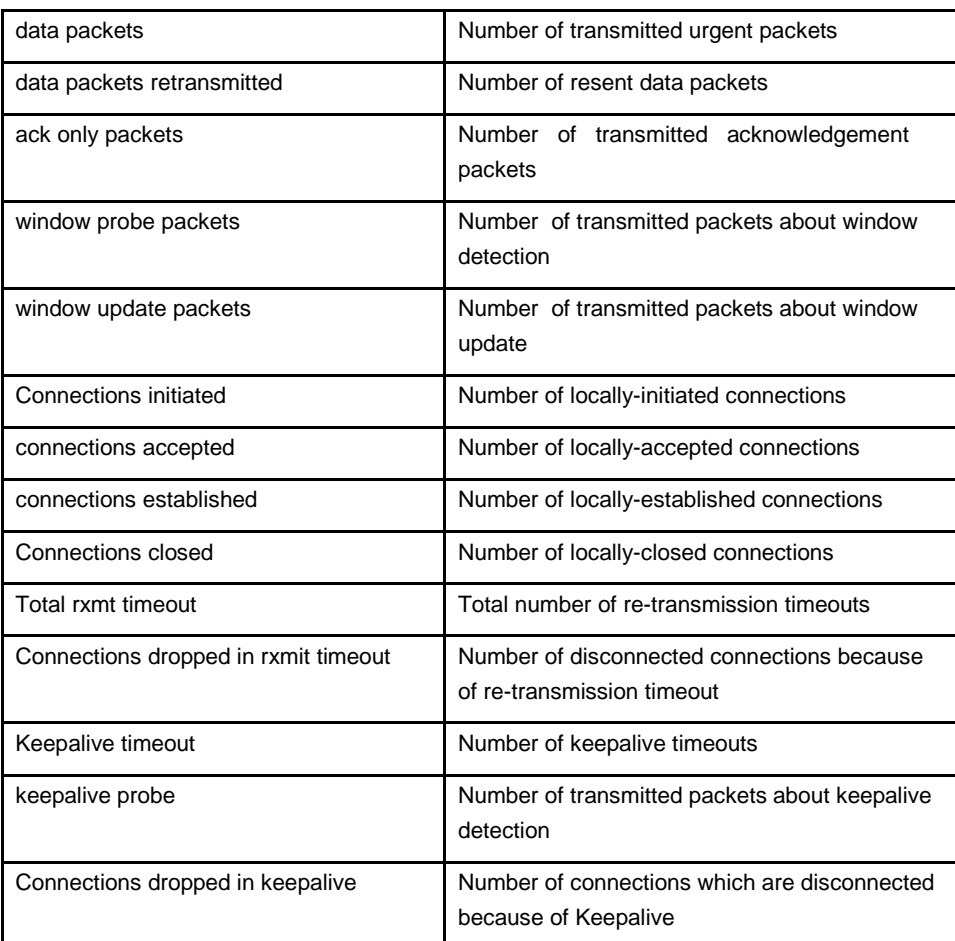

# Related command

### **clear tcp statistics**

# 5.1.26 show tcp tcb

To display the state of a TCP connection, run the following command:

### **show tcp tcb** *address*

# **Parameter**

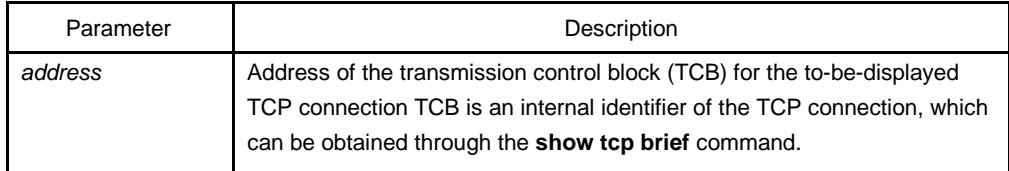

# **Command Mode**

EXEC

### **Example**

The following information is displayed after the **show tcp** command is run: Router\_config#show tcp tcb 0xea38c8

#### TCB 0xEA38C8

Connection state is ESTABLISHED, unread input bytes: 0 Local host: 192.168.20.22, Local port: 23 Foreign host: 192.168.20.125, Foreign port: 1583

Enqueued bytes for transmit: 0, input: 0 mis-ordered: 0 (0 packets)

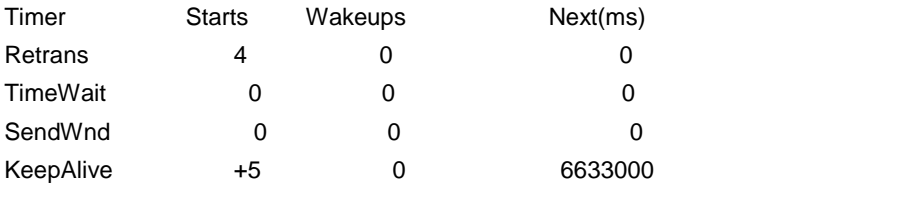

iss: 10431492 snduna: 10431573 sndnxt: 10431573 sndwnd: 17440 irs: 915717885 rcvnxt: 915717889 rcvwnd: 4380

SRTT: 2812 ms, RXT: 18500 ms, RTV: 4000 ms

minRXT: 1000 ms, maxRXT: 64000 ms, ACK hold: 200 ms

Datagrams (max data segment is 1460 bytes): Rcvd: 5 (out of order: 0), with data: 1, total data bytes: 3

Sent: 4 (retransmit: 0), with data: 3, total data bytes: 80

### Related command

**show tcp**

**show tcp brief**

# 5.2 ACL Configuration Commands

ACL configuration commands include:

- $\bullet$ deny
- $\bullet$ ip access-group
- $\bullet$ ip access-list
- $\bullet$ permit
show ip access-list

## 5.2.1 deny

 $\bullet$ 

To configure the deny rules in IP ACL configuration mode, run **deny** *source* **[***sourcemask***] [log]**; to remote the deny rules from the IP access control list, run **no deny**  *source* **[***source-mask***] [log]**.

**deny** *source* **[***source-mask***] [log] no** 

**deny** *source* **[***source-mask***] [log]**

**deny src\_range source-begin source-end [log] no** 

**deny src\_range source-begin source-end [log]**

**deny** *protocol source source-mask destination destination-mask* [**precedence**  *precedence*] [**tos** *tos*] [**log**]

**no deny** *protocol source source-mask destination destination-mask* [**precedence**  *precedence*] [**tos** *tos*] [**log**]

**deny protocol src\_range source-begin source-end dst\_range destination-begin destination-end** [**precedence** *precedence*] [**tos** *tos*] [**log**]

**no deny protocol src\_range source-begin source-end dst\_range destinationbegin destination-end** [**precedence** *precedence*] [**tos** *tos*] [**log**]

The following syntax can also be applied to ICMP:

**deny icmp** *source source-mask destination destination-mask* [*icmp-type*] [**precedence** *precedence*] [**tos** *tos*] [**log**]

**deny icmp src\_range source-begin source-end dst\_range destination-begin destination-end** [*icmp-type*] [**precedence** *precedence*] [**tos** *tos*] [**log**]

The following syntax can be used for IGMP:

**deny igmp** *source source-mask destination destination-mask* [*igmp-type*] [**precedence** *precedence*] [**tos** *tos*] [**log**]

**deny igmp src\_range source-begin source-end dst\_range destination-begin destination-end** [*igmp-type*] [**precedence** *precedence*] [**tos** *tos*] [**log**]

For TCP, you can use the following syntax:

**deny tcp** *source source-mask* [*operator port*] *destination destination-mask* [*operator port* ] [**established**] [**precedence** *precedence*] [**tos** *tos]* [**log**]

**deny tcp src\_range source-begin source-end** [*src\_portrange port-begin port-end*] **dst\_range destination-begin destination-end** [*dst\_portrange port-begin port-end*] [**established**] [**precedence** *precedence*] [**tos** *tos*] [**log**]

For UDP, you can use the following syntax:

**deny udp** *source source-mask* [*operator port*] *destination destination-mask* [*operator port*] [**precedence** *precedence*] [**tos** *tos*] [**log**]

**deny udp src\_range source-begin source-end** [*src\_portrange port-begin portend*] **dst\_range destination-begin destination-end** [*dst\_portrange port-begin port-end*] [**precedence** *precedence*] [**tos** *tos*] [**log**]

## Parameter

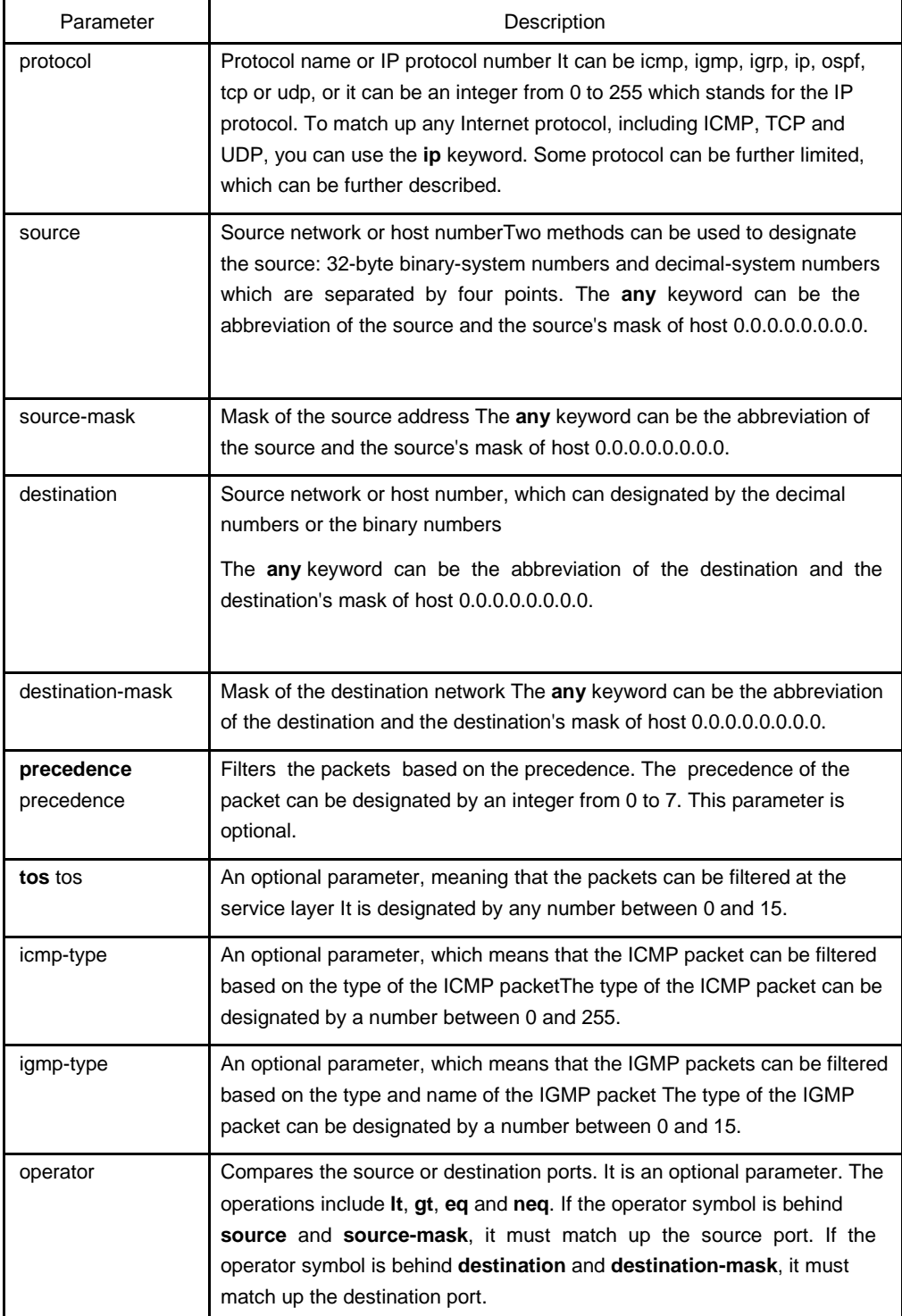

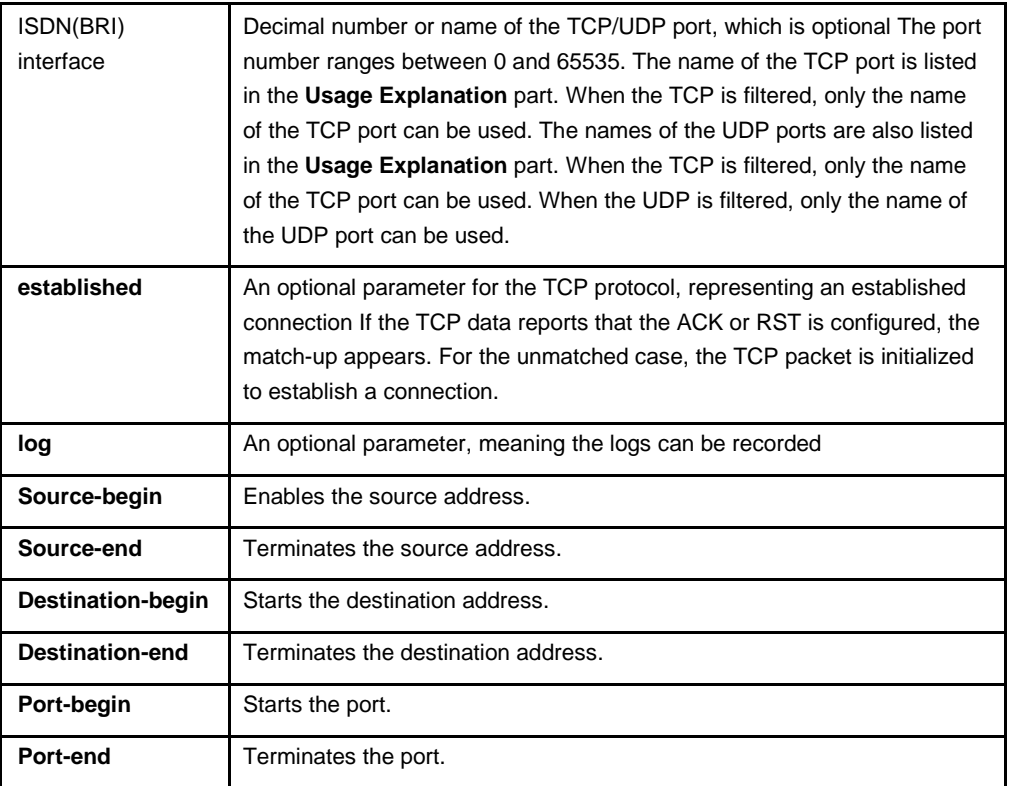

### Command Mode

ARP Access List Configuration

#### Usage Description

You can control the packet transmission on an interface, virtual terminal line access and routing choice update through the access control list. After the match-up is conducted, you shall stop checking the expanded access control list.The segmented IP

packet, not the initial segment, will be immediately accepted by any expanded IP access control list. The expanded ACL is used to control the access of the virtual terminal line or limit the content of the routing choice update without matching up the source TCP port, the type of the service value or the packet's priority.

#### **Note:**

After an access control list is initially created, any content added later (or entered through the terminal) will be placed at the end of the list.

The following are the names of the TCP port. For reference of these protocols, see RFC of these protocols. You can search the corresponding port number of these protocols by entering a question mark behind the relative command.

- $\bullet$ bgp
- $\bullet$
- ftp
- $\bullet$ ftp-data
- $\bullet$ login  $\bullet$ pop2  $\bullet$ pop3  $\bullet$ smtp  $\bullet$ telnet  $\bullet$ 
	- www

The following are the names of the UDP port. For reference of these protocols, see RFC of these protocols. You can search the corresponding port number of these protocols by entering a question mark behind the relative command.

- $\bullet$ domain
- $\bullet$ snmp
- $\bullet$ syslog
	- tftp

## Example

 $\bullet$ 

The following example shows that network segment 192.168.5.0 is being forbidden.

```
!
ip access-list standard filter 
deny 192.168.5.0 255.255.255.0
!
```
# **Note:**

The IP access control list ends with an implicit deny rule.

### Related command

**ip access-group** 

**ip access-list** 

**permit**

### **show ip access-list**

# 5.2.2 ip access-group

To control and access an interface, run **ip access-group** {*access-list-name*}{**in** | **out**}. To delete the designated access group, run **no ip access-group** {*access-list-name*}{**in** | **out**}.

#### **ip access-group** {*access-list-name*}{**in** | **out**}

#### **no ip access-group** {*access-list-name*}{**in | out**}

### Parameter

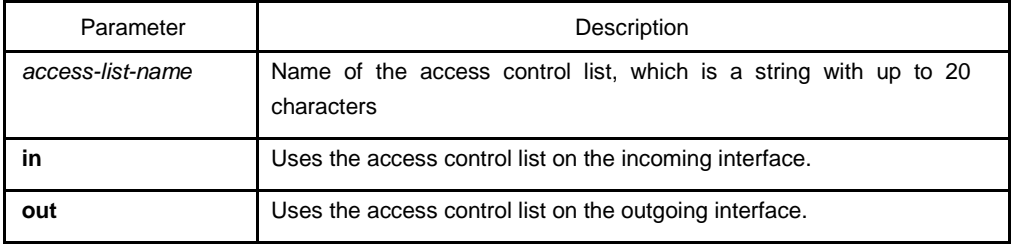

#### Command Mode

### Interface configuration mode

#### Usage Description

The access control list can be used on the incoming or outgoing interface. For the standard incoming access control list, the source address of the packet will be checked according to the access control list after the packet is received. For the expanded access control list, the router will check the destination address. If the access is the address, the software continues to handle the packet. If the access control list forbids the address, the software drops the packet and returns an ICMP unreachable packet.

For the standard access control list, after a packet is received and routed to a control interface, the software checks the source address of the packet according to the access control list. For the expanded access control list, the router will also check the access control list at the receiver terminal. If the access control list at the receiver terminal permits the packet, the software will then forward the packet. If the access control list forbids the address, the software drops the packet and returns an ICMP unreachable packet.

If the designated access control list does not exist, all packets will be allowed.

#### Example

!

The following example shows how to apply the **filter** application list on interface Ethernet 0.

```
interface ethernet 0
 ip access-group filter out
!
```
Related command

**ip access-list**

**show ip access-list**

## 5.2.3 ip access-list

To add the IP access control list, run **ip access-list** {**standard | extended**} *name*.

To delete an IP access control list, run **no ip access-list** {**standard | extended**} *name*.

**ip access-list** {**standard | extended**} *name*

**no ip access-list** {**standard | extended**} *name*

#### Parameter

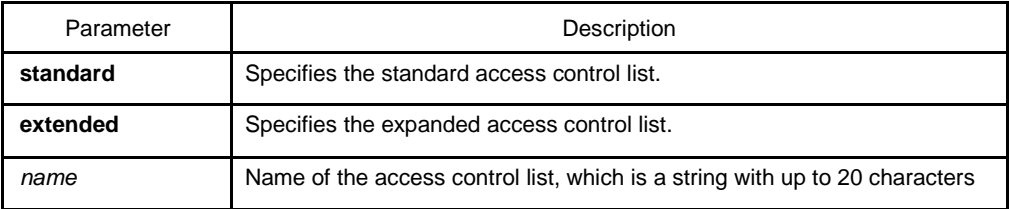

## Default

No IP access control list is defined.

## Command Mode

Global configuration mode

### Usage Description

After the command is run, the system enters the IP access control list mode. You then can run **permit** or **deny** to configure the access rules.

### Example

The following example shows that a standard access control list is configured.

```
!
ip access-list standard filter 
deny 192.168.1.0 255.255.255.0 
permit any
!
```
## Related command

**deny**

**ip access-group**

**permit**

**show ip access-list**

#### 5.2.4 permit

To configure the **permit** rules in IP ACL configuration mode, run **permit** *source* **[***source-mask***] [log]**; to remote the **permit** rules from the IP access control list, run **no permit** *source* **[***source-mask***] [log]**.

**permit** *source* **[***source-mask***] [log] no** 

**permit** *source* **[***source-mask***] [log]**

**permit src\_range source-begin source-end [log] no** 

**permit src\_range source-begin source-end [log]**

**permit** *protocol source source-mask destination destination-mask* [**precedence**  *precedence*] [**tos** *tos*] [**log**]

**no permit** *protocol source source-mask destination destination-mask* [**precedence** *precedence*] [**tos** *tos*] [**log**]

**permit protocol src\_range source-begin source-end dst\_range destination-begin destination-end** [**precedence** *precedence*] [**tos** *tos*] [**log**]

**no permit protocol src\_range source-begin source-end dst\_range destinationbegin destination-end** [**precedence** *precedence*] [**tos** *tos*] [**log**]

The following syntax can also be applied to ICMP:

**permit icmp** *source source-mask destination destination-mask* [*icmp-type*] [**precedence** *precedence*] [**tos** *tos*] [**log**]

**permit icmp src\_range source-begin source-end dst\_range destination-begin destination-end** [*icmp-type*] [**precedence** *precedence*] [**tos** *tos*] [**log**]

The following syntax can be used for IGMP:

**permit igmp** *source source-mask destination destination-mask* [*igmp-type*] [**precedence** *precedence*] [**tos** *tos*] [**log**]

**permit igmp src\_range source-begin source-end dst\_range destination-begin destination-end** [*igmp-type*] [**precedence** *precedence*] [**tos** *tos*] [**log**]

For TCP, you can use the following syntax:

**permit tcp** *source source-mask* **[***operator port***]** *destination destination-mask* [*operator port* ] [**established**] [**precedence** *precedence*] [**tos** *tos*] [**log**]

**permit tcp src\_range source-begin source-end** [*src\_portrange port-begin portend*] **dst\_range destination-begin destination-end** [*dst\_portrange port-begin port-end*] [**established**] [**precedence** *precedence*] [**tos** *tos*] [**log**]

For UDP, you can use the following syntax:

**permit udp** *source source-mask* [*operator port* [*port*]] *destination destinationmask* [*operator port*] [**precedence** *precedence*] [**tos** *tos*] [**log**]

**permit udp src\_range source-begin source-end** [*src\_portrange port-begin portend*] **dst\_range destination-begin destination-end** [*dst\_portrange port-begin port-end*] [**precedence** *precedence*] [**tos** *tos*] [**log**]

## Parameter

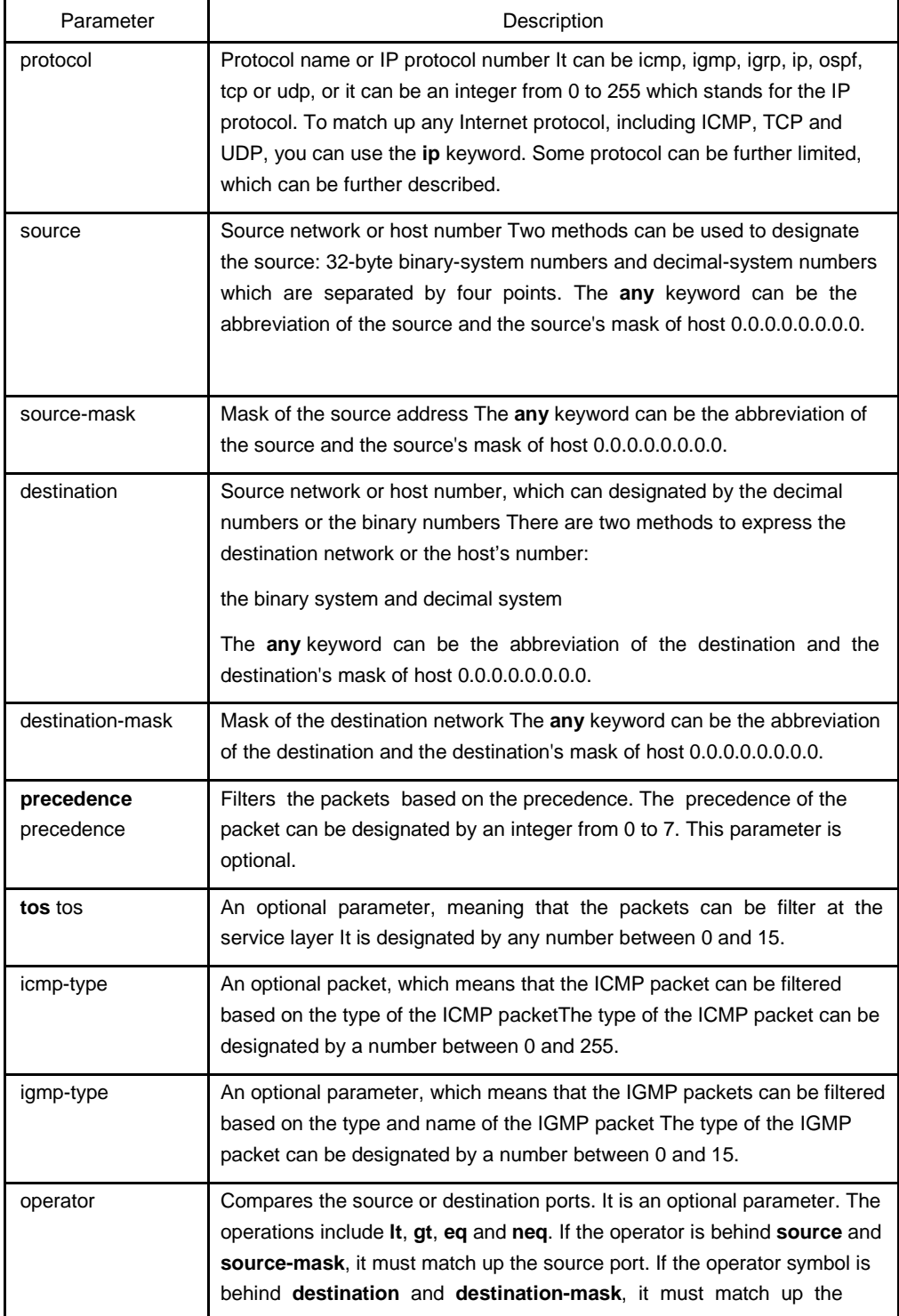

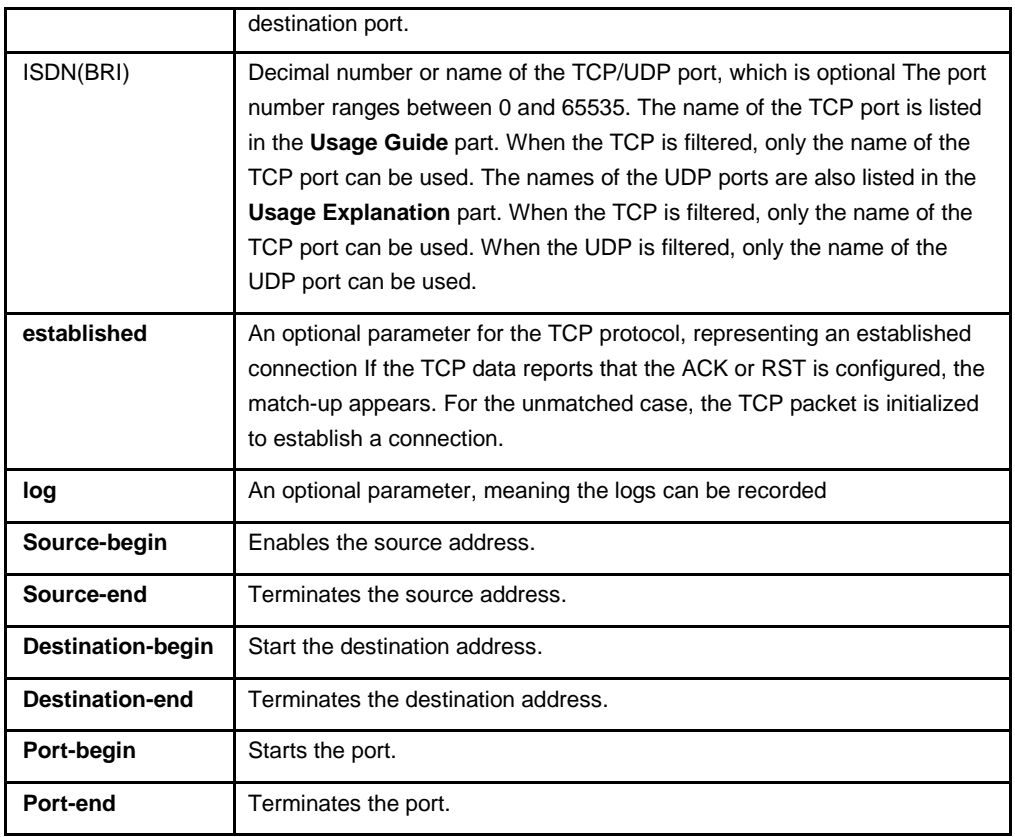

## Command Mode

IP access list configuration mode

#### Usage Description

You can control the packet transmission on an interface, virtual terminal line access and routing choice update through the access control list. After the match-up is conducted, you shall stop checking the expanded access control list.

The segmented IP packet, not the initial segment, will be immediately accepted by any expanded IP access control list. The expanded ACL is used to control the access of the virtual terminal line or limit the content of the routing choice update without matching up the source TCP port, the type of the service value or the packet's priority.

### **Note:**

After an access control list is initially created, any content added later (or entered through the terminal) will be placed at the end of the list.

The following are the names of the TCP port. For reference of these protocols, see RFC of these protocols. You can search the corresponding port number of these protocols by entering a question mark behind the command.

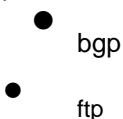

- $\bullet$ ftp-data  $\bullet$ login  $\bullet$ pop2  $\bullet$ pop3  $\bullet$ smtp  $\bullet$ telnet  $\bullet$ 
	- www

The following are the names of the UDP port. For reference of these protocols, see RFC of these protocols. You can search the corresponding port number of these protocols by entering a question mark behind the command.

- $\bullet$ domain  $\bullet$ snmp  $\bullet$ syslog
	- tftp

## Example

 $\bullet$ 

The following example shows that network segment 192.168.5.0 is allowed.

```
!
ip access-list standard filter permit 
192.168.5.0 255.255.255.0
!
```
### **Note:**

The IP access control list ends with an implicit deny rule.

# Related command

**deny**

**ip access-group**

**ip access-list**

**show ip access-list**

# 5.2.5 show ip access-list

To display the content of the current IP access control list, run the following command:

#### **show ip access-list**[*access-list-name*]

#### Parameter

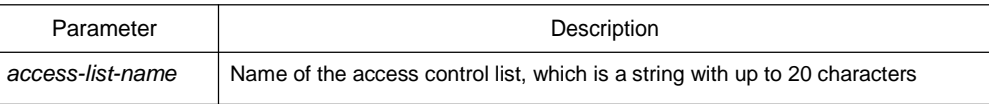

## Default

All standard/expanded IP access control lists will be displayed.

### Command Mode

EXEC

## Usage Description

The **show ip access-list** command enables you to specify an access control list.

### Example

The following information is displayed after the **show ip access-list** command is run while an access control list is not specified:

Router# show ip access-list ip access-list standard aaa permit 192.2.2.1 permit 192.3.3.0 255.255.255.0 ip access-list extended bbb

permit tcp any any eq www permit ip any any

The following information is displayed after you run the **show ip access-list** command with an access control specified:

ip access-list extended bbb permit tcp any any eq www